Produkt-Handbuch **Busch-Installationsbus® EIB DALI-Gateway 6197/40**

Gebäude-Systemtechnik

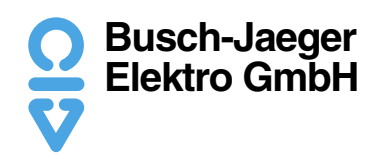

Dieses Handbuch beschreibt die Funktion des DALI-Gateways 6197/40 mit dem Anwendungsprogramm "Dimmen Slave Lichtszenen Dynamik 8f/1".

Technische Änderungen und Irrtümer sind vorbehalten.

# **Haftungsausschluss:**

Trotz Überprüfung des Inhalts dieser Druckschrift auf Übereinstimmung mit der Hard- und Software können Abweichungen nicht vollkommen ausgeschlossen werden. Daher können wir hierfür keine Gewähr übernehmen. Notwendige Korrekturen fließen in neue Versionen des Handbuchs ein. Bitte teilen Sie uns Verbesserungsvorschläge mit.

# **Inhalt**

# Seite and the contract of the contract of the Seite and the Seite

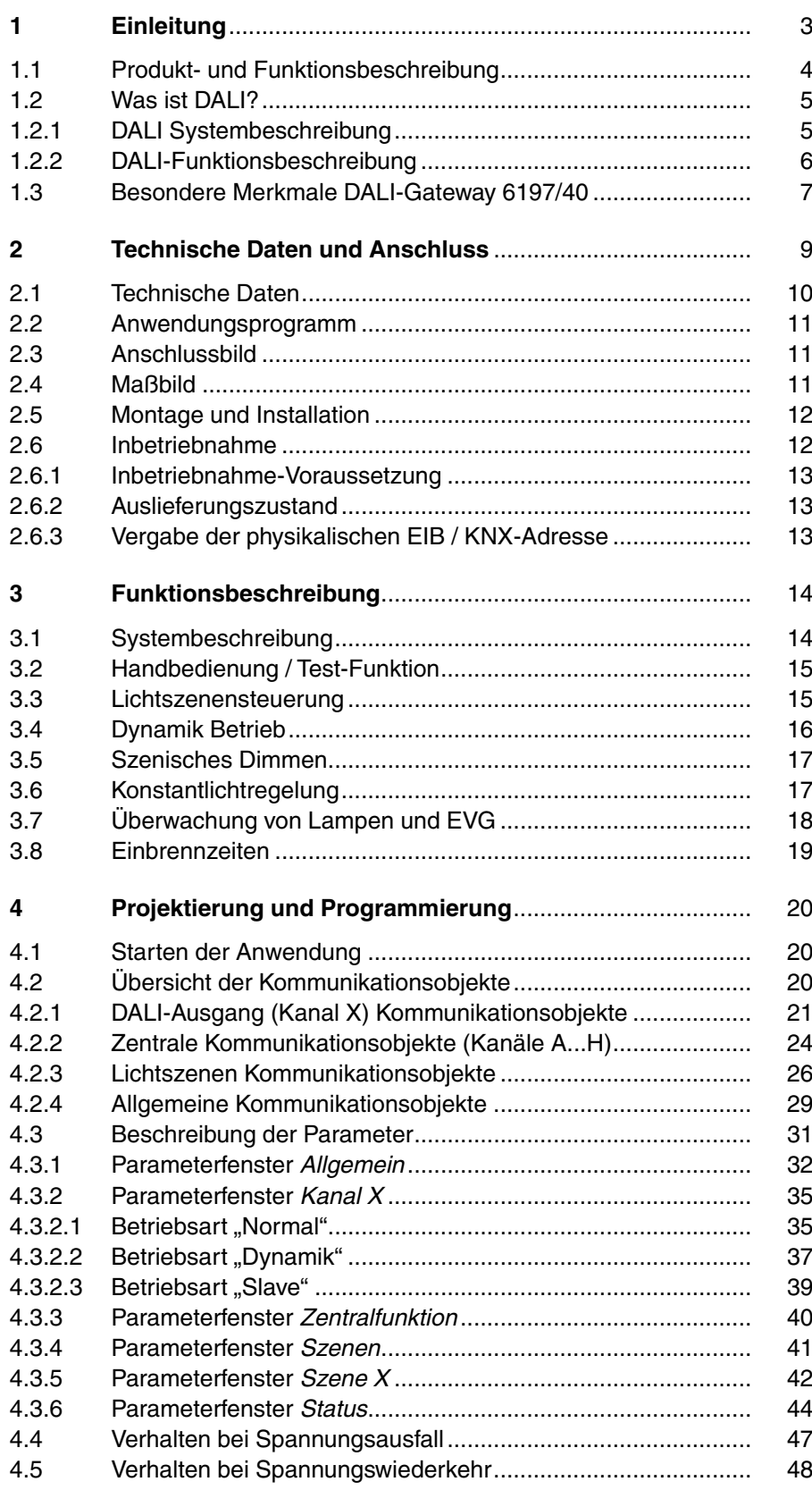

Inhalt

# Seite

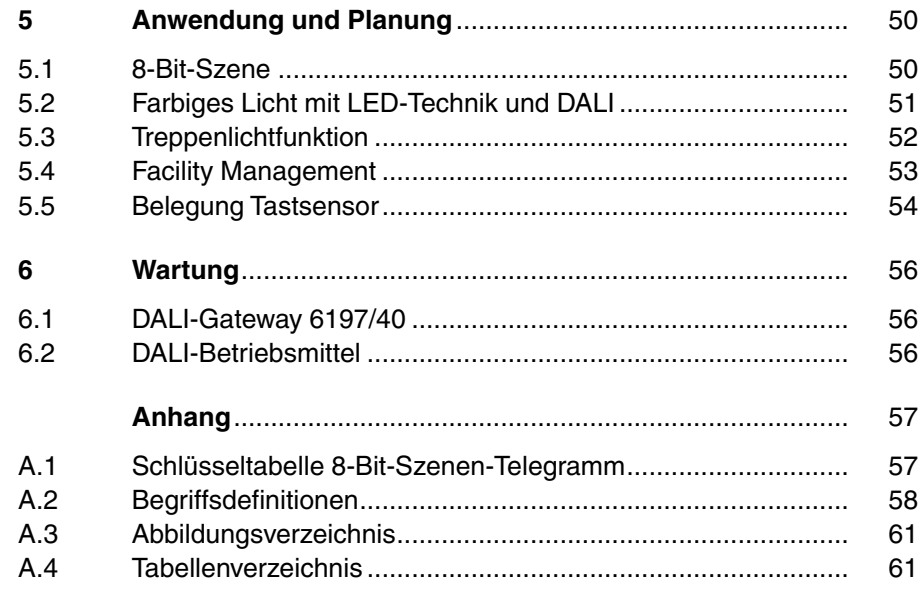

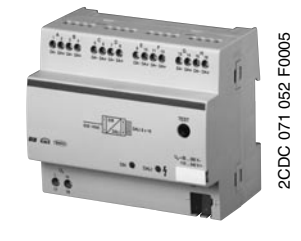

Abb. 1: DALI-Gateway 6197/40

**1 Einleitung** Durch das EIB DALI-Gateway 6197/40 besteht die Möglichkeit, bis zu 128 Geräte (pro Kanal maximal 16) mit DALI-Schnittstelle in die EIB / KNX Gebäude-Systemtechnik einzubinden und so die Funktionen des DALI-Standards für Beleuchtungssysteme zu nutzen. Es stehen 8 separate, voneinander unabhängige DALI-Ausgänge (Kanäle) zur Verfügung. Es ist keine Adressierung oder Inbetriebnahme der DALI-Geräte erforderlich.

> Die Funktionen Schalten, Dimmen, Helligkeitswert Setzen, Lampen- und EVG-Fehlermeldungen stehen für jeden Ausgang zu Verfügung. Eine Lampeneinbrennzeit und 16 Lichtszenen sind einstellbar.

Das vorliegende Handbuch gibt Ihnen detaillierte technische Informationen über das Gerät, dessen Montage, Programmierung und Parametrierung und erklärt anhand von Beispielen den Einsatz des 8fach-DALI-Gateways 6197/40.

Beim Lesen des Handbuchs erhalten Sie das nötige Wissen, um das DALI-Gateway 6197/40 in ein EIB / KNX Gebäudesystem einzubinden. Es wurde versucht, das Handbuch auch für denjenigen verständlich und nachvollziehbar zu gestalten, der bisher noch nicht viele Erfahrungen mit DALI gesammelt hat.

Der Umgang und das Arbeiten mit der Engineering Tool Software ETS wird vorausgesetzt.

Der Rechtsanspruch auf das Copyright an diesem Handbuch bleibt zu jeder Zeit bei Busch-Jaeger Elektro GmbH.

**1.1 Produkt- und Funktionsbeschreibung**  Das EIB / KNX DALI-Gateway 6197/40 ist ein Reiheneinbaugerät mit 6 TE Modulbreite im ProM Design zum Einbau in Verteiler. Die Verbindung zum EIB, wird über eine Busanschlussklemme an der Frontseite hergestellt. Das DALI-Gateway benötigt eine AC- oder DC- Hilfsspannung. Die Vergabe der physikalischen Adresse, sowie das Einstellen der Parameter erfolgt mit der Engineering Tool Software ETS (ab Version ETS2 V1.3) mit einem VD2-File. Bei der Verwendung der ETS3 ist eine Datei des Typs "VD3" zu importieren.

> Mit dem DALI-Gateway 6197/40 können zusammen mit Geräten, die eine DALI-Schnittstelle besitzen, folgende Funktionen über den EIB / KNX gesteuert werden:

**Heiligkeitswerte,** können pro Kanal ein-, ausgeschaltet oder gesetzt werden.

**Individuelle Lichtsteuerungen,** mit einstellbaren Dimmgeschwindigkeiten und Übergangszeiten sind möglich.

**16 Lichtszenen,** sind mit den 8 DALI-Ausgängen (Kanälen) zusammenzustellen. Die Szenen-Helligkeitswerte sind über die ETS oder das Kommunikationsobjekt einstell-, speicher- und abrufbar.

Im **Dynamik-Betrieb kann jedem Kanal** eine Treppenlichtfunktion oder ein zeitlicher Helligkeitsverlauf zugewiesen werden. Einschalt-, Halte-, Ausschaltwerte und die entsprechenden Umschaltpunkte sind pro Kanal individuell einstellbar.

Im **Slave-Betrieb** kann jeder Kanal über ein 1-Byte Eingangssignal zwangsgeführt werden. In Verbindung mit entsprechenden EIB / KNX-Geräten können Konstantlichtregelungen oder sich immer wiederholende Lichtabläufe gesteuert werden.

**Lampen- und EVG-Fehler** werden erkannt. Der Zustand einer Beleuchtungsanlage kann hierdurch ständig überwacht und die entsprechende Information weitergeleitet werden. Durch die Funktionsfähigkeit auch im DC-Betrieb steht einer Anwendung in Notstromanwendungen nichts im Wege.

Das DALI-Gateway gibt über **Statusmeldungen** ständig den aktuellen Zustand seiner eigenen Funktionsfähigkeit wie auch der angeschlossenen DALI-Geräte wieder.

Zwei LEDs am Gateway geben direkt Auskunft über den Zustand des Gerätes. Sie melden den korrekten Betrieb des Gateways und zeigen Fehler in den DALI-Ausgängen (Kanälen) an.

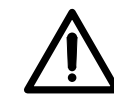

Um eine korrekte Funktion des DALI-Gateways zu ermöglichen, ist unbedingt darauf zu achten, dass die angeschlossenen DALI-Betriebsmittel der Norm DIN EN 60929 entsprechen und somit DALI konform sind.

**1.2 Was ist DALI?** 

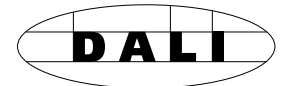

Die Anforderungen an die moderne Beleuchtungstechnik sind sehr vielfältig. Ging es in früheren Zeiten nur darum, Licht für Sehaufgaben bereitzustellen, so stehen heute Eigenschaften wie Komfort, Ambiente, Funktionalität und Energieeinsparung im Vordergrund. Weiterhin wird eine moderne Beleuchtungsanlage immer häufiger in das Facility Management (Instandhaltung und Bereitstellungsmanagement) der Gebäudeinstallation aufgenommen. Oftmals wird ein komplexes Lichtmanagement gefordert, das den Räumlichkeiten mit deren Nutzung gerecht wird. All diese Anforderungen können durch die traditionelle analoge Elektroinstallation nur unzureichend oder mit sehr großem Aufwand erfüllt werden. Vor diesem Hintergrund ist der DALI-Standard entstanden.

**1.2.1 DALI Systembeschreibung** Die Hersteller aus der lichttechnischen Industrie, vor allem die führenden Hersteller von elektronischen Vorschaltgeräten, haben sich zusammengeschlossen, um einen neuen Standard zur digitalen Kommunikation einer lichttechnischen Anlage zu definieren. Es entstand das DALI-Protokoll (**D**igital **A**ddressable **L**ighting **I**nterface).

Der DALI-Standard ermöglicht eine Adressierung von bis zu

• 64 Teilnehmer mit DALI Schnittstelle

und eine Zusammenstellung dieser Teilnehmer in

- 16 Lichtszenen (inkl. Dimmwerte und Übergangszeiten) und
- 16 Lichtgruppen (Mehrfachzuordnungen der Betriebsmittel sind möglich).

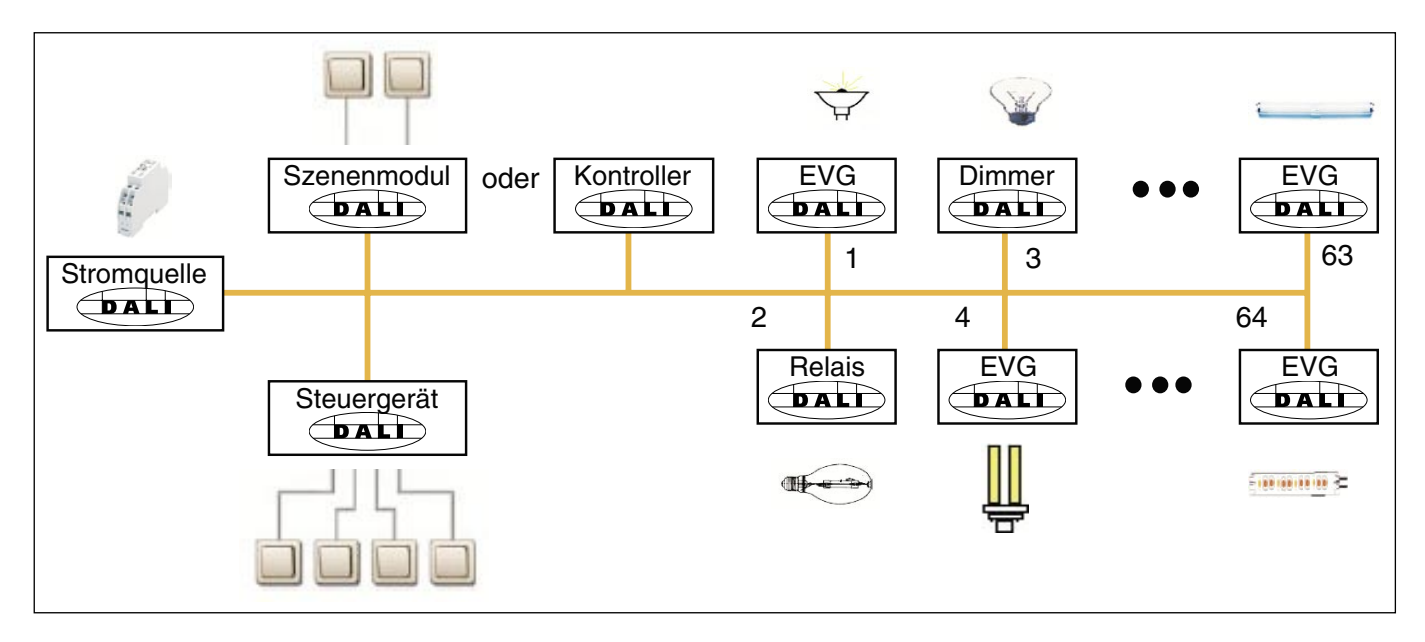

Abb. 2: DALI Prinzipschaltbild

Für den Austausch der Information und Übertragung der digitalen Befehle wird eine zweiadrige Steuerleitung verwendet, die nicht abgeschirmt sein muss. Eine Berücksichtigung der Polarität ist ebenfalls nicht notwendig. Die Steuerleitung muss keine SELV-Eigenschaften (Schutzkleinspannung) besitzen. Dadurch können z.B. die beiden nicht benötigten Adern der fünfadrigen NYM 5x1,5 mm<sup>2</sup> Netzleitung als DALI-Leitung verwendet werden.

Eine DALI-Stromquelle (16 V DC) versorgt die einzelnen DALI-Teilnehmer, den DALI-Prozessor, -Kontroller, -Steuergeräte oder -Module, die für die Szenen- und Gruppenverwaltung in der DALI-Linie verantwortlich sind.

Es ist kein separates Relais oder eine Schaltleistungsberechnung erforderlich, da das Schaltrelais im DALI-EVG integriert ist.

Es gibt DALI-Geräte (z.B. LED-DALI-Konverter, DALI-Schaltaktoren) die intern aus mehreren DALI-Geräten bestehen und nur über eine gemeinsame DALI-Steuerleitung ansprechbar sind. Die internen DALI-Geräte haben unterschiedliche individuelle DALI-Adressen und können über DALI einzeln angesprochen werden.

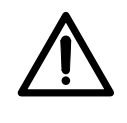

An das DALI-Gateway 6197/40 können solche Geräte angeschlossenen werden. Die internen DALI-Teilnehmer werden erkannt und überwacht. Jedoch können sie nicht einzeln angesteuert werden. Die Ansteuerung erfolgt gemeinsam.

Im Auslieferungszustand der DALI-Geräte ist folgendes Verhalten festgelegt: Bei Unterbrechung der DALI-Geräte-Betriebsspannung geht das angeschlossene Leuchtmittel aus. Bei Netzspannungswiederkehr wird das Leuchtmittel mit 100% Helligkeit wieder eingeschaltet. Somit kann der Elektroinstallateur z.B. mit einem Sicherungsautomaten die DALI-Beleuchtung ein- und ausschalten, auch wenn die einzelnen DALI-Teilnehmer noch nicht adressiert wurden.

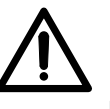

Dieses Verhalten der angeschlossenen DALI-Betriebsmittel bei Betriebsspannungsausfall und Wiederkehr ist mit dem DALI-Gateway parametrierbar. Siehe Kapitel "Spannungsausfall" bzw. "Spannungswiederkehr".

**1.2.2 DALI-Funktionsbeschreibung** Der DALI-Schnittstellenstandard ist in der DIN IEC 60929 genormt. Mit DALI wurde ein Standard geschaffen, der durch seine digitalen Möglichkeiten den Wünschen der modernen Beleuchtungstechnik gerecht wird. Die wesentlichen Funktionen sind:

- Individuelle Dimmgeschwindigkeiten für jeden Teilnehmer
- Lichtszenen mit Fadingzeiten (Überblendzeiten)
- Szenenteilnehmer erreichen gleichzeitig ihren Helligkeitsendwert
- DALI-EVGs haben einen Dimmbereich von 1 bis 100%
- DALI verwendet eine logarithmische Dimmkurve
- Aktuelle Helligkeitswerte und EIN/AUS-Zustände sind abfragbar
- EVG- und Lampenfehler werden erkannt
- Das Verhalten im Systemfehlerfall ist definierbar
- Steuerung aller DALI-Teilnehmer gemeinsam (Broadcast-Betrieb)

DALI hat sich seit 1999 als firmenneutraler Schnittstellenstandard in der Lichttechnik etabliert. Es gibt ein umfangreiches Sortiment an Betriebsmitteln mit DALI-Schnittstelle. Hiermit besteht die Möglichkeit, Leuchtstofflampen, Glühlampen, LEDs usw. über DALI zu steuern, in Lichtszenen zu kombinieren und mit dem EIB DALI-Gateway 6197/40 in die EIB / KNX-Gebäudeinstallation einzubinden.

Der DALI-Standard sieht sich als ein Subsystem der modernen Gebäudesystemtechnik, das die Komponenten der Beleuchtungstechnik verbindet und unabhängig von einem Hersteller ist.

# **1.3 Besondere Merkmale DALI-Gateway 6197/40**

Mit dem DALI-Gateway 6197/40 ist es möglich, die Vorteile des DALI-Standards in der EIB / KNX-Gebäudesystemtechnik zu nutzen. Auf eine aufwendige Adressierung der einzelnen DALI-Teilnehmer wurde verzichtet. Bis zu 128 DALI-Teilnehmer können an das DALI-Gateway angeschlossen werden.

An das DALI-Gateway 6197/40 können pro DALI-Ausgang (Kanal) maximal 16, am gesamtern Gateway 128 DALI-Teilnehmer angeschlossen werden. Da keine einzelne Adressierung der DALI-Teilnehmer durchgeführt wird, können die 16 Teilnehmer pro Kanal nur gemeinsam als Gruppe angesteuert und überwacht werden. Ein EVG- und Lampenfehler kann pro Kanal erkannt und weitergemeldet werden. Welcher Kanalteilnehmer die Fehlermeldung verursacht hat ist nicht ersichtlich.

Diese Eigenschaften prädestinieren das DALI-Gateway, für die Steuerung von Lichtbänder in Büros, Werks- oder Lagerhallen oder mehrere Leuchten in einem Raum.

Der Wegfall einer aufwendigen Adressierung macht sich besonders in Achsbüros (Flur mit abgehenden Büros), Hotelzimmern oder Patientenräumen in Krankenhäusern oder Altenheimen bemerkbar, in denen die einzelnen Leuchten nicht einsehbar sind. Eine Adressierung, die einen Sichtkontakt zum Leuchtmittel benötigt, wäre in diesem Fall nur mit erheblichen Aufwand möglich.

Bei dem DALI-Gateway 6197/40 erfolgt die Installation und Gruppierung der DALI-Teilnehmer über die Verdrahtung analog der 1...10V-Technik. Der Elektroinstallateur braucht seine Installationsgewohnheiten nicht zu ändern und kann trotzdem die Vorteile der digitalen DALI-Lichtsteuerung nutzen. Eine softwaremäßige Zusammenfassung der DALI-Teilnehmer in LeuchtenGruppen erfolgt direkt durch die EIB / KNX Gruppenzuordnung.

Eine Einzelansteuerung und Überwachung ist mit 8 Geräten mit DALI-Schnittstelle möglich, wenn pro Kanal nur ein Gerät angeschlossen wird. Dadurch kann eine sehr detaillierte Lichtsteuerung, beispielsweise in einem Vortragsraum oder Ausstellungsbereich, eingestellt werden.

Das DALI-Gateway 6197/40 benötigt keine DALI-Stromversorgung, DALI-Kontroller oder sonstigen DALI-Funktionsbaustein. Diese Aufgaben übernimmt das DALI-Gateway zusammen mit der EIB/KNX-Gruppierung in der ETS.

Da DALI ein Master-Slave-System ist, kann das DALI-Gateway (Master) nicht mit weiteren DALI-Mastern zusammenarbeiten. In diesem Fall kommt es zur Funktions- und Telegramm-Kollisionen.

Folgende Darstellung verdeutlicht die kanalbezogene Funktionsweise des DALI-Gateways 6197/40.

# **Busch-Installationsbus® EIB Einleitung**

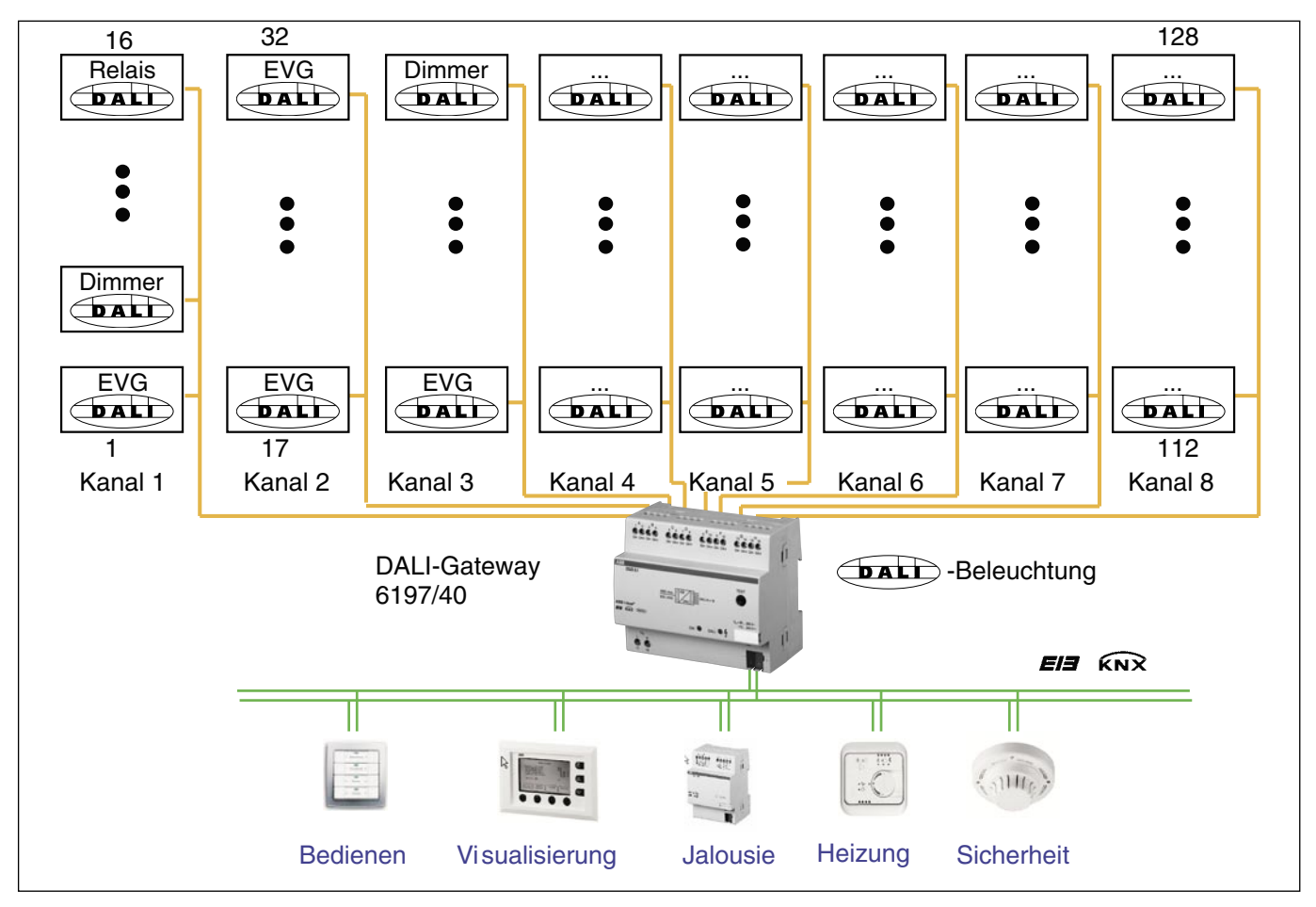

Abb. 3: DALI-Gateway 6197/40 Prinzipschaltbild

# **2 Technische Daten und Anschluss**

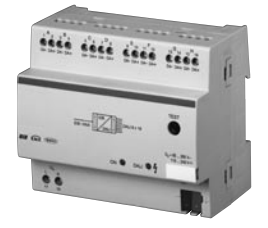

In den folgenden Teilabschnitten werden die gerätespezifischen Funktionen näher erläutert.

Das DALI-Gateway ist ein Reiheneinbaugerät zum Einbau im Verteiler auf einer Hustprofilschiene. Es dient der Ansteuerung von DALI-Betriebsmitteln z.B. Vorschaltgeräte, Transformatoren, Relais usw. über den EIB / KNX.

An 8 unabhängigen DALI-Ausgängen (Kanälen) können bis zu 128 DALI-Teilnehmer (max. 16 pro Ausgang) angeschlossen werden.

Das DALI-Gateway besitzt eine Test-Taste, mit der auch ohne EIB / KNX-Anschluss, manuell in einem Testmodus, die DALI-Ausgänge nacheinander geschaltet werden können.

Das DALI-Gateway 6197/40 benötigt eine AC- oder DC- Netzversorgung. Die Verbindung zum EIB wird in dem Gerät über die beiliegende Busanschlussklemme an der Frontseite hergestellt.

Das DALI-Gateway wird mit dem Applikationsprogramm **Dimmen Slave Lichtszenen Dynamik 8f/1** und der ETS parametriert.

# **2.1 Technische Daten**

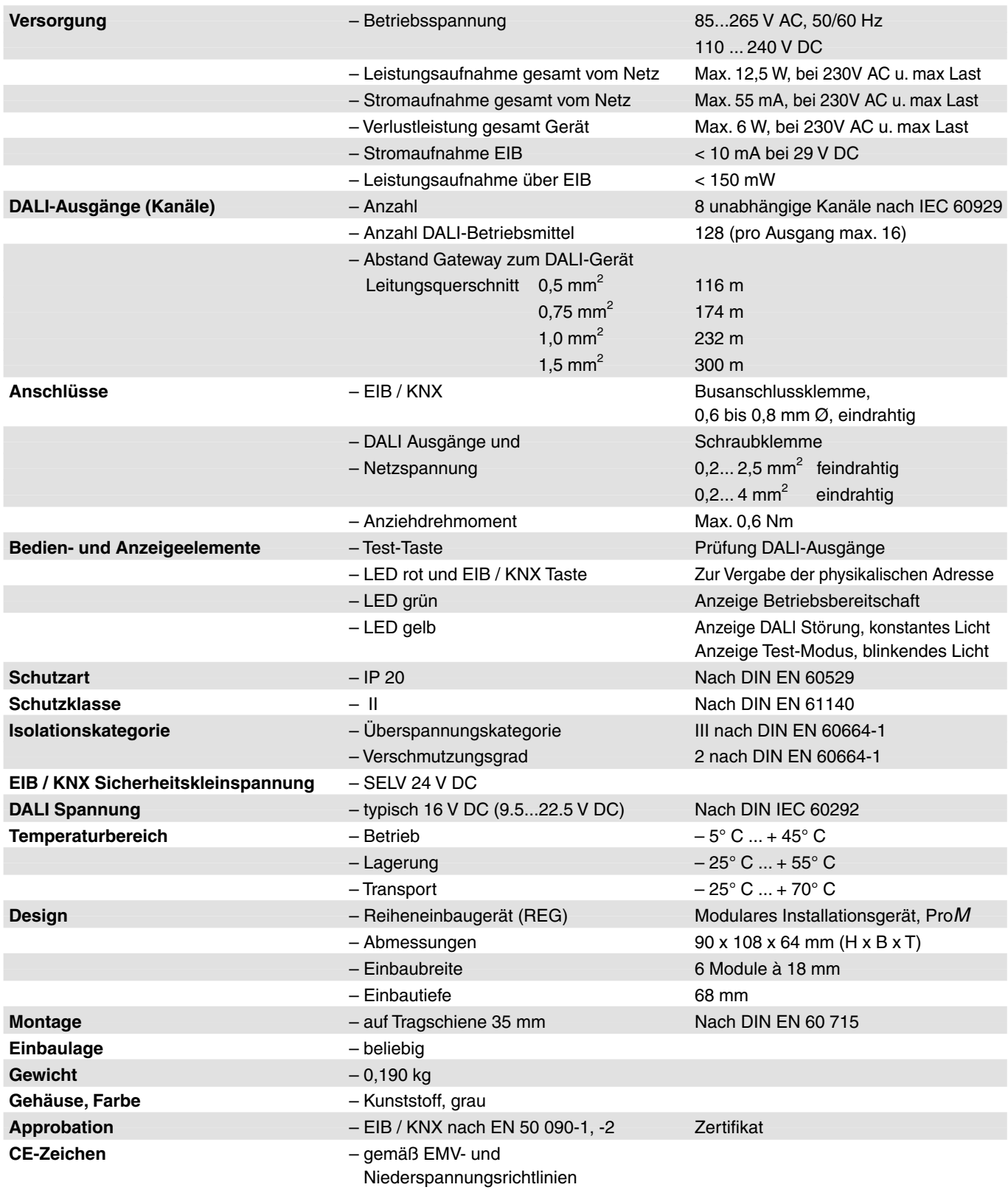

Tabelle 1: DALI-Gateway 6197/40, Technische Daten

#### $2.2$ Anwendungsprogramm

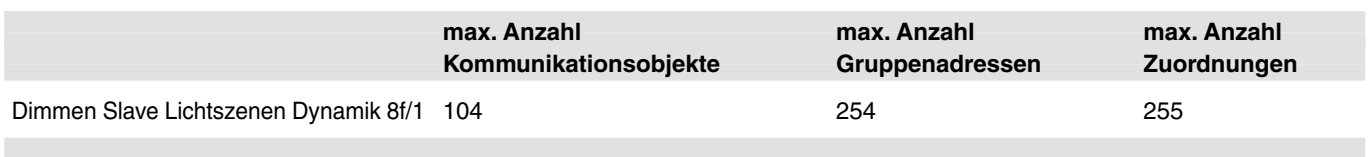

Hinweis: Für die Programmierung ist die ETS2 V1.3 oder höher erforderlich. Bei Verwendung der ETS3 ist eine Datei vom Typ "VD3" zu importieren. Das Anwendungsprogramm liegt in der ETS2/ETS3 unter Busch-Jaeger Elektro/Beleuchtung/ DALI/Dimmen Slave Lichtszenen Dynamik  $8f/1$  ab.

#### $2.3$ **Anschlussbild**

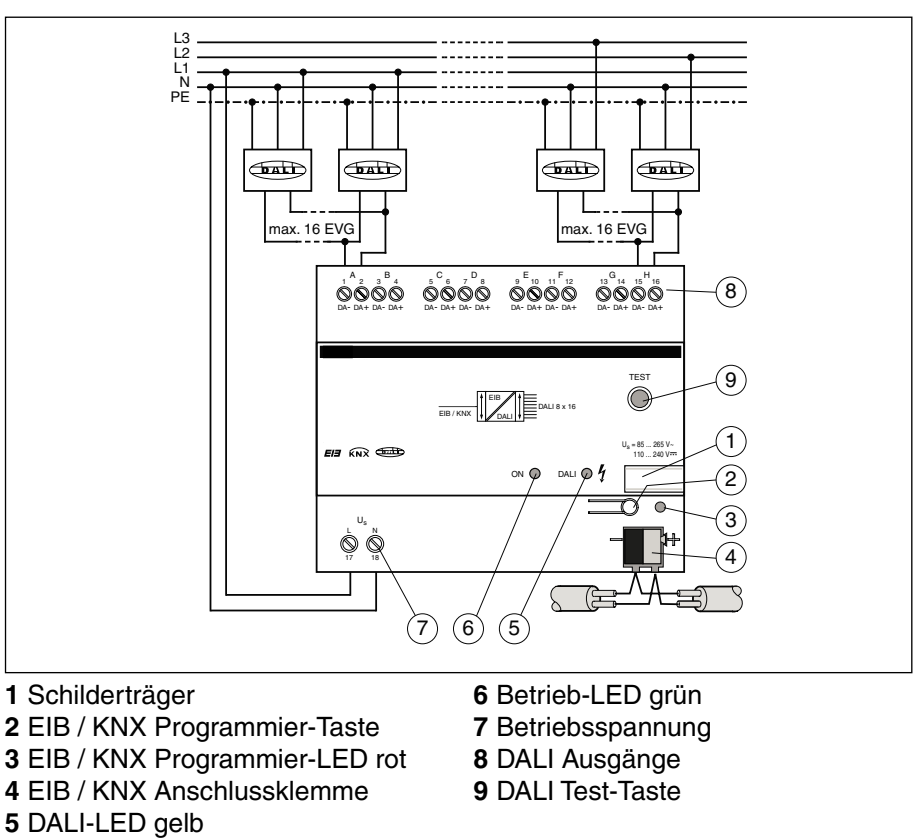

Abb. 4: DALI-Gateway 6197/40 Geräteanschlussbild

#### $2.4$ **Maßbild**

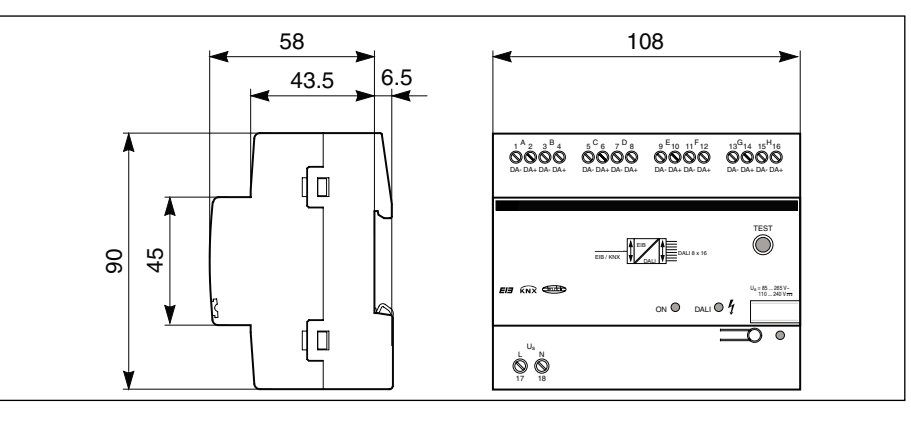

Abb. 5: DALI-Gateway 6197/40 Maßbild

#### **2.5 Montage und Installation**  Das DALI-Gateway 6197/40 ist geeignet zum Einbau in Verteilern oder Kleingehäusen für Schnellbefestigung auf 35 mm Tragschienen, nach DIN EN 60 715.

Die Zugänglichkeit des Gerätes zum Betreiben, Prüfen, Besichtigen, Warten und Reparieren muss sichergestellt sein.

Der elektrische Anschluss erfolgt über Schraubklemmen. Die Verbindung zum EIB wird mit einer Busanschlussklemme hergestellt. Die Klemmenbezeichnungen befinden sich auf dem Gehäuse.

Pro DALI-Ausgang (Kanal) können bis zu 16 Geräte mit DALI-Schnittstelle angeschlossen werden. Hierfür ist eine Steuerleitung mit einer maximalen Länge (siehe Tabelle 2) zu verwenden, die vom Leitungsquerschnitt abhängig ist.

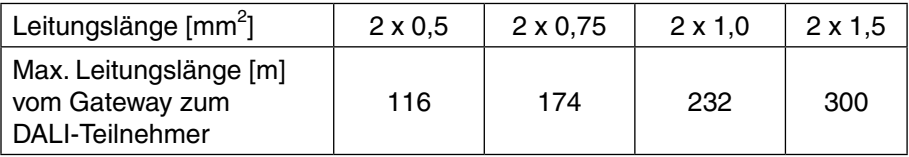

Tabelle 2: Maximale Leitungslängen pro DALI-Ausgang (Kanal)

Es ist möglich, die DALI-Steuerleitung mit handelsüblichem Installationsmaterial für Netzleitungen aufzubauen. Die beiden nicht benötigten Adern der fünfadrigen NYM 5x1,5mm<sup>2</sup> können ohne Beachtung der Polarität verwendet werden. Eine separat verlegte Steuerleitung ist nicht notwendig.

Die Vergabe der physikalischen Adresse sowie das Einstellen der Parameter erfolgt mit der Engineering Tool Software ETS (ab Version ETS2 V1.3).

Nach Anschluss der Betriebsspannung ist das DALI-Gateway 6197/40 betriebsbereit. Die grüne Betriebs-LED auf der Frontseite des Geräts leuchtet.

Für die DALI – Betriebsmittel sind keine Inbetriebnahmen oder Adressierungen erforderlich. Die Stromversorgung der DALI-Steuerleitung erfolgt über das Gateway. Es ist keine separate DALI-Stromversorgung notwendig.

Das DALI-Gateway erkennt nach Anschluss der Betriebsspannung automatisch die angeschlossenen DALI-Betriebsmittel und ist sofort betriebsbereit.

### **2.6 Inbetriebnahme** Für die Inbetriebnahme des DALI-Gateways sind keine DALI-Kenntnisse erforderlich. Die DALI-Geräte werden analog der 1...10V-Lichttechnik an das Gateway angeschlossen. Es ist keine DALI-Adressierung oder -Inbetriebnahme durchzuführen. Die DALI-Geräte können nach korrekter Installation und dem Anschluss an das Gateway direkt in der EIB/KNX-Gebäudetechnik mit entsprechenden Kommunikationsobjekten eingebunden werden.

Die Parametrierung des Gateways und der DALI-Betriebsmittel erfolgt mit der Anwendungssoftware "Dimmen Slave Lichtszenen Dynamik 8f/1" und der ETS (ab Version ETS2V1.3). Bei der Verwendung der ETS3 ist eine Datei des Typ "VD3" zu importieren. Es sind folgende Arbeiten durchzuführen:

- Vergabe der physikalischen EIB / KNX Geräte Adressen des DALI-Gateways
- Parametrierung des lichttechnischen Verhaltens der DALI-Geräte (z.B. Dimmgeschwindigkeit, Einschaltwert, Übergangzeit usw.)
- Definition und Einstellung von Lichtszenen
- Parametrierung der EIB / KNX-Steuerung (z.B. Setzen von Flags und Festlegen von Telegramm-Sendezeiten)
- Parametrierung der Statusfunktionen und Verhalten im Störfall
- Zuordnung der Kommunikationsobjekte zu EIB / KNX-Gruppen

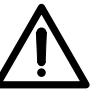

Die Montage und Inbetriebnahme darf nur von Elektrofachkräften ausgeführt werden. Bei der Planung und Errichtung von elektrischen Anlagen sind die einschlägigen Normen, Richtlinien, Vorschriften und Bestimmungen zu beachten.

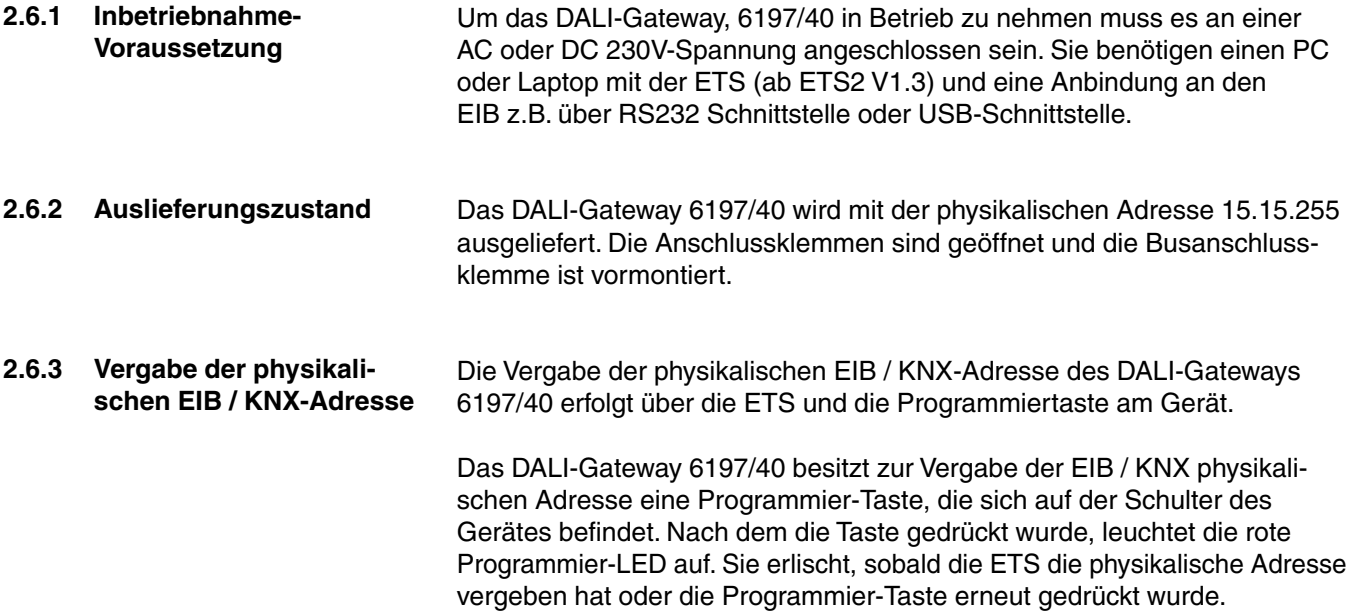

# **3 Funktionsbeschreibung**

In diesem Abschnitt werden die wesentlichen Funktionen und die Bedienung des DALI-Gateway 6197/40 erklärt.

Das DALI-Gateway ist das Bindeglied zwischen DALI-Betriebsmitteln und dem EIB / KNX. Am DALI-Gateway 6197/40 können an 8 DALI-Ausgängen (Kanäle) pro Kanal maximal 16, am DALI-Gateway bis zu 128 Geräte mit DA-LI-Schnittstelle angeschlossen werden. Es sind keine weiteren DALI-Systemgeräte wie DALI-Stromquelle, -Kontroller, -Funktionsbausteine oder -Schalter erforderlich. Ebenfalls muss **keine** Adressierung oder Inbetriebnahme der DALI-Geräte durchgeführt werden. **3.1 Systembeschreibung** 

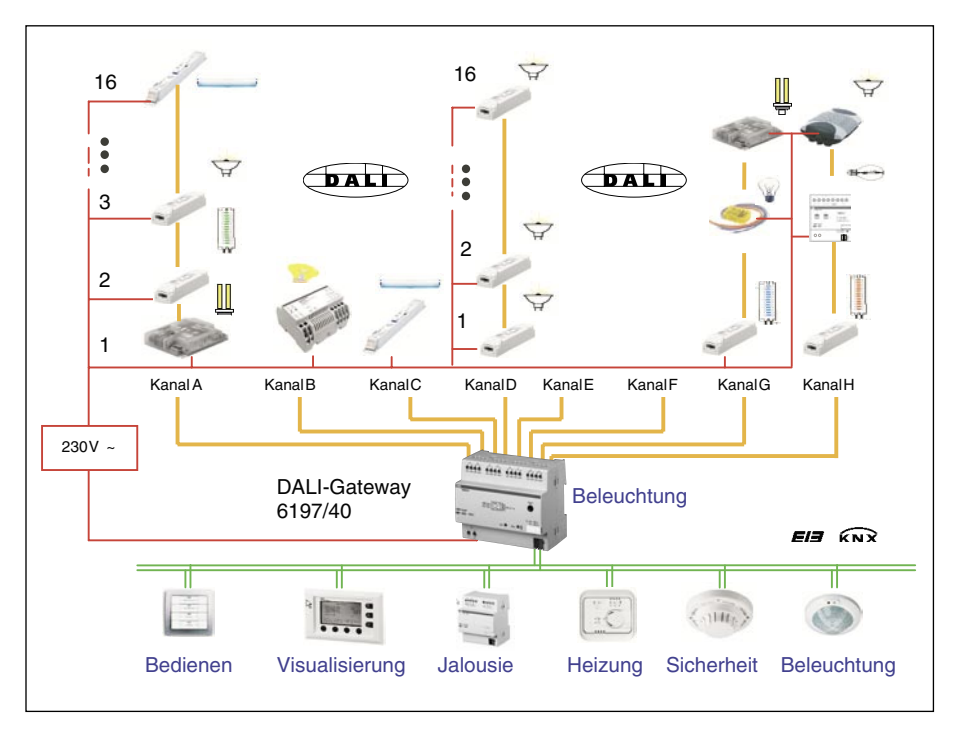

Abb. 6: DALI-Gateway 6197/40 Anschlussschema

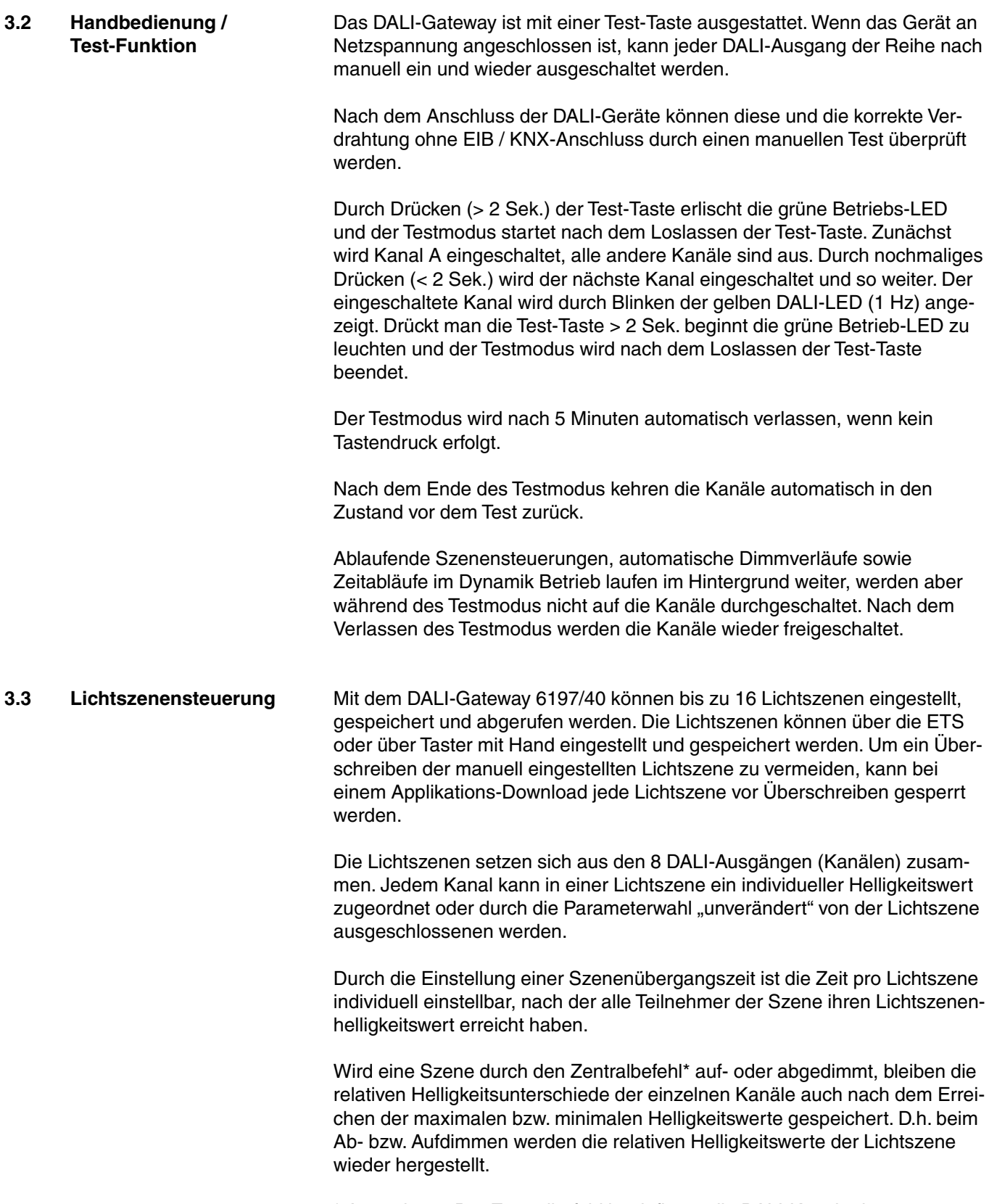

\* Anmerkung: Der Zentralbefehl beeinflusst alle DALI-Kanäle des DALI-Gateways, nicht nur die Kanäle, die in einer Lichtszene zusammengefasst sind.

#### Der Dynamik-Betrieb ist für jeden Kanal individuell einstellbar. Zeitliche **3.4 Dynamik Betrieb**

Helligkeitsverläufe können eingestellt und nach Bedarf abgerufen werden. Ist die Betriebsart auf Dynamik-Betrieb eingestellt, ist der Kanal in der Lage,

eine simple Treppenlichtfunktionen, wie auch besonderen Beleuchtungsabläufen für eine Tagslichtsimulation zu realisieren. Nur das Kommunikationsobjekt "Kanal X Ein /Aus" steht in diesem Betriebsmodus zur Verfügung. Der Dimmverlauf lässt sich mit folgenden Parametern (siehe 4.3.2.2) einstellen.

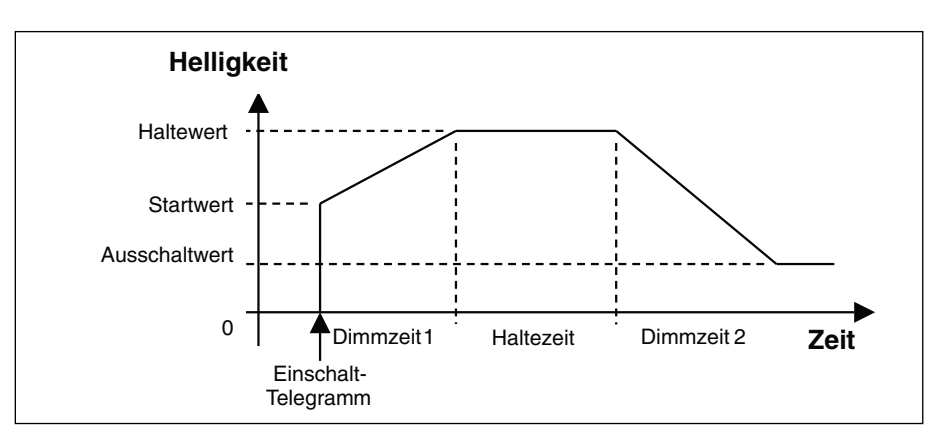

Abb. 7: Dynamik Betrieb – Zeitlicher Verlauf des Dimmbereichs

Bei den Start-, Halte- und Ausschaltwerten können beliebige Werte eingestellt werden, um spezifische Dimmabläufe zu realisieren, z.B. Tageslichtnachbildung für einen Beleuchtungsablauf im Gewächshaus oder eine Grundbeleuchtung im Treppenhaus. Diese Grundbeleuchtung könnte z.B. folgendermaßen aussehen: Der Flur ist immer mit dem Ausschaltwert z.B. 10% ausgeleuchtet (Grundbeleuchtung). Wenn jemand das Flurlicht betätigt, wird die Beleuchtung für 5 Minuten auf 80% und danach wieder auf 10% gedimmt.

Mit dem DALI-Gateway 6197/40 und dem Zentral-Befehl "Relatives Dimmen" ist ein szenisches Dimmen möglich. **3.5 Szenisches Dimmen**

> Die eingestellte Information der relativen Helligkeitsunterschiede der einzelnen Kanäle (z.B. in einer Szene), bleiben während eines Dimmvorgangs erhalten, auch wenn der max. oder minimale Helligkeitswert erreicht wird und alle Leuchten den max. bzw. minimalen Dimmwert erreicht haben. Beim Ab- bzw. Aufdimmen stellen sich die eingestellten Helligkeitsunterschiede wieder ein.

Zum einfacheren Verständnis wurde im folgenden Beispiel der minimale und maximale Dimmwert mit 0% bzw. 100% für alle Kanäle gewählt.

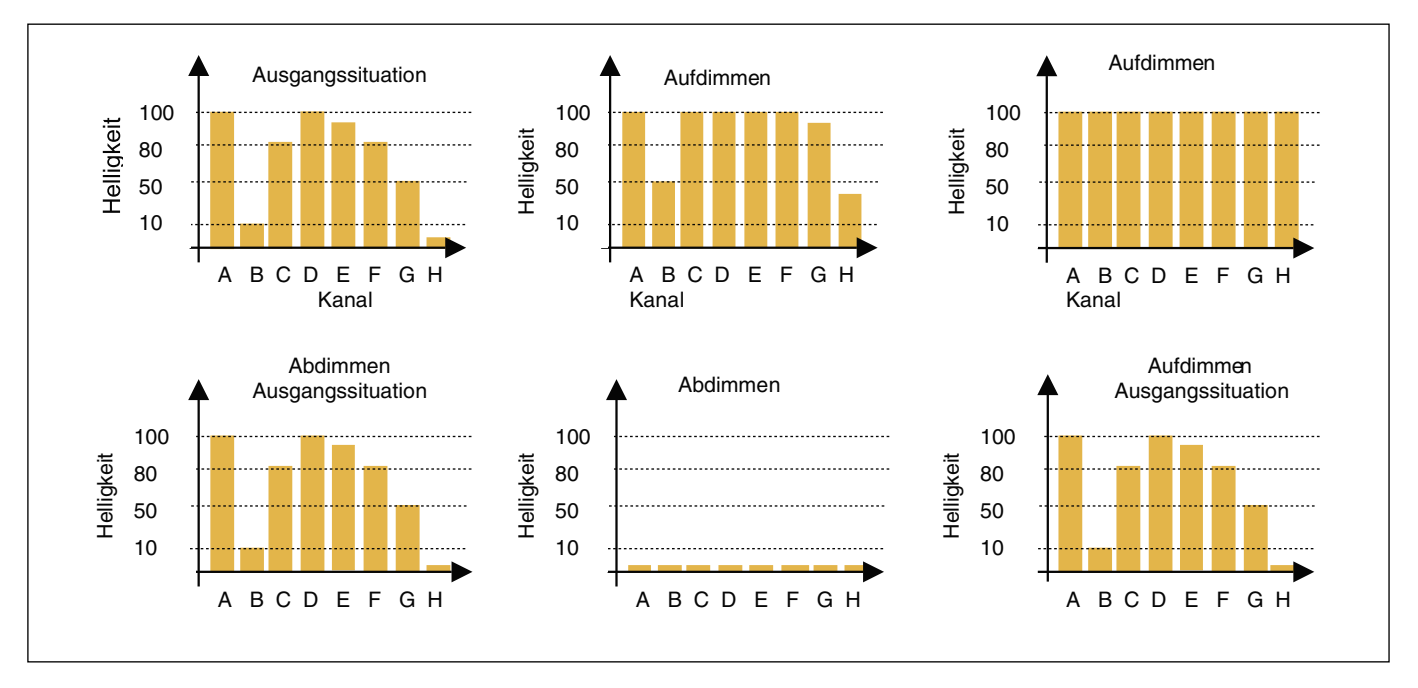

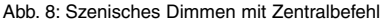

# **3.6 Konstantlichtregelung**

Jeder DALI-Ausgang (Kanal) des DALI-Gateway 6197/40 kann im Slave- Betrieb über einen 1 Byte-Helligkeitswert (Kommunikationsobjekt Kanal X "Helligkeitswert Setzen") zwangsgeführt werden. Der "Slave Betrieb" wird über das 1 Bit-Kommunikationsobjekt Kanal X "Slave-Betrieb Ein / Aus" aktiviert und deaktiviert. Mit einem geeigneten EIB / KNX-Gerät (z.B. LR/S 2.2.1), das als Master einen 1 Byte-Helligkeitswert als Stellgröße liefert, ist eine Konstantlichtregelung möglich.

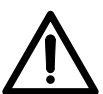

Die Applikationsbeschreibung des Master-Gerätes und die EIB/KNX Busbelastung müssen beachtet werden.

# **3.7 Überwachung von Lampen und EVG**

Mit DALI besteht die Möglichkeit, die DALI-Teilnehmer eines Kanals gemeinsam (im Broadcast) zu überwachen. Mit dem DALI-Gateway kann zwischen einem Lampen- und einem EVG-Fehler unterschieden werden. Ein Fehler wird direkt erfasst und am Gateway durch die gelbe LED angezeigt. Gleichzeitig wird durch ein kanalbezogenes Kommunikationsobjekt über den EIB / KNX die Information zur Verfügung gestellt und kann zur Anzeigen gebracht, an eine Zentrale oder Visualisierung geschickt werden. Von dort aus können erforderliche Instandsetzungsmaßnahmen oder entsprechende Wartungszyklen eingeleitet werden. Der aktuelle Zustand der lichttechnischen Anlage im Gebäude steht immer zur Verfügung oder ist auf Wunsch abrufbar. Hierdurch besteht die Möglichkeit die Beleuchtung in ein übergeordnetes Facility Management einzubinden.

Betriebsmittel mit DALI-Schnittstelle können ein DALI-Telegramm senden, das einen Lampenfehler anzeigt. Diese Information wird vom DALI-Gateway abgefragt. Ob das eingesetzte DALI-Betriebsmittel einen Lampenfehler meldet, ist den entsprechenden Datenblättern des Geräte-Herstellers zu entnehmen.

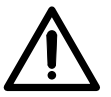

Mit dem DALI-Gateway 6197/40 ist es möglich, Lampenfehler pro Kanal zu erkennen. Wie viele oder welcher der bis zu 16 Teilnehmer im Kanal einen Lampenfehler hat, ist nicht erkennbar.

Anmerkung: Man kann davon ausgehen, dass in der Regel alle DALI-EVGs die Meldung eines Lampenfehlers unterstützen. DALI-Dimmer und DALI-Schaltaktoren besitzen diese Eigenschaft oftmals nicht.

Um einen korrekten Betrieb zu gewährleisten, muss das Gateway wissen, wie viele EVGs zu überwachen sind. Dies erfolgt durch einmaliges Aktivieren des Objektes "EVG aufspüren". Mit dieser Funktion stellt das DALI-Gateway selbständig fest, wie viele DALI-Teilnehmer angeschlossen sind und verwendet diese Anzahl als Referenzwert. Sollte die Anlage erweitert oder reduziert werden, muss erneut die Funktion der "EVG aufspüren" aktiviert werden. Dieses Vorgehen ist nur erforderlich, wenn sich die Anzahl der EVGs pro Kanal geändert hat, nicht bei einem EVG-Austausch im gleichen Kanal.

Die Zeitdauer des EVG-Aufspürens ist abhängig von der Anzahl der angeschlossenen DALI-Teilnehmer und kann bei maximaler Teilnehmeranzahl ca. 1 Minute dauern.

Bei Lampen mit Dampffüllung wird eine Einbrennzeit empfohlen, da in ihnen feste oder flüssige Zusätze vor einem optimalen Betrieb verdampft werden müssen und sich ein optimaler Lampeninnendruck aufbaut. Dieser Einbrennvorgang ist nur einmal zu Beginn der Inbetriebnahme notwendig. **3.8 Einbrennzeiten**

> Erst nach dieser Einbrennzeit haben Leuchtstofflampen einen stabilen Betriebswert, der ein bestmögliches Dimmverhalten und eine optimale Lebensdauer sicher stellt. In der Leuchstoffröhre stellt sich ein optimaler Druck ein.

Für Anlagen mit dimmbaren EVGs sprechen manche Lampenhersteller die Empfehlung aus, eine Einbrennzeit von 20 – 100 Stunden zu berücksichtigen. Empfehlenswert sind für T8 Lampen 20 Sunden und für T5 Lampen 100 Stunden. Während der Einbrennzeit werden die Lampen nur mit maximaler Leistung eingeschaltet. Ein Dimmen ist nicht möglich.

Die Angaben über Einbrennzeiten sind oftmals nicht im Katalog des Lampenherstellers, sondern in den Beschreibungen der elektronischen Vorschaltgeräte (EVGs) zu finden.

Dies ist damit begründet, dass das Thema Einbrennzeit erst bei dimmbaren Anlagen relevant ist. In diesen Anlagen werden stabile Betriebswerte und reproduzierbare Helligkeitswerte vorausgesetzt. Außerdem ist durch die reduzierte Leistung bei gedimmten Lampen nur ein schlechtes Verdampfen der festen oder flüssigen Zusätze möglich, so dass unter Umständen die maximale Lichtausbeute später oder überhaupt nicht erreicht wird. Dies kann einen Komplett-Austausch der Lampen zur Folge haben.

Nach Aussagen von Lichtplanern können Leuchtstofflampen (besonders T5-Lampen) bei fehlendem Einbrennen sogar geschädigt werden, so dass sie früher ausfallen.

#### In diesem Abschnitt werden die Projektierung und Programmierung des DA-LI-Gateway 6197/40 beschrieben. **4 Projektierung und Programmierung**

Nachdem die Applikation "Dimmen Slave Lichtszenen Dynamik 8f/1" in die ETS importiert wurde, stehen je nach Parameter-Einstellung die in diesem Abschnitt beschriebenen Kommunikationsobjekte zur Verfügung. Für jeden DALI-Ausgang mit seinen angeschlossenen DALI-Teilnehmern stehen die kanalbezogenen Objekte sofort zur Verfügung. Es ist keine Adressierung oder Inbetriebnahme der DALI-Teilnehmer notwendig. Die Parameter können direkt verändert und die Objekte zu beliebigen EIB / KNX-Gruppen zugeordnet werden. **4.1 Starten der Anwendung**

> Manche Kommunikationsobjekte sind dynamisch und nur sichtbar, wenn die entsprechenden Parameter in der Anwendungssoftware aktiviert sind. Zu Beginn der Projektierung des DALI-Gateways sind diese Kommunikationsobjekte nicht sichtbar.

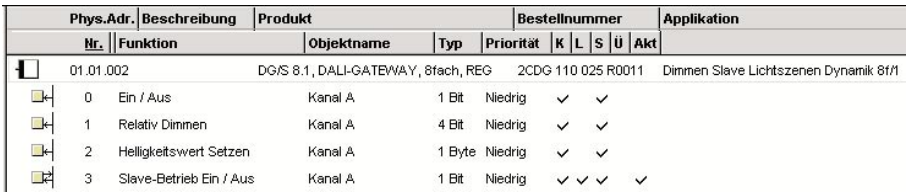

Abb. 9: Geräteansicht der ETS nach dem Importieren der Applikation (nur Kanal A)

# **4.2 Übersicht der Kommunikationsobjekte**

Das Applikationsprogramm "Dimmen Slave Lichtszenen Dynamik 8f/1" steuert alle Funktionen des DALI-Gateways. Die Programmierung und Parametrierung erfolgt über die Engineering Tool Software ETS2 V1.3 oder höher. Bei Verwendung der ETS3 ist eine Datei vom Typ "VD3" zu importieren.

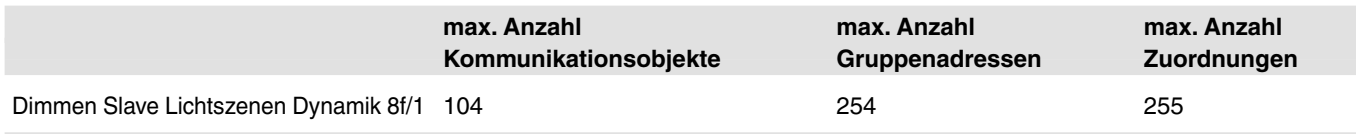

Tabelle 3: Anzahl Kommunikationsobjekte

# **4.2.1 DALI-Ausgang (Kanal X) Kommunikationsobjekte**

Im nachfolgenden werden die allgemeinen Kommunikationsobjekte beschrieben, die für jeden DALI-Ausgang zur Verfügung stehen. Manche Kommunikationsobjekte sind dynamisch und nur sichtbar, wenn die entsprechenden Parameter in der Anwendungssoftware aktiviert sind. Zu Beginn der Projektierung des DALI-Gateways sind diese Kommunikationsobjekte nicht sichtbar. In der folgenden Beschreibung steht Kanal X stellvertretend für einen DALI-Ausgang (Kanal) zwischen A und H. Für alle anderen Kanäle sind die gleichen Kommunikationsobjekte verfügbar.

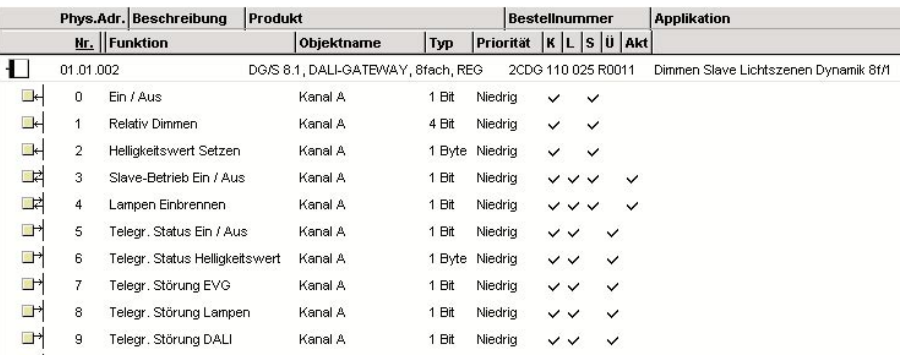

Abb. 10: Kommunikationsobiekte "Kanal X"

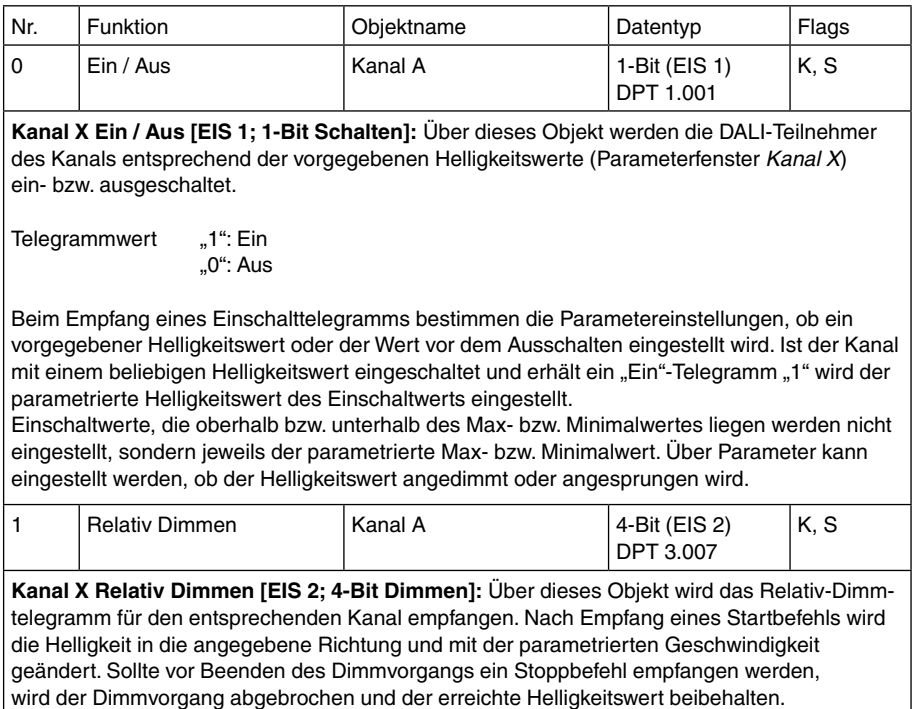

Dimmwerte, die oberhalb bzw. unterhalb des Max- bzw. Minimalwertes liegen werden nicht eingestellt, der parametrierte Max- bzw. Minimalwert bleibt beim weiterdimmen stehen.

Tabelle 4: Kommunikationsobjekte "Kanal X"

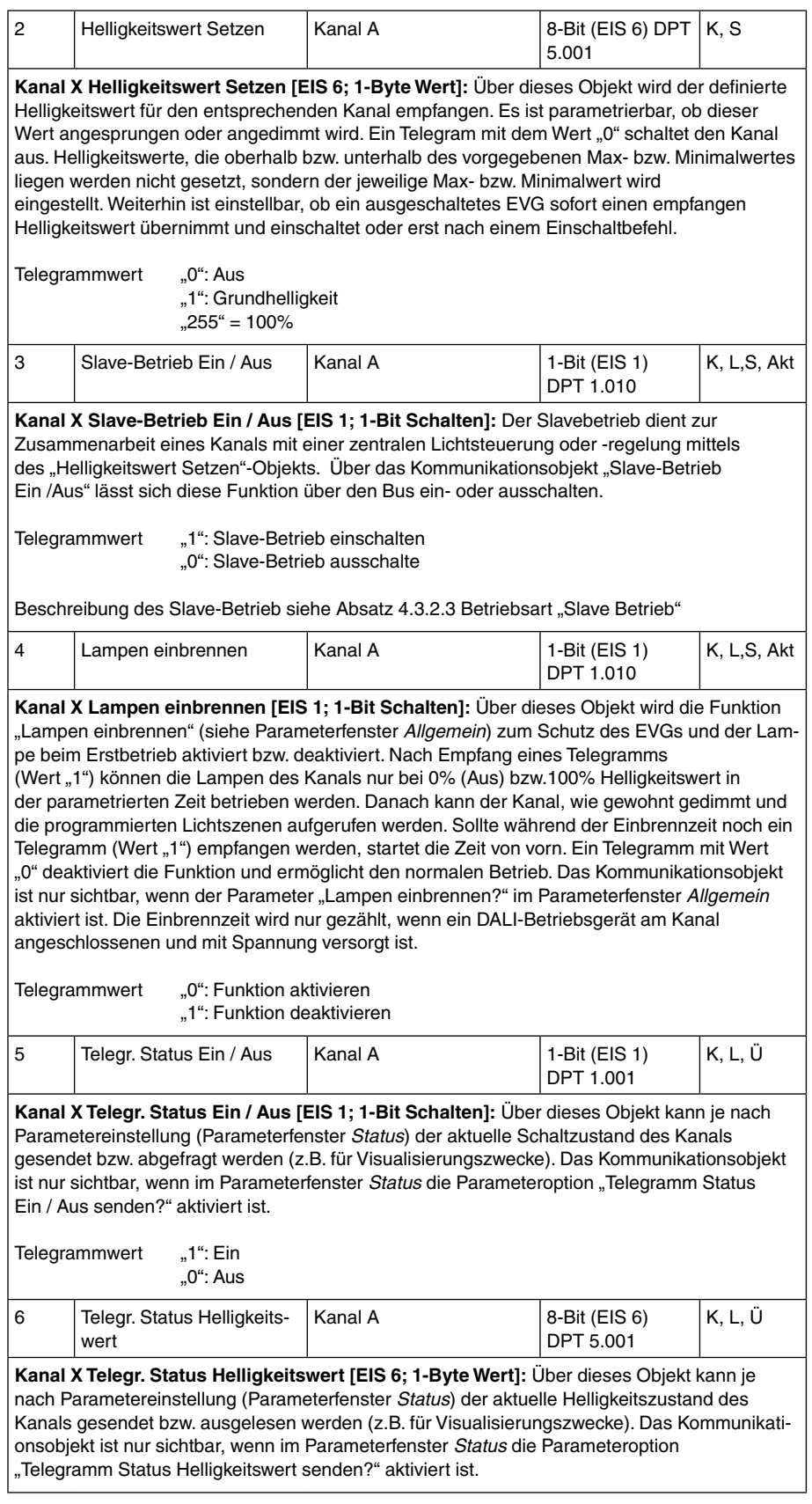

Fortsetzung Tabelle 4: Kommunikationsobjekte "Kanal X"

# **Busch-Installationsbus® EIB Projektierung und Programmierung**

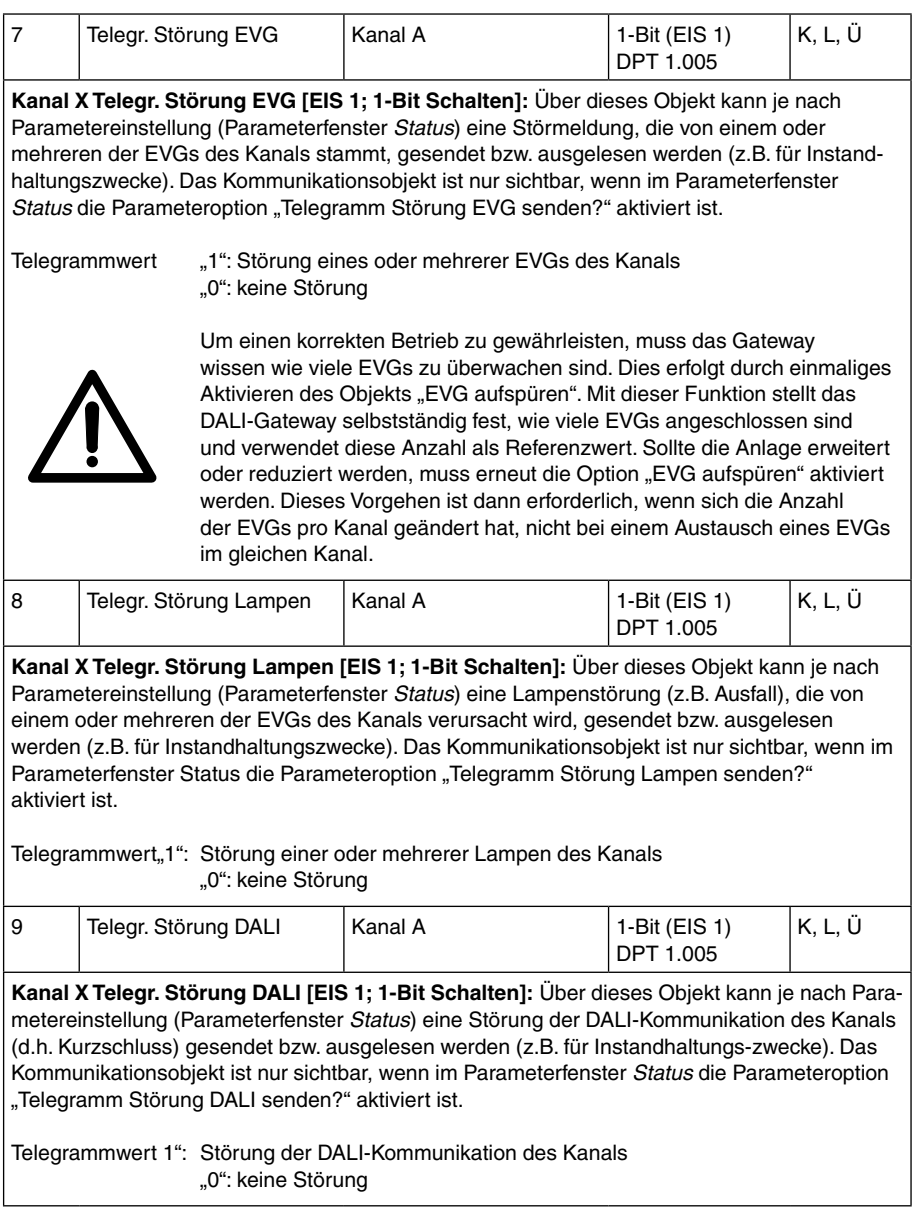

Fortsetzung Tabelle 4: Kommunikationsobjekte "Kanal X"

Für die DALI-Ausgänge (Kanäle) B bis H gelten die entsprechende Kommunikationsobjekte 10 bis 79.

# **4.2.2 Zentrale**

**Kommunikationsobjekte (Kanäle A...H)** 

Die nachfolgenden Kommunikationsobjekte ermöglichen eine Zentralsteuerung aller DALI-Ausgänge (Kanäle) A...H, d.h. alle Ausgänge werden gemeinsam angesteuert.

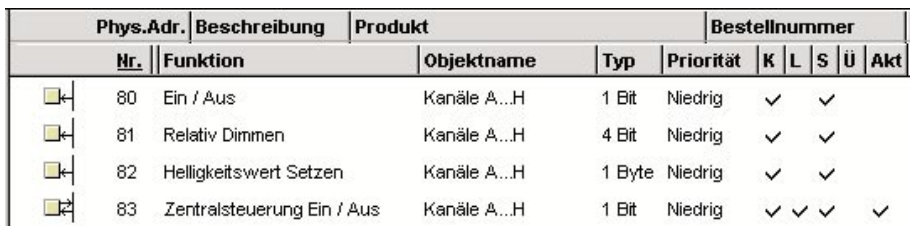

Abb. 11: Kommunikationsobjekte "Kanal A...H"

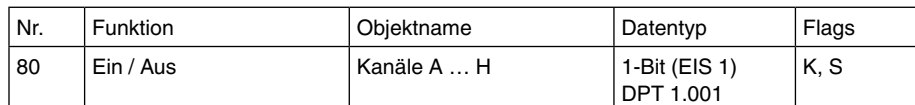

**Kanäle A … H Ein / Aus [EIS 1; 1-Bit Schalten]:** Über dieses Objekt werden alle Kanäle entsprechend den vorgegebenen Helligkeitswerten (Parameterfenster Zentralfunktion) gleichzeitig ein- bzw. ausgeschaltet (Zentralsteuerung). Telegramme, die über dieses Kommunikationsobjekt (KO) empfangen werden, haben Priorität gegenüber den Befehlen, die von den spezifischen Kanalobjekten empfangen werden. Wenn die Zentralsteuerung über das KO 'Zentralsteuerung Ein / Aus' ausgeschaltet ("Aus") ist, hat diese Einstellung eine momentane Priorität, d.h. jeder Zeit kann durch ein individuelles Objekt die Zentralsteuerung beendet werden. Wenn die Zentralsteuerung über das KO 'Zentralsteuerung Ein / Aus' eingeschaltet ("Ein") ist bleibt die Priorität der Zentralsteuerung so lange bestehen, bis die 'Zentralsteuerung' wieder auf "Aus" gesetzt wird. D.h. die Kommunikation zur individuellen Steuerung der Kanäle ist inaktiv und empfangene Telegramme haben keine Funktion.

Telegrammwert "1": Ein  $.0$ ": Aus

Die pro Kanal im Parameterfenster "Kanal X" eingestellten Min. und Max. Dimmwerte haben weiterhin Gültigkeit. Einschaltwerte, die oberhalb bzw. unterhalb der für den Kanal eingestellten Max- bzw. Minimalwertes liegen werden nicht eingestellt, sondern jeweils der parametrierte Max- bzw. Minimalwert. Somit können sich beim zentralen Dimmen unterschiedliche maximale oder minimale Helligkeitswerte in den verschiedenen Kanälen einstellen.

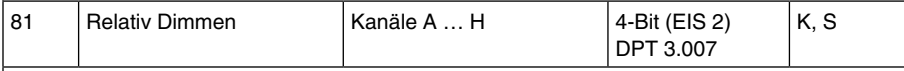

**Kanäle A … H Relativ Dimmen [EIS 2; 4-Bit Dimmen]:** Über dieses Objekt wird das Relativ-Dimmtelegramm für alle Kanäle empfangen (Zentralsteuerung). Telegramme, die über dieses Kommunikationsobjekt empfangen werden, haben Priorität gegenüber den Befehlen, die von den spezifischen Kanalobjekten empfangen werden. Wenn die Zentralsteuerung über das KO 'Zentralsteuerung Ein / Aus' ausgeschaltet ("Aus") ist, hat diese Einstellung eine momentane Priorität, d.h. jeder Zeit kann durch ein individuelles Objekt die Zentralsteuerung beendet werden. Wenn die Zentralsteuerung über das KO 'Zentralsteuerung Ein / Aus' eingeschaltet ("Ein") ist, bleibt die Priorität der Zentralsteuerung so lange bestehen, bis die 'Zentralsteuerung' wieder auf "Aus" gesetzt wird. D.h. die Kommunikation zur individuellen Steuerung der Kanäle ist inaktiv und empfangene Telegramme haben keine Funktion.

Die eingestellte Information der relativen Helligkeitsunterschiede der einzelnen Kanäle, bleibt während eines Dimmvorgangs erhalten, auch wenn der max. oder minimale Helligkeitswert erreicht wird und alle Leuchten den max. bzw. minimalen Dimmwert erreicht haben. Beim Ab- bzw. Aufdimmen stellen sich die eingestellten Helligkeitsunterschiede wieder ein.

Tabelle 5: Kommunikationsobjekte "Kanal A...H"

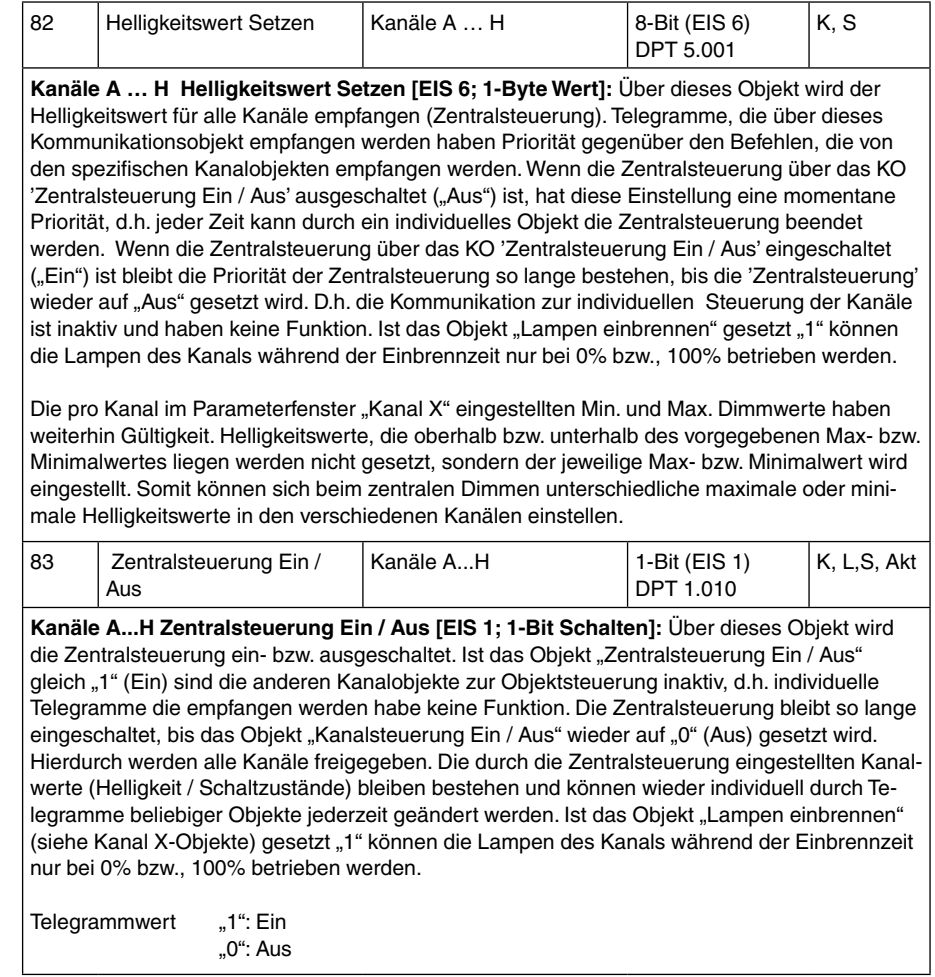

Fortsetzung Tabelle 5: Kommunikationsobjekte "Kanal A...H"

# **4.2.3 Lichtszenen**

**Kommunikationsobjekte** 

Über die Parametereinstellung können 16 Lichtszenen aktiviert werden. Die Szenen sind durch die ETS Einträge definierbar oder individuell vom Benutzer über das Einzelobjekt nach persönlichen Wünschen einstellbar. Für jede Szene ist es möglich, das Überschreiben der Helligkeitswerte beim ETS-Download zu sperren. Hierdurch bleiben die individuell eingestellten Helligkeitswerte der Lichtszene bei einem ETS Download erhalten.

Es gibt getrennte Kommunikationsobjekte, um eine der 16 Lichtszenen abzurufen oder zu speichern. Weiter steht ein 8-bit-Kommunikationsobjekt zur Verfügung, mit dem über eine 8-bit Kodierung jede einzelne der 16 Lichtszenen gespeichert oder abgerufen werden kann.

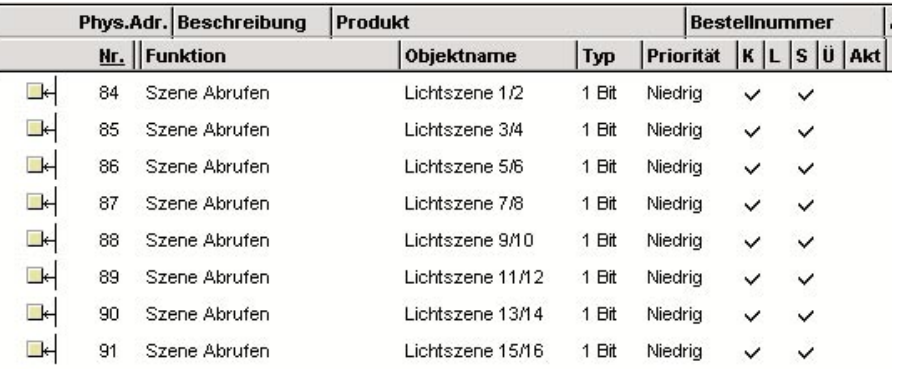

Abb. 12 Kommunikationsobjekte "Abrufen Lichtszene x/y"

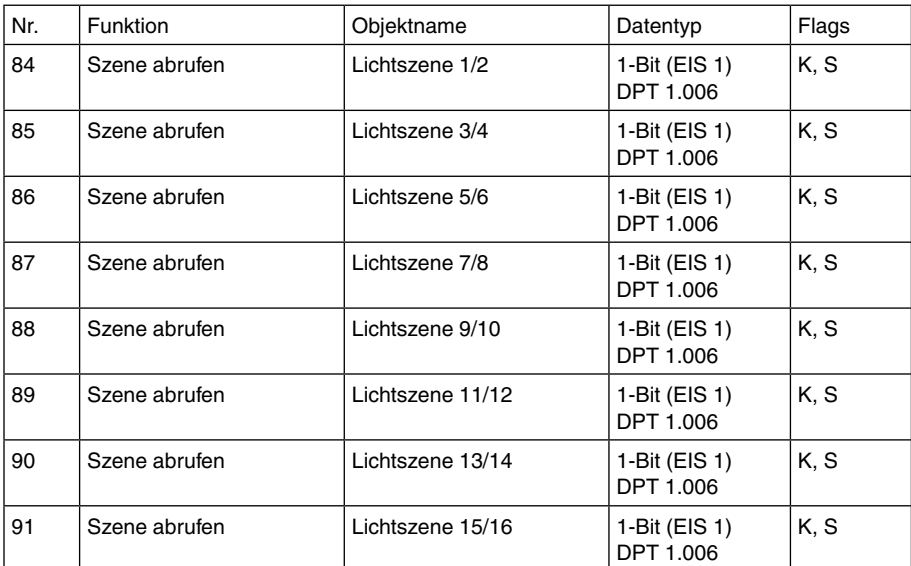

**Lichtszene X/Y Szene abrufen [EIS 1; 1-Bit Schalten]:** Über dieses Objekt werden die Szenen abgerufen. Bei Empfang eines Telegramms werden Kanäle, die der Szene zugeordnet sind, auf die gespeicherten bzw. parametrierten Helligkeitswerte gesetzt. Die Kommunikationsobjekte sind nur sichtbar, wenn die Szenen im Parameterfenster Szenen aktiviert sind.

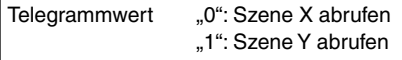

Tabelle 6: Kommunikationsobjekte "Abrufen Lichtszene x/y"

Mit diesen Kommunikationsobjekten können Lichtszenen individuell, z.B. mit einem Taster oder einem anderen Bediengerät, gespeichert werden.

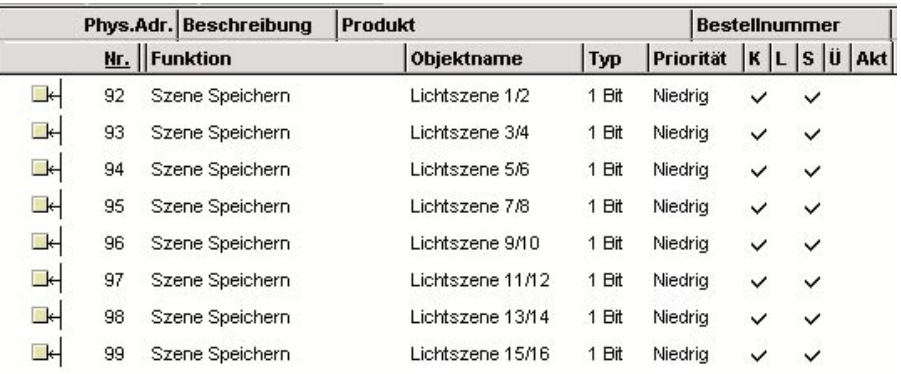

Abb. 13: Kommunikationsobjekte "Speichern Lichtszene x/y"

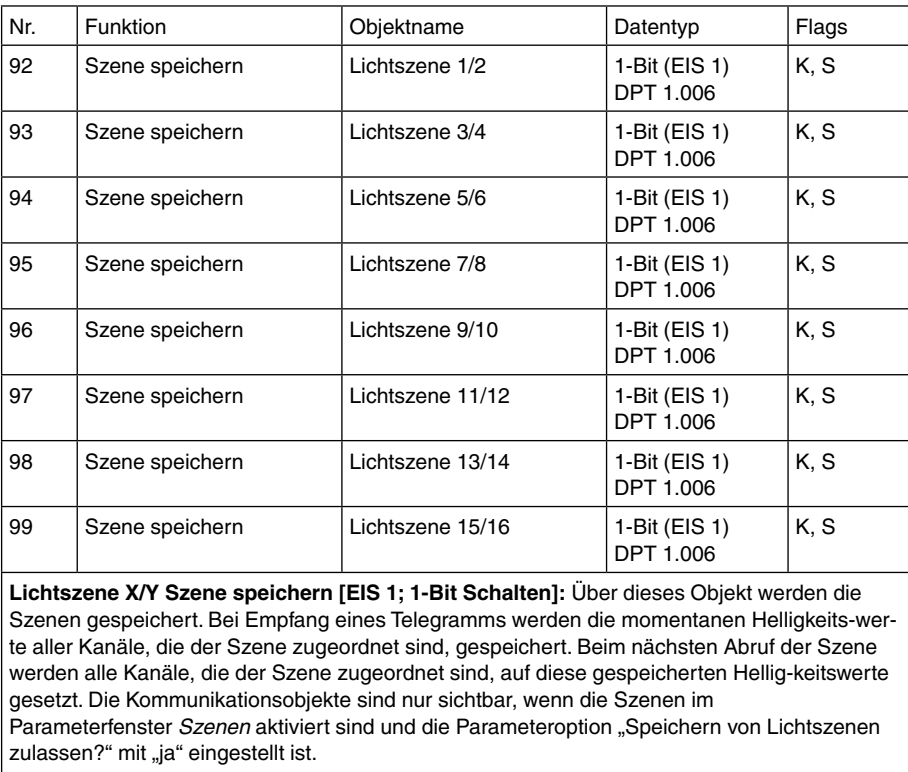

Telegrammwert "0": Szene X speichern ": Szene Y speichern

Tabelle 7: Kommunikationsobjekte "Speichern Lichtszene x/y"

# **Busch-Installationsbus® EIB Projektierung und Programmierung**

Mit diesen 1-Byte-Kommunikationsobjekten können die 16 Lichtszenen über eine spezielle Codierung gespeichert und aufgerufen werden.

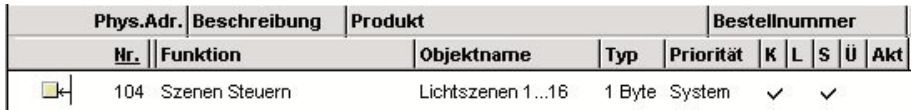

Abb. 14 : Kommunikationsobjekte "Lichtszene 1...16"

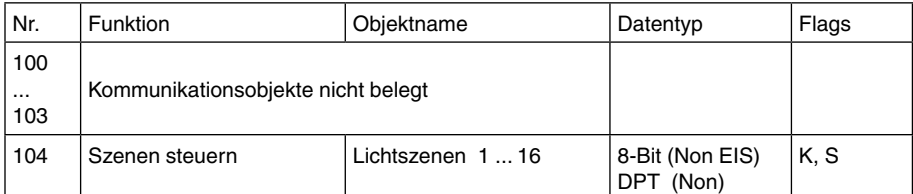

**Lichtszenen 1 ... 16 Szenen steuern [Non EIS; 8-Bit codiert]:** Über dieses 1 Byte-Kommunikationsobjekt können mittels eines codierten Telegramms alle 16 Szenen gesteuert werden. Über ein Telegramm wird gleichzeitig die Nummer der angesprochenen Szene empfangen sowie die Information, ob die Szene aufgerufen oder die momentane Szene gespeichert werden soll (falls zulässig) . Das Kommunikationsobjekt ist nur sichtbar, wenn die Szenen im Parameterfenster Szenen aktiviert sind und die Parameteroption ,Szenen steuern über' mit ,1-Byte-Telegramme bzw.,1-Bit- und 1-Byte-Telegramme, eingestellt ist.

Telegrammformat (1-Byte): MXSSSSSS

# (MSB) (LSB)

- M: 0 Szene wird aufgerufen
	- 1 Szene wird gespeichert (falls zugelassen)
- X: nicht verwendet
- S: Nummer der Szene (1 ... 16 als 8-Bit Wert)

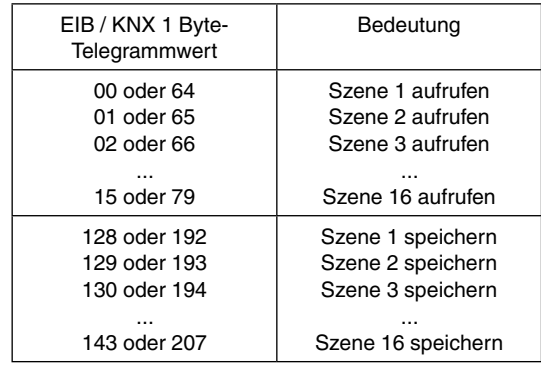

Die exakte Schlüsseltabelle der 8-Bit-Szenen-Telegramm sieh Anlage A2

Ein Beispiel einer 8-Bit Szene ist im Kapitel 5.1 "Anwendung und Planung" beschreiben.

Tabelle 8: Kommunikationsobjekte "Lichtszene 1...16"

# **4.2.4 Allgemeine**

**Kommunikationsobjekte**

Die nachfolgenden Kommunikationsobjekte sind nur aktiviert und sichtbar, wenn die entsprechende Parametereinstellung vorgenommen wurde. Mit diesen Kommunikationsobjekten kann der EIB / KNX überwacht und die DALI-Teilnehmer gefunden (aufgespürt) werden.

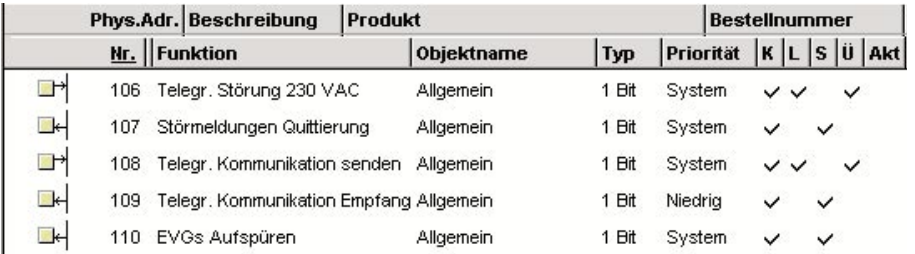

Abb. 15: Kommunikationsobjekte "Allgemein"

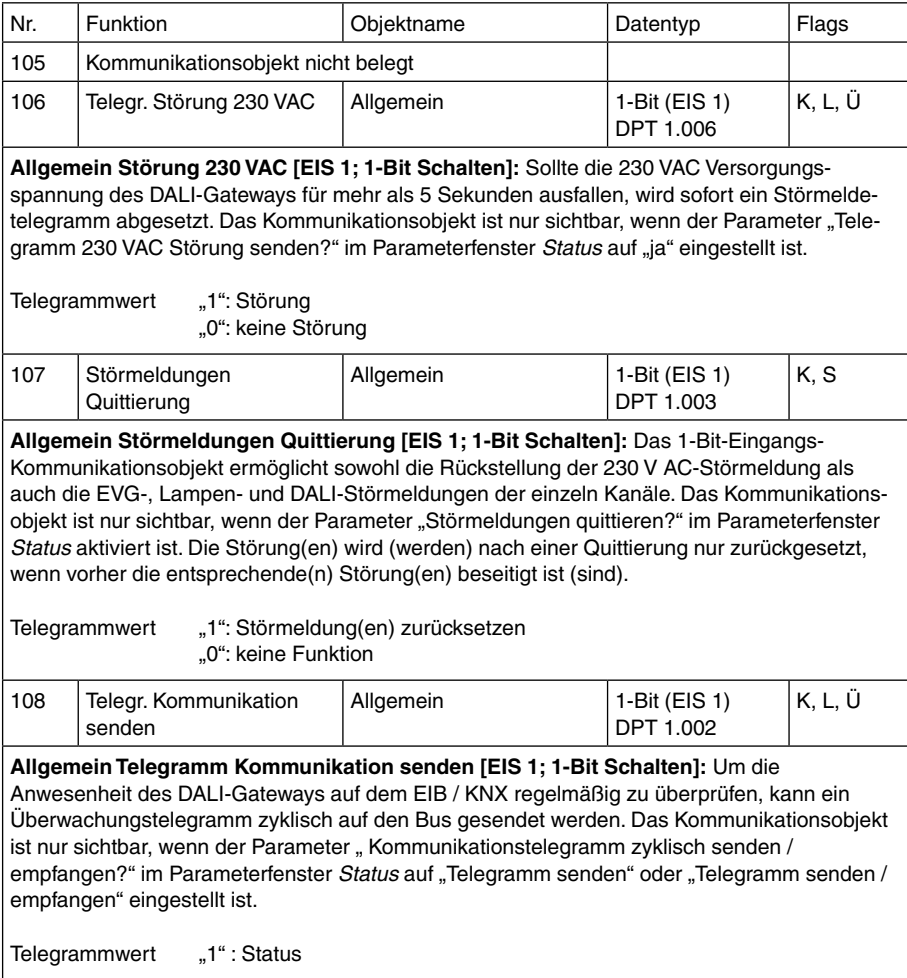

Tabelle 9: Kommunikationsobjekte "Allgemein"

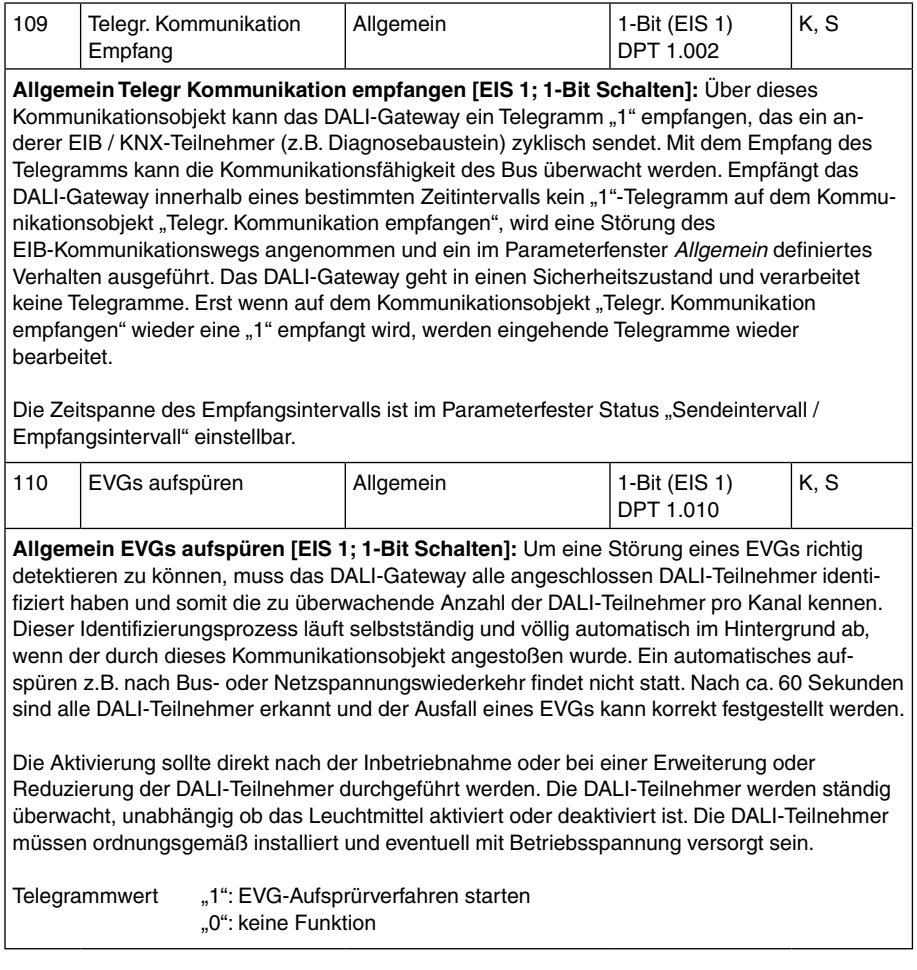

Fortsetzung Tabelle 9: Kommunikationsobjekte "Allgemein"

# **4.3 Beschreibung der Parameter**

In den nachfolgenden Kapiteln werden die Parameter und Parameterfenster für die Bedienung und Programmierung der Applikation "Dimmen Slave Lichtszenen Dynamik 8f" näher beschrieben.

Die Anzahl der Parameterfenster kann sich in Abhängigkeit von der Parametereinstellung ändern.

Bei der ersten Projektierung der Anwendungssoftware "Dimmen Slave Lichtszenen Dynamik 8f" sind die Parameteroptionen mit einer bestimmten Grundeinstellung vorprogrammiert (Defaulteinstellungen). Die Default-Einstellungen sind in den folgenden Abbildungen dunkel schraffiert.

Das erste Parameterfenster beim Aufruf "Parameter bearbeiten" in der Default (Grundeinstellung) sieht wie folgt aus:

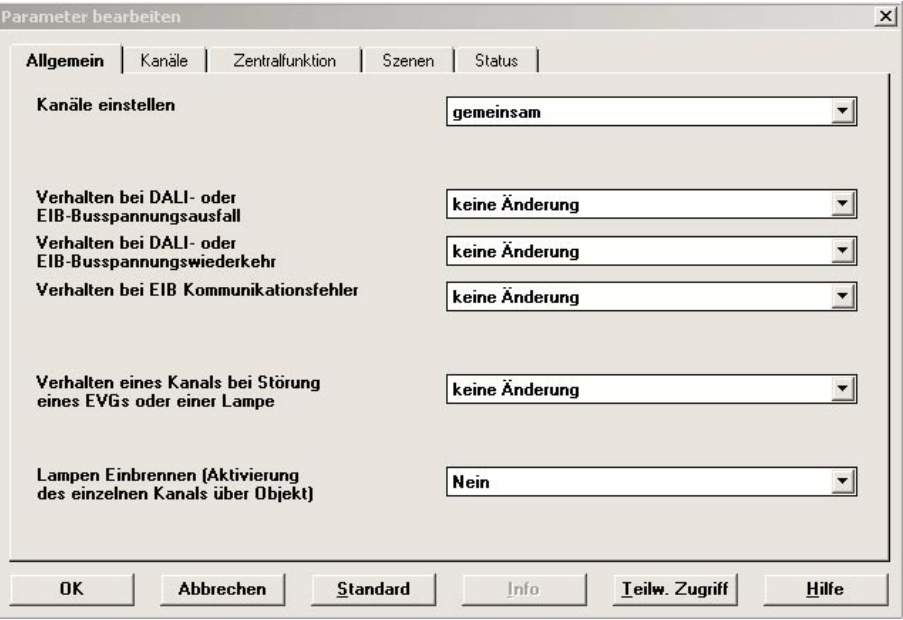

Abb. 16: Erste Parameterfenster beim Aufruf "Parameter bearbeiten" (Defaulteinstellung)

# **4.3.1 Parameterfenster Allgemein**

Im Parameterfenster Allgemein wird das allgemeine Verhalten und das Verhalten im Störungsfall festgelegt.

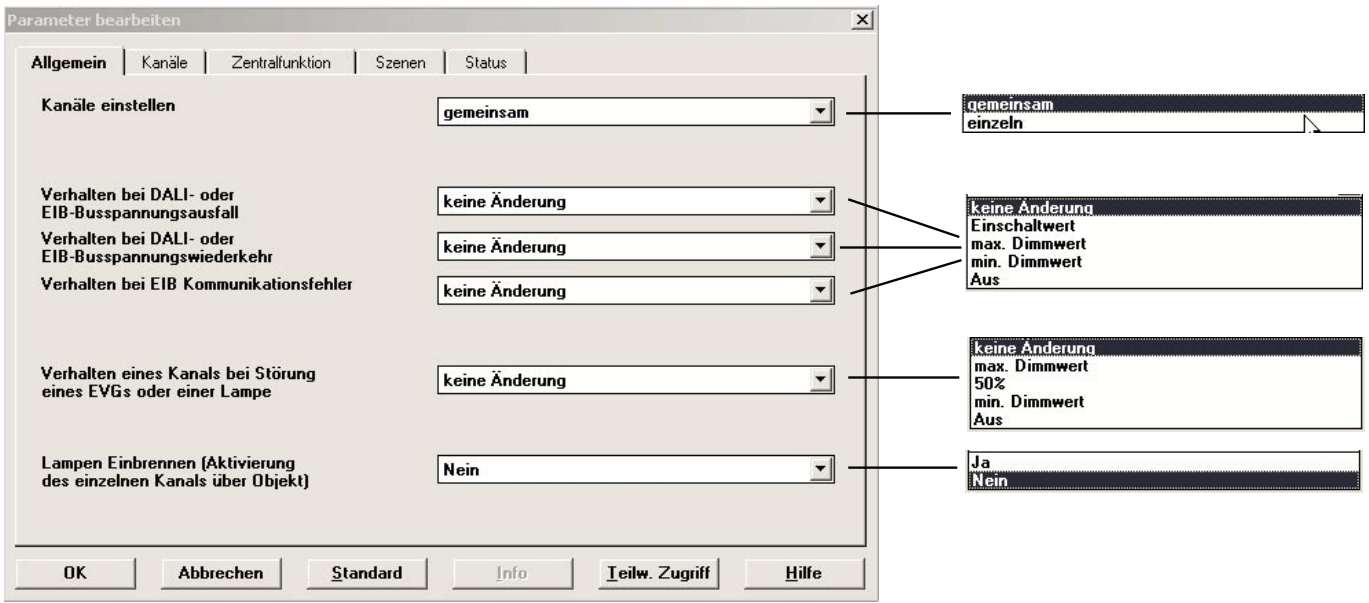

Abb. 17: Parameterfenster Allgemein

**Kanäle einstellen:** Mit diesem Parameter wird festgelegt, ob die Kanäle einzeln oder gemeinsam eingestellt werden sollen. Durch die Wahl 'Kanäle einstellen' "gemeinsam" werden bei der Einstellung eines Kanals alle anderen Kanäle automatisch mit den gleichen Werten eingestellt. Der Parameter 'Kanäle einstellen' "einzeln" ermöglicht die individuelle Einstellung jedes einzelnen Kanals.

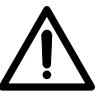

Es ist zu beachten, dass Werte, die unter "gemeinsam" eingestellt wurden, beim Umschalten auf "einzeln" nicht auf alle einzelnen Kanäle übertragen werden. Die Einzeleinstellung muss für jeden Kanal separat nachgeholt werden.

Bei der Einstellung "einzeln" werden die Parameterfenster für jeden Kanal aktiviert. Es ergibt sich folgendes Bild:

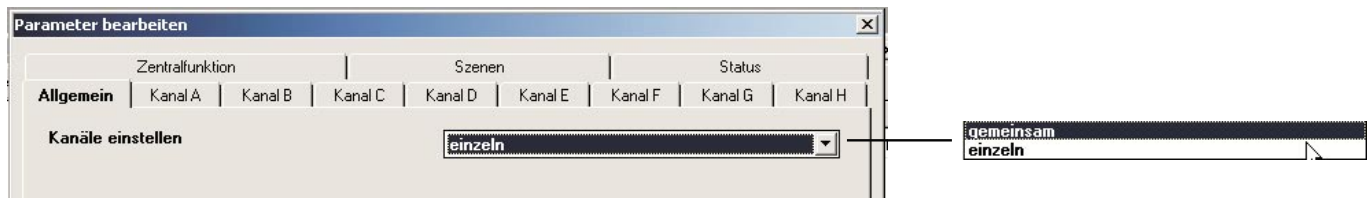

Abb. 18: Parameterfenster Allgemein – Kanäle einzeln Einstellen

**Verhalten bei DALI- oder EIB-Busspannungsausfall:** Mit diesem Parameter wird festgelegt, wie die Ausgangskanäle bzw. die angeschlossenen DALI-Betriebsmittel reagieren, wenn durch Ausfall der EIB-Busspannung, der AC/DC-Betriebsspannung oder der DALI-Spannung keine Kommunika-tion mit den DALI-Betriebsmitteln möglich ist.

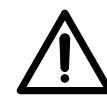

Voraussetzung für das korrekte Verhalten der DALI-Betriebsmittel ist, dass diese mit Spannung versorgt sind.

**Verhalten bei DALI- oder EIB-Busspannungswiederkehr:** Mit diesem Parameter wird festgelegt, wie die Ausgangskanäle bzw. DALI-Betriebsmittel reagieren, wenn die EIB-Versorgungsspannung, die Betriebsspannung und die DALI-Steuerspannung wiederhergestellt sind. (Die DALI-Betriebsmittel müssen mit Spannung versorgt sein)

Sollte die Versorgungsspannung der DALI-Betriebsmittel zu einem späteren Zeitpunkt erst verfügbar sein, so wird innerhalb von 1 Sekunden nach Wiederkehr der Versorgungsspannung der aktuelle Helligkeitswert des zugehörigen Kanals eingestellt.

Die Rücksetzung des EVG-Fehlers erfolgt nach maximal 45 Sekunden. Diese Zeit ist abhängig von der Anzahl der am Kanal angeschlossenen DALI-Betriebsmittel.

**Verhalten bei EIB Kommunikationsfehler:** Mit diesem Parameter wird festgelegt, wie die DALI-Ausgangskanäle bzw. DALI-Betriebsmittel eingestellt werden, wenn Spannung vorhanden ist jedoch kein Überwachungs-Kommunikations-Telegramm über das Kommunikationsobjekt "Telegr. Kommunikation empfangen" mit dem Wert "1" innerhalb des festgelegten Empfangsintervalls empfangen wird. Die Zeitspanne des Empfangsintervalls ist im Parameterfester Status mit "Sendeintervall / Empfangsintervall" einstellbar. Wird kein "1" Telegramm in dieser Zeit empfangen geht das DALI-Gateway in einen Sicherheitszustand. Die angeschlossenen DALI-Teilnehmer können folgendermaßen parametriert werden:

- "Keine Änderung" (Kanäle behalten ihren Helligkeitswert bei, gestartete Zeitabläufe werden fortgesetzt)
- "Einschaltwert" (alle Kanäle gehen auf den Einschaltwert)
- "Max. Dimmwert" (alle Kanäle gehen auf den maximalen Dimmwert)
- "Min. Dimmwert" (alle Kanäle gehen auf den minimalen Dimmwert)
- "Aus" (alle Kanäle gehen aus)

Das DALI-Gateway verarbeitet so lange keine Telegramme bis wieder ein "1" Telegramm über das Kommunikationsobjekt "Telegr. Kommunikation empfangen" empfangen wird.

# **Verhalten eines Kanals bei Störung eines EVGs oder einer Lampe:**

Damit das Wartungspersonal den Kanal mit der defekten Lampe oder dem defekten EVG einfach findet, kann hier die Reaktion des Ausgangskanals bzw. EVGs im Falle einer Störung festgelegt werden.

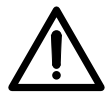

Anmerkung: Bei der Störung kann es sich auch um eine Unterbrechung der Versorgungsspannung am EVG handeln.

**Lampen einbrennen?:** Dauerhaftes Dimmen von Lampen, die nicht eingebrannt sind, kann dazu führen, dass die maximale angegebene Helligkeit der Lampe nicht erreicht wird und somit der geforderte Helligkeitswert im Raum nicht einstellbar ist.

Um die optimale Lebenserwartung der Lampen und die korrekte Funktion der EVGs und Lampen im Dimmzustand zu gewährleisten, müssen manche Lampen (mit Dampffüllung) beim Erstbetrieb eine bestimmte Anzahl von Stunden bei 100% Helligkeit betrieben werden, bevor sie dauerhaft gedimmt werden können.

Ist die Funktion "Lampen einbrennen" aktiviert und wurde ein Telegramm "Lampen einbrennen" empfangen, können die Lampen des Kanals nur mit 0% (Aus) bzw.100% Helligkeitswert für die parametrierte Einbrennzeit betrieben werden. Diese gilt unabhängig von anderen eingestellten Dimm- , Ein/Ausschalt- und Lichtszene-Helligkeits-Werten. Die Einbrennzeit hat Priorität vor allen anderen Einstellungen. Nach Ablauf der Einbrennzeit oder Deaktivierung der Funktion (Kommunikationsobjekt "Kanal X einbrennen" gleich "0") kann der Kanal, wie gewohnt gedimmt und die programmierten Lichtszenen aufgerufen werden.

Die Einbrennzeit wird nur gezählt, wenn ein DALI-Teilnehmer am Kanal angeschlossen und funktionsbereit (mit Spannung versorgt) ist.

Bei EIB-Busspannungsausfall bleibt die Funktion der Einbrennzeit aktiviert und zählt die eingeschaltete Zeit des DALI-Betriebsgeräts.

Bei einem Ausfall der 230 V AC/DC Betriebsspannung geht die Information der bisher abgelaufene Einbrennzeit verloren. Nach Betriebspannungswiederkehr ist die Funktion der Einbrennzeit wieder deaktiviert.

# **Lampen-Einbrennzeit in Stunden (1 – 255):** Mit diesem Parameter kann die Einbrennzeit in Stunden eingestellt werden.

Die empfohlene Einbrennzeit der Lampe ist den technischen Daten des entsprechenden Herstellers des Leuchtmittels zu entnehmen.

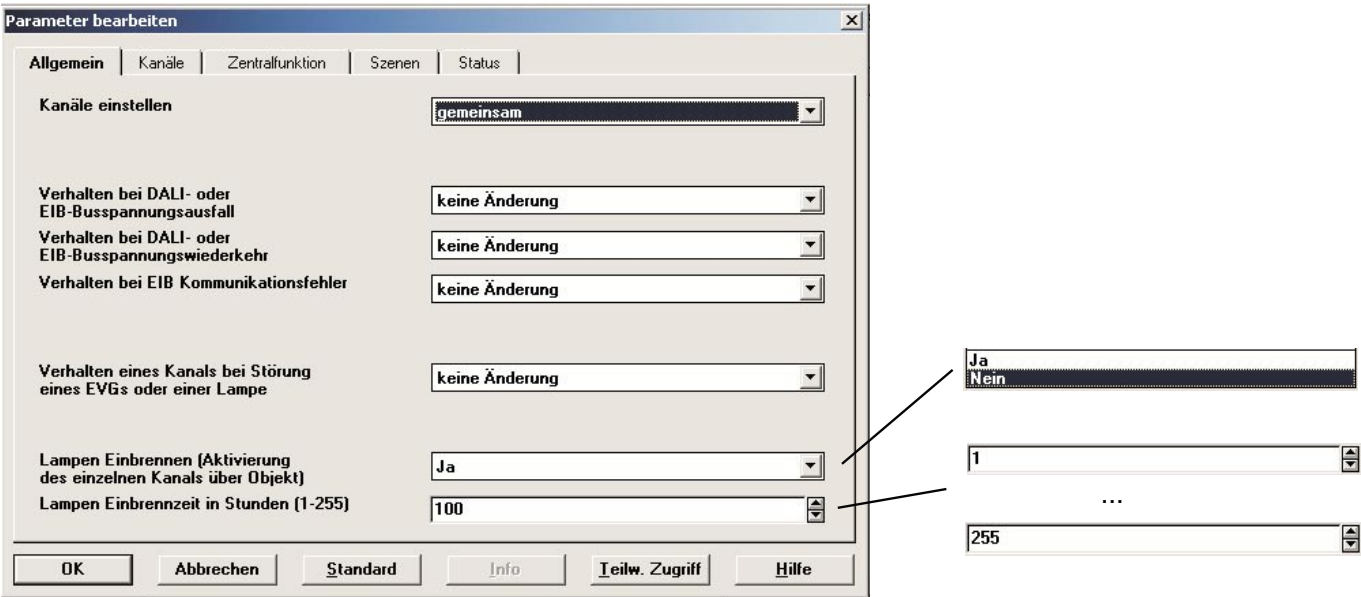

Abb. 19: Parameterfenster Allgemein – Lampen Einbrennen

### **4.3.2 Parameterfenster Kanal X**

Im Parameterfenster Kanal X bzw. Kanäle (bei der gemeinsam Kanalparametrierung) werden die Einstellungen für die einzelnen bzw. für alle Kanäle gemeinsam vorgenommen.

Die Parameterfenster Kanal B bis H sind nur sichtbar, wenn im Parameterfenster Allgemein "Kanäle einstellen" "einzeln" gewählt wurde.

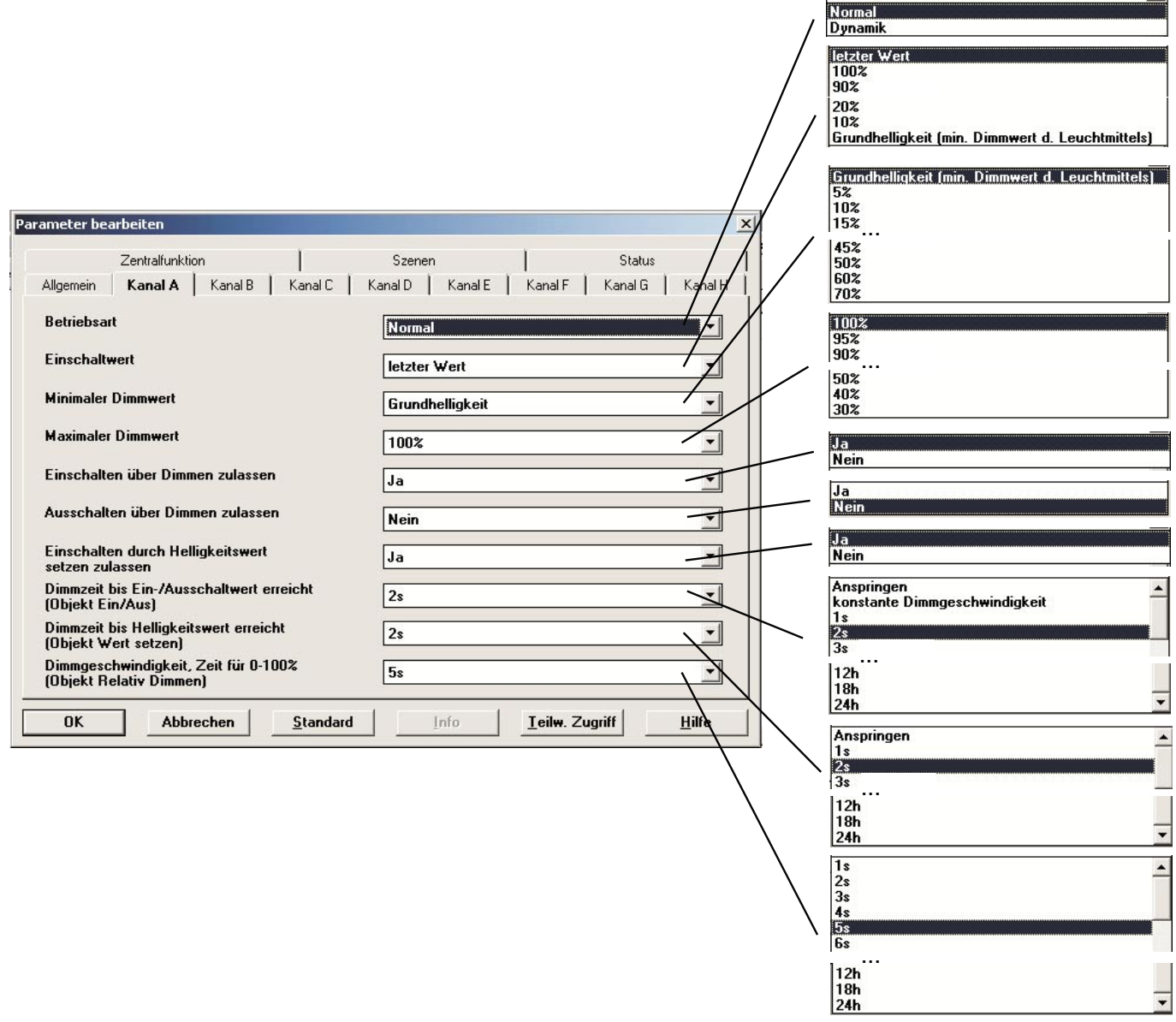

Abb. 20: Parameterfenster Kanal X - Betriebsart Normal

# **4.3.2.1 Betriebsart "Normal"**

Im Normalbetrieb funktioniert der Kanal als ein Standard DALI-Dimmausgang.

**Einschaltwert:** Dieser Parameter gibt den Helligkeitswert an, mit dem die DALI-Betriebsmittel beim Empfang eines Einschalttelegramms "1" eingeschaltet werden.

Sollte ein Wert eingestellt werden, der außerhalb der minimalen bzw. maximalen Dimmwerte liegt, wird bei Betrieb die Helligkeit auf den minimalen bzw. maximalen Grenz-Dimmwerten begrenzt.

Ist der Kanal schon auf einen beliebigen Helligkeitswert eingeschaltet und erhält dann ein Ein-Telegramm "1", wird der parametrierte Einschaltwert eingestellt.

**Minimaler Dimmwert:** Über diesen Parameter wird der minimale Helligkeitswert, festgelegt den das DALI-Betriebsmittel beim Dunklerdimmen bzw. beim Helligkeitswert Setzen annehmen soll. Der absolute minimale Helligkeitswert (Grundhelligkeit), den die EVG-Lampen-Kombination annehmen kann, ist herstellerspezifisch und liegt typischerweise zwischen 1% und 5%. Wird ein minimaler Dimmwert, der über dem maximalen Dimmwert liegt, eingestellt, wird minimaler Dimmwert = maximaler Dimmwert gesetzt. Ist die Funktion "Lampen einbrennen" aktiviert, wird die Lampe unabhängig von dieser Einstellung nur mit 0% (Aus) oder 100% Helligkeit betrieben.

Sollte ein Helligkeitswert über das Kommunikationsobjekt "Helligkeitswert Setzen" empfangen werden, der unterhalb des vorgegebenen minimalen Dimmwertes liegt, wird der minimale Dimmwert eingestellt. Der pro Kanal eingestellte minimale Dimmwerte hat auch bei den Zentralbefehlen weiterhin Gültigkeit.

**Maximaler Dimmwert:** Über diesen Parameter wird der maximale Helligkeitswert, den das DALI-Betriebsmittel beim Hellerdimmen bzw. beim Helligkeitswert Setzen annehmen soll, festgelegt. Wird ein maximaler Dimmwert eingestellt, der unter dem minimalen Dimmwert liegt, wird maximaler Dimmwert = minimaler Dimmwert gesetzt. Ist die Funktion "Lampen einbrennen" aktiviert, wird die Lampe unabhängig von dieser Einstellung nur mit 0% (Aus) oder 100% Helligkeit betrieben.

Sollte ein Helligkeitswert über das Kommunikationsobjekt "Helligkeitswert Setzen" empfangen werden, der oberhalb des vorgegebenen maximalen Dimmwertes liegt, wird der maximale Dimmwert eingestellt. Der pro Kanal eingestellte maximale Dimmwerte hat auch bei den Zentralbefehlen weiterhin Gültigkeit.

**Einschalten über Dimmen zulassen: Mit der Einstellung "ja" wird das** Einschalten des Kanals über Dimmen zugelassen.

Ausschalten über Dimmen zulassen: Mit der Einstellung "ja" wird das Ausschalten des Kanals über Dimmen zugelassen.

**Dimmzeit bis Ein-/Ausschaltwert erreicht (Objekt EIN/AUS):** Dieser Parameter bestimmt die Zeitdauer, in der ein Dimmvorgang beim Einschalten von 0% Helligkeit bis zum Einschaltwert. Die gleiche Geschwindigkeit ist für das Ausschalten vom eingestellten Helligkeitswert bis Aus-Wert gültig. Diese Dimmzeit betrifft nur Dimmbefehle, die über EIN-/AUS-Telegramme empfangen werden. Mit diesem Parameter kann ein Softstart bzw. Softstop eingestellt werden. Mit der Einstellung "konstante Dimmgeschwindigkeit" wird, unabhängig von dem eingestellten Helligkeitswert, eine gleiche Geschwindigkeit (einstellbar "Zeitdauer für Durchlauf des Dimmbereichs 0...100%") verwendet. Dies hat zur Folge, dass der Ein-/Aus-schaltwert nicht zur gleichen Zeit erreicht wird, sich aber keine unnötig lange Zeitdauer ergibt bis eine Lampe von z.B. 30% Helligkeit in den Aus-Zustand geht.

**Einschalten durch Helligkeitswert Setzen zulassen:** Soll im ausgeschalteten Zustand ein Einschalten über einen Dimmbefehl 'Helligkeitswert Setzen' ermöglicht werden, muss dies mit der Einstellung "ja" freigegeben werden.

**Dimmzeit bis Einschaltwert erreicht (Objekt Wert Setzen):** Dieser Parameter gibt die Zeit an, in der ein Dimmvorgang von 0% bis zum Einschaltwert erfolgt. Diese Dimmzeit betrifft nur Dimmbefehle, die über das Kommunikationsobjekt "Helligkeitswert Setzen" empfangen werden.

**Zeitdauer für Durchlauf des Dimmbereichs 0...100% (Objekt relativ Dimmen):** Dieser Parameter gibt die Zeit an, in der ein Dimmvorgang von 0...100% erfolgt. Diese Dimmzeit betrifft nur Dimmbefehle, die über das Kommunikationsobjekt "relativ Dimmen" empfangen werden.

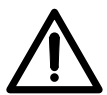

Bei der Wahl aller Dimmzeiten ist folgendes zu beachten: In Abhängigkeit vom Leuchtmittel kann es bei zu schnellen Dimmgeschwindigkeiten, bzw. bei zu kleinen Dimmzeiten, zu einem stufigen Dimmen kommen. Dies ist darin begründet, dass die Dimmschritte in der Norm definiert sind, um eine logarithmische Dimmkurve zu erreichen, die dem menschlichen Auge als lineares Verhalten erscheint.

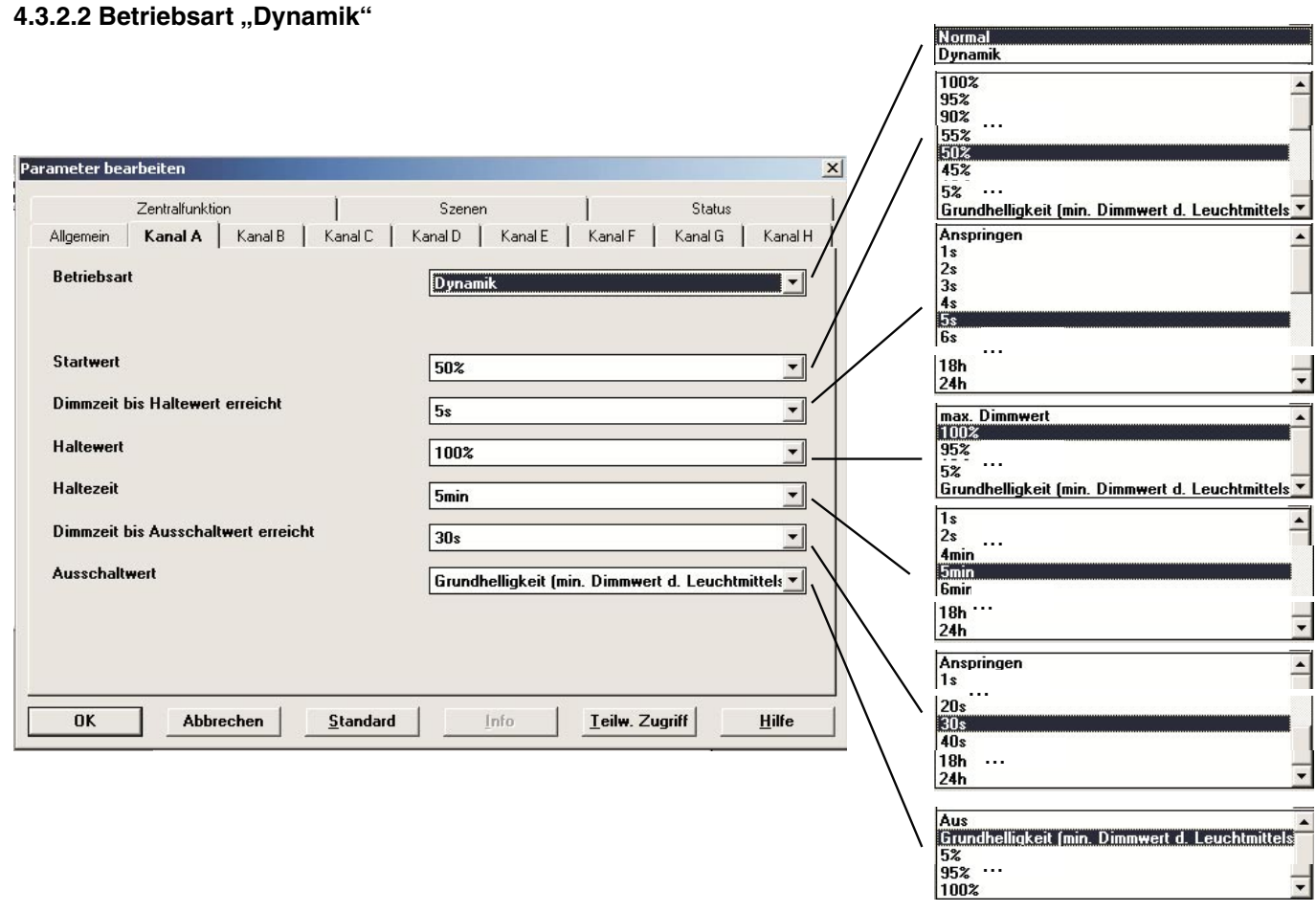

Abb. 21: Parameterfenster Kanal  $X -$  Betiebsart Dynamik

Ist die Betriebsart auf Dynamik-Betrieb eingestellt, ist der Kanal in der Lage z.B. Treppenlichtfunktionen oder besondere Beleuchtungsabläufe zu realisieren. Nur das Kommunikationsobjekt "Kanal X Ein /Aus" steht in diesem Betriebsmodus zur Verfügung. Der Dimmverlauf läst sich mit den im folgenden beschriebenen Parametern einstellen.

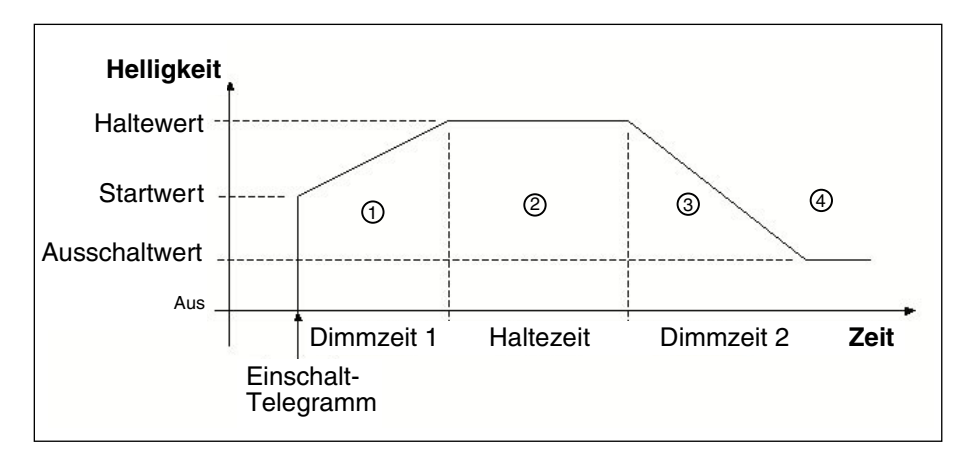

Abb. 22: Graphische Darstellung des Dynamik-Betrieb

Bei den Start-, Halte- und Ausschaltwerten können beliebige Werte eingestellt werden. Damit sind ganz spezifische bzw. besondere Dimmabläufe realisierbar, z.B. Tagslicht-Nachbildung.

**Startwert:** Dieser Parameter gibt den Start-Helligkeitswert an, mit dem die DALI-Betriebsmittel, beim Empfang eines Einschalttelegramms einschalten sollen.

**Ausschaltwert:** Dieser Parameter gibt den Endhelligkeitswert an, den die DALI-Betriebsmittel zum Zeitpunkt des Ausschaltens, d.h. zum Ende des Dimmverlaufs haben.

**Haltewert:** Dieser Parameter gibt den Helligkeitswert an, den die DALI-Betriebsmittel während der Halteperiode annehmen sollen.

**Dimmzeit 1:** Dieser Parameter gibt die Zeit an, in der die DALI-Betriebsmittel ihre Helligkeit vom Startwert bis zum Haltedimmwert geändert haben.

**Haltezeit:** Dieser Parameter gibt die Zeit an, in der die DALI-Betriebsmittel eine konstante Helligkeit (= Haltedimmwert) halten.

**Dimmzeit 2:** Dieser Parameter gibt die Zeit an, in der die DALI-Betriebsmittel ihre Helligkeit vom Haltedimmwert bis zum Ausschaltwert geändert haben.

# **Verhalten bei Retriggerung:**

Erfolgt während der Phase  $\odot$  eine erneute Triggerung (Telegramm "Kanal X EIN/AUS" mit Wert "1") wird die Dynamik Funktion unverändert fortgesetzt. Bei einer EIN-Telegramm in Phase  $\circledcirc$  wird die Zeit der Haltephase  $\circledcirc$  erneut begonnen. Ein EIN-Telegramm "1" in der Phase <sup>®</sup> oder ® hat zur Folge, dass die Phasen  $\oslash$  und  $\oslash$  erneut ablaufen.

Bei einem AUS-Telegramm ("Kanal X EIN/AUS" = "0") in der Phase  $\odot$  oder  $\odot$ wird sofort die Phase <sup>®</sup> begonnen. Wird ein AUS-Telegramm in der Phase <sup>®</sup> oder <sup>®</sup> empfangen wird der Dynamik Betrieb bis zum Ausschaltwert unverändert fortgesetzt bzw. bleibt erhalten.

Ein Beispiel einer Treppenlichtsteuerung ist im Kapitel 5.3 "Anwendung und Planung" beschreiben.

**4.3.2.3 Betriebsart "Slave"** 

Das DALI-Gateway kann auch als Slave betrieben werden. Im **Slave-Betrieb** wird der Kanal über ein 8-Bit Kommunikationsobjekt zwangsgeführt. Diese Betriebsart wird pro Kanal (DALI-Ausgang) beliebig über ein Kommunikationsobjekt Kanal X "Slave-Betrieb Ein / Aus" aktiviert und deaktiviert. Im Slave-Betrieb ist es möglich, zusätzlich zu den Standard-Dimmfunktionalitäten, zentrale Lichtsteuerungen oder -regelungen zu realisieren. Eine Master-Steuereinheit (z.B. der Lichtregler LR/S 2.2.1 oder Präsenzmelder PM/A 2.1) sendet Helligkeitswerte in einem 8-Bit Format, das den DALI-Ausgang über das DALI-Gateway ansteuert. Der 1-Byte Steuerwert wird über das Kommunikationsobjekt Kanal X "Helligkeitswert Setzen" dem DALI-Gateway übergeben.

Nach Einschalten des Slave-Betriebs (Wert "1" an das Kommunikationsobjekt Kanal X "Slave-Betrieb Ein / Aus") wird der zuletzt durch das Kommunikationsobjekt Kanal X "Helligkeitswert Setzen" empfangene Helligkeitswert eingestellt. Ist der Slave-Betrieb eingeschaltet, kann die Helligkeit nur noch über das Objekt Kanal X "Helligkeitswert Setzen" gesteuert werden. Die Kommunikationsobjekte Kanal X "Ein / Aus" und Kanal X "Relativ Dimmen" sind gesperrt, d.h. auf diesem Objekt empfangene Telegramme werden nicht ausgeführt.

Nach dem Ausschalten des Slave-Betriebs (Wert "0" an das Kommunikationsobjekt Kanal X "Slave-Betrieb Ein / Aus") bleibt der aktuelle Helligkeitswert erhalten. Die Steuerung des Kanals über die Objekte Kanal X "Ein / Aus" und Kanal X "Relativ Dimmen" wird wieder freigegeben.

Die Zentralsteuerung hat höhere Priorität als der Slave-Betrieb. Nach dem Ausschalten der Zentralsteuerung kehrt der Betrieb wieder in den Slave-Betrieb zurück.

# **4.3.3 Parameterfenster Zentralfunktion**

Im Parameterfenster Zentralfunktion werden die Einstellungen für die gleichzeitige Steuerung aller Kanäle (Zentralsteuerung) vorgenommen.

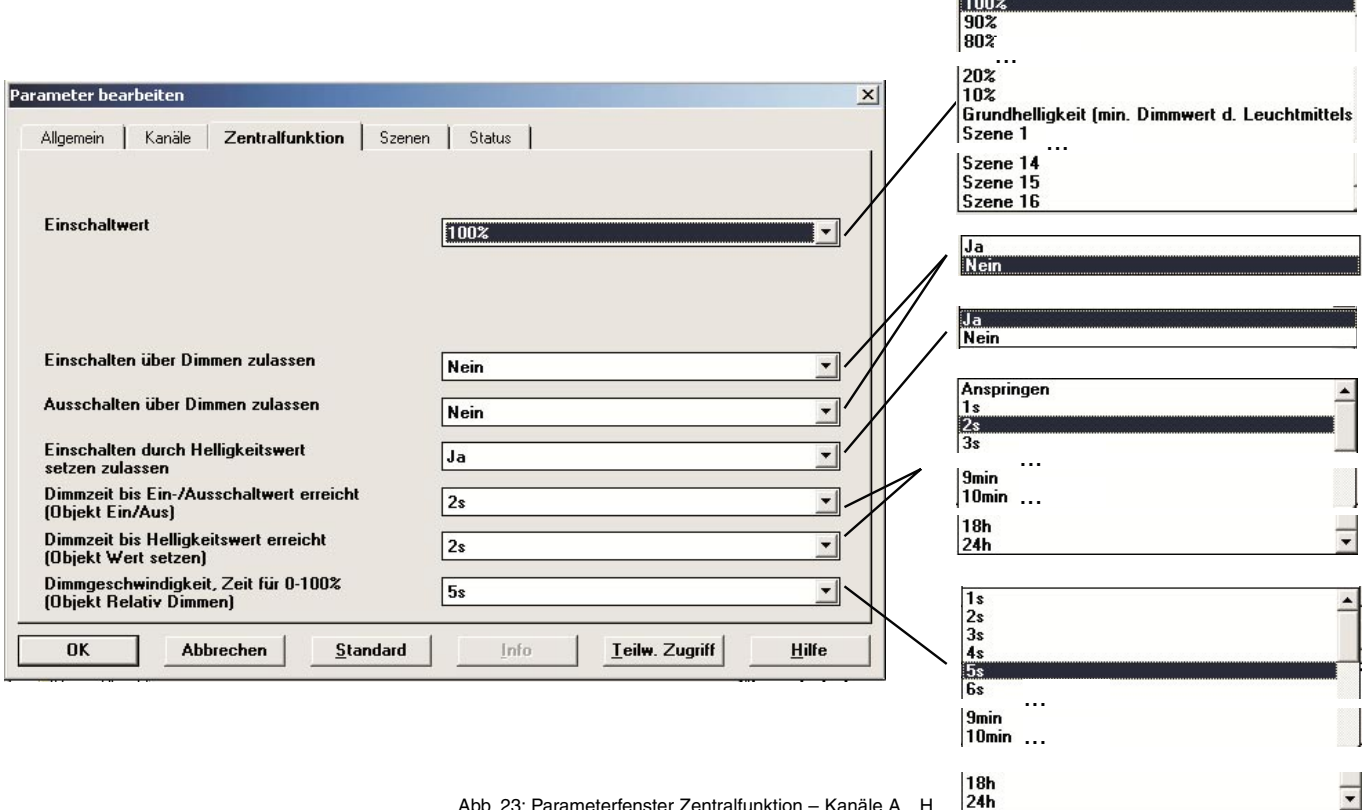

Abb. 23: Parameterfenster Zentralfunktion – Kanäle A...H 24h

Die Funktionalität der einzelnen Parameter in der Zentralsteuerung entspricht den Parametern im Parameterfenster Kanal X im Normalbetrieb. Die Beschreibung der Parameter ist dem Abschnitt (4.3.2.1) zu entnehmen.

Eine Ausnahme ist der Parameter Einschaltwert. In der Zentralfunktion kann man zusätzlich zu den Werten die im Parameterfenster Kanal X erklärt wurden eine der 16 Szenen aufrufen.

Beim Empfang eines Ein-/Ausschalt-, Dimm- oder Helligkeitswertsetzen-Telegramms reagieren alle Kanäle gleich und führen den Befehl aus, unabhängig vom vorherigen Zustand des Kanals. Diese Option ermöglicht die einfache Realisierung von Zentralsteuerungen, z.B. für Sicherheits- oder Instandhaltungsanwendungen.

Bei der Zentralfunktion bleiben die im Parameterfenster Kanal bzw. Kanal X festgelegten "minimaler Dimmwert" und "maximaler Dimmwert" als Grenzwerte der Kanäle bestehen. Sollte der minimale Dimmwert kleiner sein als ein physikalisch möglicher Dimmwert eines DALI-Betriebsmittels, wird dieser Kanal automatisch auf den physikalisch minimal möglichen Dimmwert eingestellt (Grundhelligkeit).

Kanäle, bei denen die Funktion "Lampen einbrennen" aktiv ist, werden weiterhin unabhängig von Zentral-Dimmwert-Befehlen nur auf 0% (Aus) oder 100% betrieben.

Diese Einstellungen und Telegramme, die über die entsprechenden Kommunikationsobjekte empfangen werden, haben Priorität gegenüber Einstellungen und Befehlen, die den spezifischen Kanälen zugeordnet sind.

Die im Parameterfenster "Kanal X" pro Kanal parametrierten minimale und maximale Helligkeitswerte bleiben bei der Zentralfunktion bestehen und können in den einzelnen Kanal unterschiedlich sein.

## **4.3.4 Parameterfenster Szenen**

In dem Parameterfenster Szenen werden die allgemeinen Einstellungen für die Lichtszenen (maximal 16) vorgenommen.

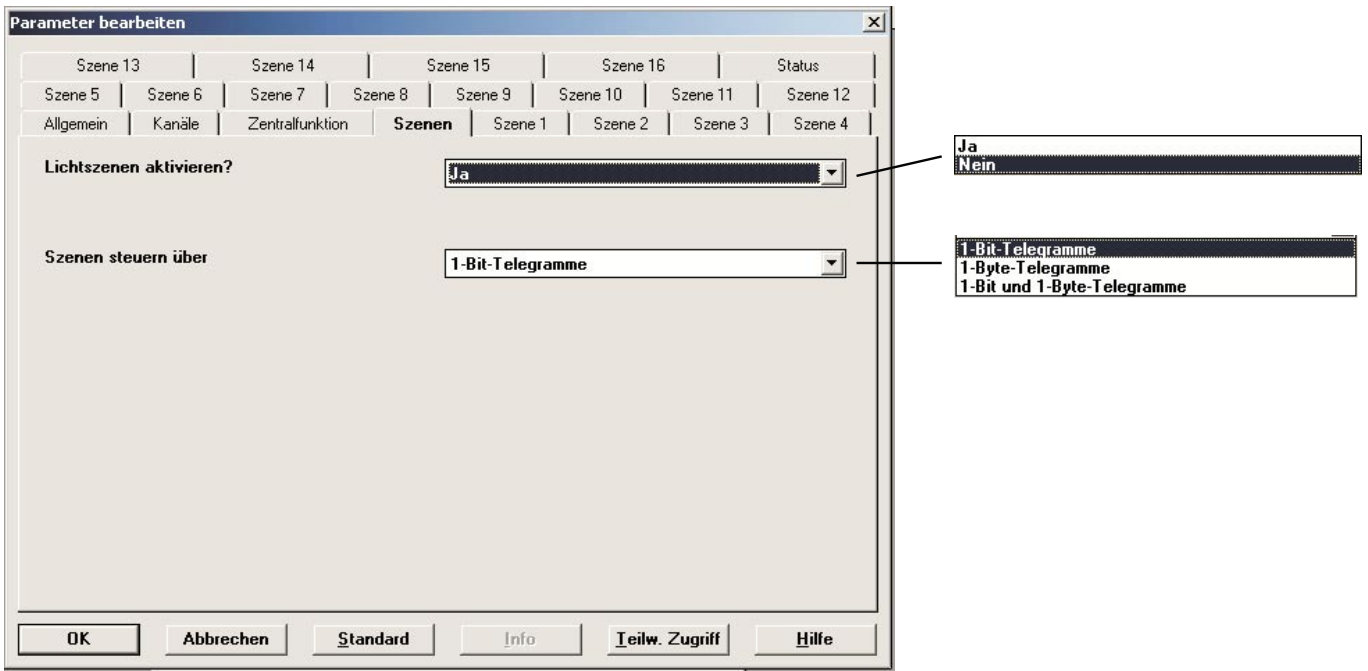

Abb. 24: Parameterfenster Szenen - allgemeine Szenenparameter

**Lichtszenen aktivieren?:** Mit diesem Parameter werden die Lichtszenen aktiviert (max. 16). Die Anzahl der sichtbaren Kommunikationsobjekte und Parameterfenster ändert sich entsprechend.

**Szenen steuern über:** Lichtszenen können mittels 1-Bit- und/oder 1-Byte-Telegramme abgerufen und gespeichert werden. Anzahl und Typ der sichtbaren Kommunikationsobjekte ändern sich entsprechend der ausgewählten Einstellung.

Mit der 1-Bit Ansteuerung hat der Telegramm-Wert folgende Funktion: Telegrammwert " $0$ " = Szene 1 aufrufen Telegrammwert "1" = Szene 2 aufrufen

Mit dem 1Byte Telegramm-Wert gilt folgendes:

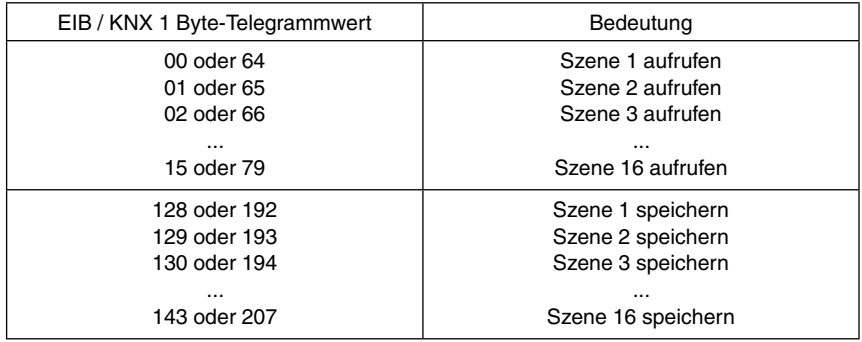

**Hinweis:** Die Lichtszeneneinstellungen bleiben im DALI-Gateway auch nach einem Busspannungs- oder Versorgungsspannungsausfall gespeichert. Sollte ein EVG ausgetauscht werden, stehen die Lichtszenen sofort wieder zur Verfügung ohne eine weitere Inbetriebnahme.

# **4.3.5 Parameterfenster Szene X**

Im Parameterfenster Szene X ( $X = 1$  bis 16) werden die Einstellungen für die einzelnen Szenen vorgenommen. Das Parameterfenster ist nur sichtbar, wenn der Parameter "Lichtszenen aktivieren ?" im Parameterfenster Szenen aktiviert (ja) ist.

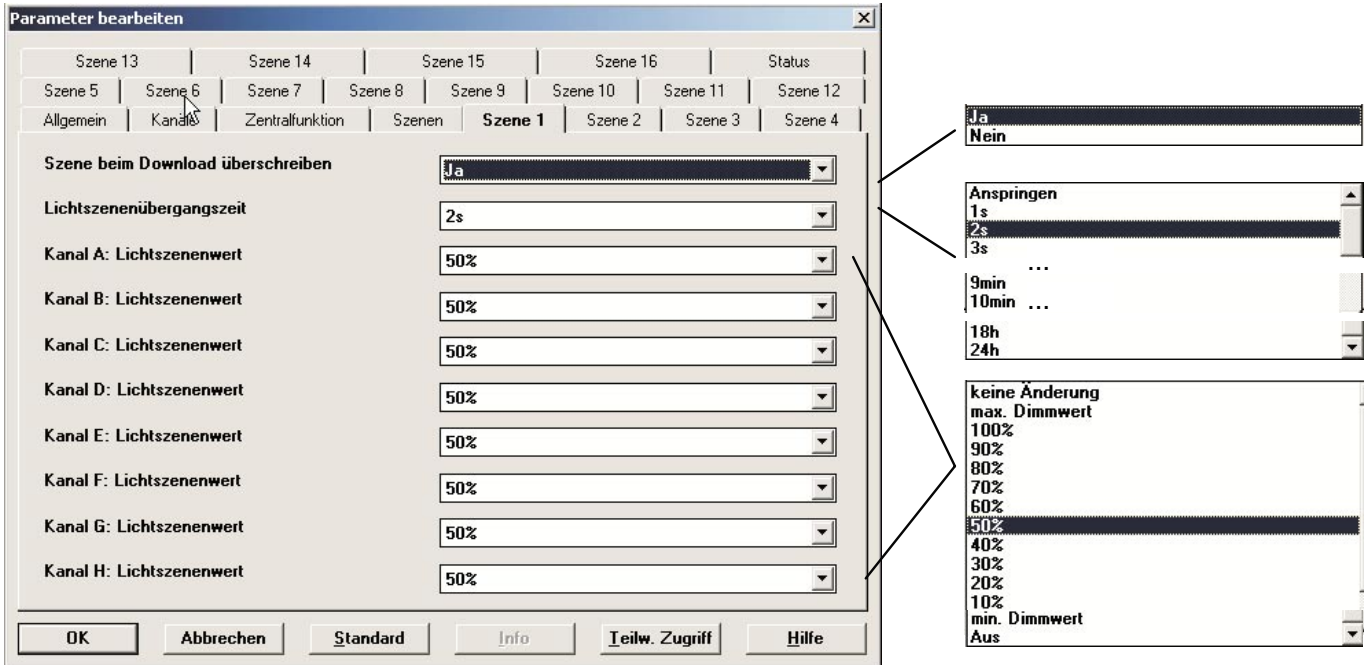

Abb. 25: Parameterfenster Szene X – Szenen einstellen

# **Szene beim Download überschreiben?:**

Mit der Einstellung "nein" werden die aktuellen Szenenhelligkeitswerte, die im Gateway und den DALI-Geräten gespeichert sind, bei einem ETS-Download nicht überschrieben. Die gespeicherten Szenenhelligkeitswerte bleiben erhalten.

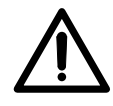

Hinweis: Dies kann zur Folge haben, dass die Helligkeitswerte die im Parameterfenster Szene X angezeigt werden, nicht mit den im Gateway und in den DALI-Geräten tatsächlich gespeicherten Szenenhelligkeitswerten nach einem ETS-Download übereinstimmen.

Die Einstellung "ja" bewirkt, dass die Szenenhelligkeitswerte, die in den DALI-Geräten und den DALI-Geräten gespeichert sind, durch die in der ETS eingestellten Helligkeitswerte bei einem ETS-Download überschrieben werden.

**Lichtszenenübergangszeit:** Mit diesem Parameter wird die Zeit eingestellt, in der beim Aufruf der Szene der Dimmvorgang für alle Leuchten gemeinsam abgeschlossen sein soll. Das heißt, z.B. Kanal A, der von 10% auf 100% dimmen soll und Kanal B, der von 90% auf 100% dimmen soll, erreichen ihre Endhelligkeitswerte gleichzeitig. Diese Übergangszeit ist unabhängig von den für die Kanäle eingestellten Dimmgeschwindigkeiten.

**Kanal X: Lichtszenenwert:** Dieser Parameter gibt den Helligkeitswert in Prozent an, der beim Aufruf der Szene vom DALI-Ausgang und dem angeschlossenen Betriebsmittel angenommen wird. Der Lichtszenenwert hat die Defaulteinstellung von 50% Helligkeit. Mit der Einstellung "keine Änderung" wird beim Aufruf der Szene der momentane Helligkeitswert dieses Kanals nicht beeinflusst, d.h. der Kanal ist nicht Teil der Szene. Auch nach manueller Änderung der Kanalhelligkeiten und erneutem Speichern der Lichtszenen bleibt der ausgeblendete Kanal weiterhin unverändert.

Liegt der eingestellte Szenenhelligkeitswert oberhalb bzw. unterhalb des eingestellten Maximal- bzw. Minimalwertes des entsprechenden Kanals (siehe Parameterfenster Kanal X), wird dieser Wert in der Szene gespeichert, aber beim Szenenaufruf automatisch auf den minimalen bzw. maximalen Helligkeitswert des entsprechenden Kanals eingestellt.

# **4.3.6 Parameterfenster Status**

Im Parameterfenster Status wird das Verhalten der Status- und Störungs-Kommunikationsobjekte festgelegt. Die Erkennung einer Störung kann je nach Anzahl der EVG's bis zu 30 Sekunden dauern.

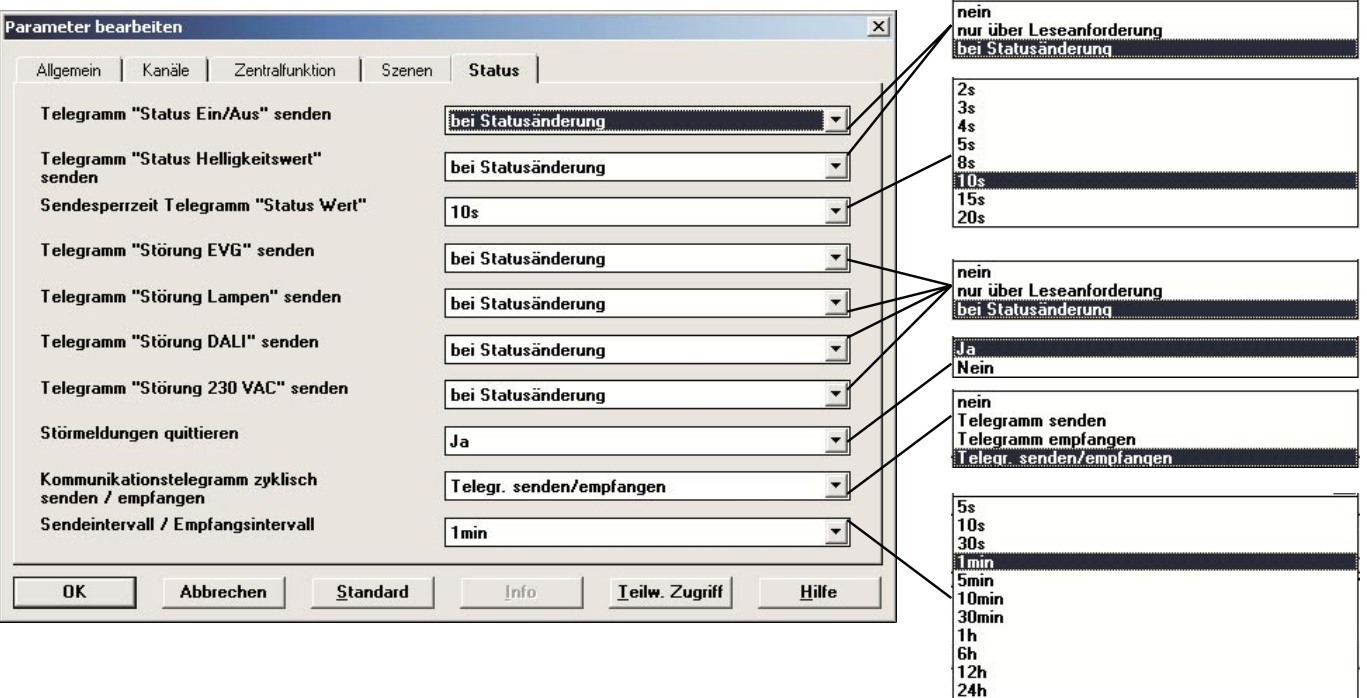

Abb. 26: Parameterfenster Status - Statuseinstellungen und Störmeldungen

Telegramm "Status Ein / Aus" senden: Mit der Einstellung "nein" stehen die Funktion und das Kommunikationsobjekt nicht zur Verfügung. Bei der Parametereinstellung "nur über Leseanforderung" kann der Objektwert "Kanal X Telegr. Status Ein / Aus" nur bei Leseanforderung ausgelesen werden. Für die Parametereinstellung "bei Statusänderung" wird der aktuelle Schaltzustand bei Änderung gesendet.

Telegramm "Status Helligkeitswert" senden: Mit der Einstellung "nein" stehen die Funktion und das Kommunikationsobjekt nicht zur Verfügung. Bei der Parametereinstellung "nur über Leseanforderung" kann der Objektwert "Kanal X Telegr. Status Helligkeitswert" nur bei Leseanforderung ausgelesen werden. Für die Parametereinstellung "bei Statusänderung" wird der aktuelle Wertzustand bei Änderung gesendet.

Sendesperrzeit: Telegramm "Status Wert": Mit diesem Parameter wird das Aussenden des Helligkeitswert-Telegramms bei Änderung um die eingestellte Zeit verzögert, um unnötige Busbelastung zu vermeiden. In Anwendungen, in denen Helligkeitssteuerung oder Lichtregelung realisiert sind oder mehrere Kanäle betrieben werden, empfiehlt es sich eine längere Sendesperrzeit einzustellen, um die Regelgeschwindigkeit nicht durch erhöhte Busbelastung zu beeinflussen. Die Zeit ist von der Regelgeschwindigkeit abhängig. Nach dem Erreichen des Enddimmwertes wird die einge-stellte Zeit abgewartet bis der Helligkeitswert gesendet wird.

**Telegramm "Störung EVG" senden: Mit der Einstellung "nein" stehen die** Funktion und die Kommunikationsobjekte nicht zur Verfügung. Bei der Para-metereinstellung "nur über Leseanforderung" kann der Objektwert "Kanal X Telegr. Störung EVG" nur bei Leseanforderung ausgelesen werden. Für die Parametereinstellung "bei Statusänderung" wird der aktuelle Störungszu-stand bei dessen Änderung selbstständig über das Kommunikationsobjekt gesendet.

Telegramm "Störung Lampen" senden: Mit der Einstellung "nein" stehen die Funktion und die Kommunikationsobjekte nicht zur Verfügung. Bei der Parametereinstellung "nur über Leseanforderung" kann der Objektwert "Kanal X Telegr. Störung Lampen" nur bei Leseanforderung ausgelesen werden. Für die Parametereinstellung "bei Statusänderung" wird der aktuelle Störungszustand bei Änderung gesendet.

Telegramm "Störung DALI" senden: Mit der Einstellung "nein" stehen die Funktion und die Kommunikationsobjekte nicht zur Verfügung. Bei der Parametereinstellung "nur über Leseanforderung" kann der Objektwert "Kanal X Telegr. Lebenszeichen DALI-Gateway" nur bei Leseanforderung ausgelesen werden. Für die Parametereinstellung "bei Statusänderung" wird der aktuelle Störungszustand bei Änderung gesendet.

Telegramm "Störung 230 VAC" senden: Mit der Einstellung "nein" stehen die Funktion und das Kommunikationsobjekt nicht zur Verfügung. Bei der Parametereinstellung "nur über Leseanforderung" kann der Objektwert "Telegr. Störung 230 VAC" nur bei Leseanforderung ausgelesen werden. Für die Parametereinstellung "bei Statusänderung" wird der aktuelle Störungszustand bei Änderung selbstständig gesendet.

**Hinweis:** Diese Störung betrifft die Betriebsspannung des DALI-Gateways und kann auch eine Gleichspannung sein.

Störmeldungen quittieren?: Mit der Einstellung "nein" wird beim Auftreten einer Störung (EVG, Lampen, DALI, 230 VAC) ein Telegramm über das entsprechende Kommunikationsobjekt über den EIB gesendet. Sobald die Störung behoben ist, wird automatisch ein Telegramm mit dem Wert "0" gesendet. Die Änderung des Fehlerzustands kann 45 Sekunden dauern und ist abhängig von der Anzahl der angeschlossenen DALI-Betriebsmittel.

Mit der Einstellung "ja" wird auch beim Auftreten einer Störung ein Telegramm gesendet. Diese Störmeldung bleibt aber gesetzt, bis die Störung behoben ist, und die Störmeldung über das Kommunikationsobiekt "Störmeldung Quittierung" zurückgesetzt wird. Erst danach wird ein Telegramm mit dem Wert "0" über das entsprechende Kommunikationsobjekt gesendet. Diese kann bei der Erkennung von sporadischen Fehlern oder Ereignissen, die während nicht bemannten Über-wachungs-zeiten stattfinden, sehr hilfreich sein.

## **Kommunikationstelegramm zyklisch senden / empfangen:**

Mit der Einstellung "nein" stehen die Funktionen und die Kommunikationsobjekte nicht zur Verfügung. Das DALI-Gateway sendet kein Überwachungs-Telegramm und überprüft somit nicht den EIB-Bus, um den Kommunikationsweg zu überwachen.

Bei der Einstellung "Telegramm senden" wird ein Telegramm zyklisch über den EIB gesendet, um die Anwesenheit des DALI-Gateways zu signalisieren. Bei der Einstellung "Telegramm empfangen" erwartet das DALI-Gateway ein zyklisch gesendetes Telegramm, das die Kommunikationsfähigkeit des EIB anzeigt. Empfängt das DALI-Gateway innerhalb eines bestimmten Zeitintervalls kein Telegramm, wird eine Störung des EIB-Kommunikationswegs angenommen und ein im Parameterfenster Allgemein (Abs. 4.3.1) definiertes Verhalten ausgeführt. Die Zeitspanne des Empfangsintervalls ist im Parameterfester Status "Sendeintervall/Empfangsintervall" einstellbar. Mit der Einstellung "Telegramm senden / empfangen" sendet und empfängt das DALI-Gateway zyklisch ein Überwachungstelegramm, mit dem die Kommunikation über den EIB überwacht wird.

**Sendeintervall/Empfangsintervall:** Der Parameter ist nur sichtbar, wenn "Kommunikationstelegramm zyklisch senden / empfangen?" nicht auf "nein" gesetzt ist.

Die eingestellte Zeit gilt sowohl für die Zeitspanne, die zwischen zwei vom DALI-Gateway gesendeten Telegrammen, als auch für die Zeitspanne in der ein Telegramm für die Busüberwachung empfangen werden soll.

Es ist darauf zu achten, dass die Sendezeit des EIB-Teilnehmers, der das EIB-Telegramm schickt, kleiner ist als die gewählte Empfangszeit im DALI-Gateway.

Die Zeitspanne des Sende-/Empfangsintervalls ist in Abhängigkeit von der Anwendung so lang wie möglich zu wählen, um die Busbelastung so gering wie möglich zu halten.

# **4.4 Verhalten bei Spannungsausfall**

# **Betriebsspannungsausfall**

Der Ausfall der Betriebsspannung am DALI-Gateway wird durch erlöschen der grünen Betriebs-LED auf der Frontseite des Gerätes angezeigt. Die gelbe DALI-Störungs-LED bleibt ebenfalls aus, da keine Betriebsspannung für das ansteuern der LED zur Verfügung steht.

Das DALI-Gateway kann auch ohne Betriebsspannung über den EIB / KNX Anschluss programmiert und parametriert werden. Eine Kommunikation mit dem angeschlossenen DALI-Betriebsmittel ist nicht möglich.

Im Parameterfenster Status kann das Kommunikationsobjekt "Telegr. Störung 230 VAC" aktiviert werden. Über dieses Objekt wird, je nach Parametrierung, die Betriebsspannungsstörung automatisch oder über eine Leseanforderung weitergegeben.

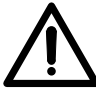

Die Angabe Störung 230 VAC bezieht sich auf die Betriebsspannung des DALI-Gateways allgemein und trifft somit auch auf eine DC-Betriebsspannung zu.

Mit Hilfe des allgemeine Kommunikationsobjekt "Störmeldungen Quittierung", kann die Quittierung der Störsignale parametriert werde. D.h. sowohl die Rückstellung der 230 VAC-Störmeldung als auch die EVG-, Lampen- und DALI-Störmeldungen der Kanäle ist möglich.

Der Ausfall der Betriebsspannung hat zur Folge, dass die DALI-Spannungsversorgung im DALI-Gateway nicht mehr funktioniert. Die Kommunikation zum angeschlossenen DALI-Betriebsmittel ist unterbrochen. Bei einem Betriebsspannungsausfall im Test Modus wird dieser unterbrochen und muss nach Betriebsspannungswiederkehr neu gestartet werden.

Das Verhalten der DALI-Betriebsmittel kann bei Betriebsspannungsausfall nicht direkt parametriert werden. Da ein Betriebsspannungsausfall jedoch gleichzeitig zur Folge hat, dass die DALI-Busspannung ausfällt ist das Verhalten der Betriebsmittel über den Parameter "Verhalten bei DALI- oder EIB-Busspannungsausfall" auf der Parameterfenster Allgemein einstellbar. Für die DALI-Ausgänge stehen also die Aktionen: keine Änderung, Einschaltwert, maximaler und minimaler Dimmwert oder Ausschalten zur Verfügung.

Szenenabläufe oder der Dynamik Betrieb bleiben mit ihrem aktuellem Helligkeitswert stehen und werden nach Betriebsspannungswiederkehr auch nicht fortgesetzt. Die angeschlossenen DALI-Betriebsmittel nehmen den Zustand an, der nach Busspannungswiederkehr parametriert wurde.

Die Funktion der Einbrennzeit geht bei Betriebsspannungsausfall verloren und ist nach Spannungswiederkehr deaktiviert. Die bisherige abgelaufene Zeit ist verloren.

# **EIB / KNX Busspannungsausfall**

Wenn das DALI-Gateway mit der AC- oder DC-Betriebsspannung versorgt wird ist auch bei EIB / KNX Busspannungsausfall eine Kommunikation mit den angeschlossenen DALI-Betriebsmitteln möglich. Die manuelle Test-Funktion der DALI-Ausgänge (Kanäle) ist möglich.

Das Verhalten der DALI-Betriebsmittel kann durch Parametrierung festgelegt werden. Im Parameterfenster Allgemein steht dafür der Parameter "Verhalten bei DALI- oder EIB-Busspannungsausfall" zur Verfügung. Es stehen für die DALI-Ausgänge die Aktionen: keine Änderung, Einschaltwert, maximaler und minimaler Dimmwert oder Ausschalten zur Verfügung.

Begonnene Szenenabläufe und der Dynamik-Betrieb (z.B. Treppenlichtfunktion) werden weiter durchgeführt, wenn "Keine Änderung" bei Busspannungsausfall auf der Parameterseite Allgemein eingestellt wurde. Die DALI-Störungen, EVG- und Lampenfehler werden auch ohne EIB / KNX-Busspannung erkannt. Das entsprechende Fehler-Telegramm kann durch die fehlende EIB/KNX Busspannung nicht abgeschickt werden, so dass ein DALI-Störung während des EIB/KNX Busspannungsausfall in der EIB/KNX Umgebung nicht erkannt wird, die Information der Störung geht verloren. Wird eine defekte Lampe während eines EIB / KNX Busspannungsausfall ausgetauscht, kann das Telegramm "Störung Lampen" gleich "0" (keine Störung) ebenfalls nicht gesendet werden und ist verloren.

# **DALI-Spannungsausfall**

Ein Ausfall der DALI-Spannung (z.B. Kurzschluss) eines Kanals wird am DA-LI-Gateway durch das Leuchten der gelben DALI-Störungs-LED angezeigt, wenn die Betriebsspannung anliegt. Ohne DALI-Spannung ist eine Kommunikation mit den angeschlossenen DALI-Betriebsmitteln des Kanals nicht möglich.

Das Verhalten des DALI-Gateways und der angeschlossenen DALI-Betriebsmittel ist bei Ausfall der DALI-Spannung zu parametrieren.

Im Parameterfenster Allgemein steht der Parameter "Verhalten bei DALIoder EIB-Busspannungsausfall" zur Verfügung. Es stehen für die DALI-Ausgänge die Aktionen: keine Änderung, Einschaltwert, maximaler und minimaler Dimmwert oder Ausschalten zur Verfügung.

Im Parameterfenster Status kann das Kommunikationsobjekt Kanal X "Telegr. Störung DALI" aktiviert werden. Über dieses Objekt wird je nach Parametrierung die DALI-Spannungsstörung des Kanals automatisch oder über eine Leseanforderung weitergegeben.

Auf Wunsch kann eine Quittierung des Störsignals parametriert werden. Hierfür gibt es das allgemeine Kommunikationsobjekt "Störmeldungen Quittierung", mit dem sowohl die Rückstellung der 230 VAC-Störmeldung als auch die EVG-, Lampen- und DALI-Störmeldungen der einzeln Kanäle möglich ist.

Die Funktion der Einbrennzeit bleibt aktiv und wird nach Spannungswiederkehr für die restliche Zeit fortgeführt.

# **Betriebsspannungswiederkehr**

# **4.5 Verhalten bei Spannungswiederkehr**

Bei Wiederkehr der Betriebsspannung am DALI-Gateway leuchtet die grüne Betriebs-LED wieder auf.

Das Verhalten des DALI-Gateways und der angeschlossenen DALI-Betriebsmittel bei Wiederkehr der Betriebsspannung (Versorgungsspannung) des DALI-Gateways ist nicht direkt parametrierbar.

Da eine Betriebsspannungswiederkehr gleichzeitig die Wiederkehr der DALI-Spannung zur Folge hat, kann das Verhalten der DALI-Teilnehmer hiermit parametriert werden. Im Parameterfenster Allgemein steht dafür der Parameter "Verhalten bei DALI- oder EIB-Busspannungswiederkehr" zur Verfügung. Es stehen für die DALI-Ausgänge die Aktionen: keine Änderung, Einschaltwert, maximaler und minimaler Dimmwert oder Ausschalten zur Verfügung.

Im Parameterfenster Status kann das Kommunikationsobjekt "Telegr. Störung 230 VAC" aktiviert werden. Über dieses Objekt wird je nach Parametrierung die Betriebsspannungsstörung automatisch oder über eine Leseanforderung weitergegeben.

Wenn die Störmeldung Quittieren aktiviert ist bleibt die Störmeldung gesetzt, bis die Störung behoben ist und die Störmeldung über das Kommunikationsobjekt "Störmeldung Quittierung" zurückgesetzt wird. Erst danach wird ein Telegramm mit dem Wert "0" über das entsprechende Kommunikationsobjekt gesendet. Dies kann sehr hilfreich sein bei der Erkennung von sporadischen Fehlern oder Ereignissen, die während nicht bemannten Überwachungszeiten stattfinden.

Die Funktion der Einbrennzeit wird nach Spannungswiederkehr nicht fortgesetzt. Die bisher abgelaufene Zeit ist verlorengegangen.

# **EIB / KNX Busspannungswiederkehr**

Das Verhalten der DALI-Betriebsmittel bei EIB / KNX-Betriebsspannungswiederkehr kann durch Parametrierung festgelegt werden. Im Parameterfenster Allgemein steht dafür der Parameter "Verhalten bei DALI- oder EIB-Busspannungswiederkehr" zur Verfügung. Es stehen für die DALI-Ausgänge die Aktionen:

- keine Änderung, Einschaltwert
- maximaler Dimmwert
- minimaler Dimmwert
- Ausschalten

zur Verfügung.

Die Information über DALI-Störungen, EVG- und Lampenfehler, die während des EIB / KNX-Spannungsausfall aufgetreten waren, werden nach EIB / KNX-Busspannungswiederkehr weitergegeben.

# **DALI-Spannungswiederkehr**

Bei DALI-Spannungswiederkehr erlischt die gelben DALI-Störungs-LED.

Das Verhalten des DALI-Gateways und der angeschlossenen DALI-Betriebsmittel bei DALI-Spannungswiederkehr ist parametrierbar.

Im Parameterfenster Allgemein steht der Parameter "Verhalten bei DALIoder EIB-Busspannungswiederkehr" zur Verfügung. Es stehen für die DALI-Ausgänge die Aktionen keine Änderung, Einschaltwert, maximaler und minimaler Dimmwert oder Ausschalten zur Verfügung.

Im Parameterfenster Status kann das Kommunikationsobjekt Kanal X "Telegr. Störung DALI" aktiviert werden. Über dieses Objekt wird je nach Parametrierung die DALI-Spannungswiederkehr des Kanals automatisch oder über eine Leseanforderung weitergegeben.

Wenn Störmeldung Quittieren aktiviert ist bleibt die Störmeldung gesetzt, bis die Störung behoben ist und die Störmeldung über das Kommunikationsobjekt "Störmeldung Quittierung" zurückgesetzt wird. Erst danach wird ein Telegramm mit dem Wert "0" über das entsprechende Störmeldungs-Kommunikationsobjekt gesendet. Dies kann sehr hilfreich sein, bei der Erkennung von sporadischen Fehlern oder Ereignissen, die während nicht bemannter Überwachungszeiten stattfinden.

Die Funktion der Einbrennzeit wird nach Spannungswiederkehr für die restliche Zeit fortgeführt.

#### **5 Anwendung und Planung**  Das DALI-Gateway kann überall dort eingesetzt werden, wo moderne Beleuchtungstechnik gewünscht oder gefordert wird.

Hierbei kann es sich um einfache Bürobeleuchtungen, komplexe Lichtsteuerungen in Hotelfoyers oder Ausstellungsräumen wie auch um Überwachungsmöglichkeiten des gesamten Beleuchtungssystems handeln.

In diesem Abschnitt finden Sie einige Tipps und Anwendungsbeispiele für den praktischen Einsatz des DALI-Gateways 6197/40

### **5.1 8-Bit-Szene** Mit der 8-Bit-Szene besteht die Möglichkeit eine der 16 Lichtszenen des DA-LI-Gateways aufzurufen oder mit anderen EIB / KNX Geräten zu einer EIB / KNX Szene zu kombinieren z.B. Jalousieaktoren. Diese Szene lässt sich über ein einziges Telegramm aufrufen. Voraussetzung ist, dass alle Betriebsgeräte, die aufgerufen werden sollen, mit der gleichen Szenennummer parametriert sind.

Jedes beteiligte EIB/KNX Gerät empfängt das Telegramm und steuert selbständig die Ausgänge, die der Szene angehören. Über das DALI-Gateway werden die Leuchten mit der parametrierten Übergangszeit der Szene eingeschaltet.

Über eine einzige EIB / KNX Gruppenadresse können hierdurch bis zu 64 unterschiedliche Szenen verwaltet werden, wobei nur die ersten 16 auch für das DALI-Gateway verwendbar sind. In einem 8-Bit-Szenen-Telegramm (Schlüsseltabelle siehe Anhang A2) sind die folgenden Informationen enthalten.

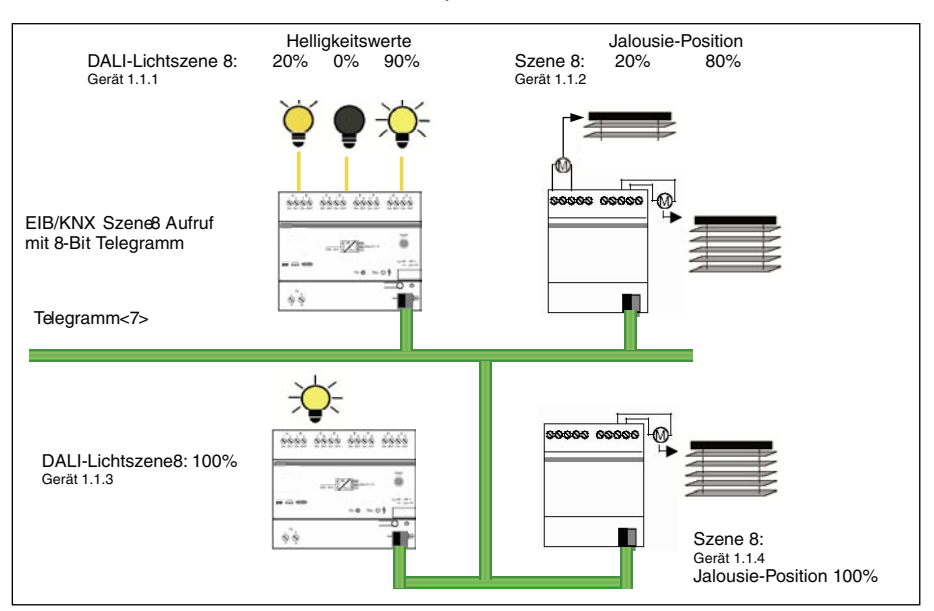

– Nummer der Szene (1…16) – Szene aufrufen / Szene speichern

Abb. 27: 8-Bit-Szene Beispiel: Aufruf Szene Nr. 8

# **Beispiel:**

Eine EIB / KNX Szene (Nr. 8) bestehend aus 4 Leuchten und 3 Jalousien, die an zwei DALI-Gateways und 2 Jalousieaktoren angeschlossen sind, kann durch ein einziges EIB/KNX Telegramm aufgerufen werden. Die Voraussetzung hierfür ist, dass alle Teilnehmer der Szene 8 in ihren Geräten entsprechend parametriert sind. Nach dem Empfang des Telegramms schalten die beiden DALI-Gateways jeweils ihre Szene mit der Nummer 8 ein. Dies erfolgt mit den jeweils im Gateway eingestellten Übergangszeiten. Die beiden Jalousieaktoren fahren die 3 Jalousien zur gleichen Zeit in die entsprechende Position.

**Vorteil:** Die 8-Bit-Szene bietet einige Vorteile gegenüber der herkömmlichen Szenenprogrammierung. Zum einen wird beim Aufruf einer Szene immer nur ein Telegramm über den Bus versendet, das von allen Teilnehmern der Szene empfangen und umgesetzt wird. Zum anderen ist die Zielposition der Jalousie bzw. die Helligkeit der DALI-Teilnehmer ist im Aktor bzw. DALI-Gateway gespeichert und braucht nicht bei jedem Aufruf über EIB übertragen werden.

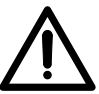

Die Szene Nummerierung 1 bis 16 wird über den EIB / KNX mit einem Telegrammwert 0 bis 15 aufgerufen. Entsprechende Szenenverschlüsselung siehe hierzu die Schlüsseltabelle im Anhang A.2

# **5.2 Farbiges Licht mit LED-Technik und DALI**

Farbiges Licht kann mit der LED-Technik aus den Farben rot, grün und blau erzeugt werden. Hierfür stehen LED-Streifen mit den entsprechenden DALI-Konvertern zur Verfügung, die an das DALI-Gateway angeschlossen werden können.

An drei LED Konvertern (z.B. LED 0025 K201 24V) wird ein REG-LED Streifen (z.B. LED D 110 RGB 24V) angeschlossen. Über entsprechende EIB / KNX Objekte kann jede Farbe individuell mit EIB / KNX Tastern angesprochen werden. Jede Farbe ist separat ansteuerbar, wodurch jede beliebige Farbe einstellbar ist.

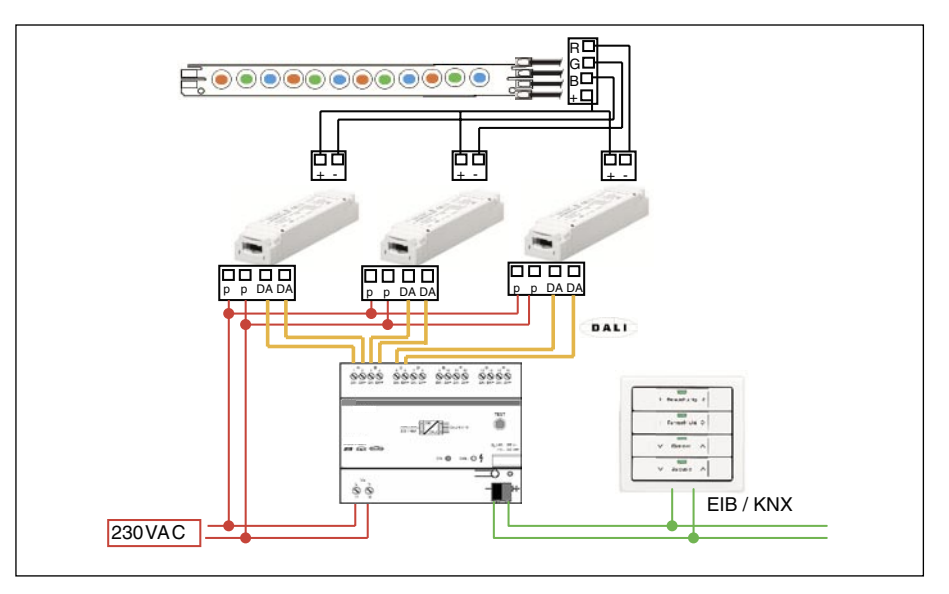

Abb. 28: Farbige LED Systembeispiel

Mit Hilfe des Slave-Betriebs und entsprechenden EIB / KNX Geräten (z.B. Timer) lassen sich wiederholende Lichteffekte steuern. Über einen Szenenaufruf oder dem Dynamikbetrieb können verschiedene Farben direkt oder mit bestimmten Farbübergängen eingestellt und aufgerufen werden.

**5.3 Treppenlichtfunktion** Im Dynamik-Betrieb des DALI-Gateway ist eine typische Treppenlichtfunktion parametrierbar. Hierbei ist z.B. nachstehende Parametereinstellung verwendbar, wobei die "Dimmzeit bis Ausschaltwert erreicht" vom Abstand der Treppenlichtschalter abhängig ist.

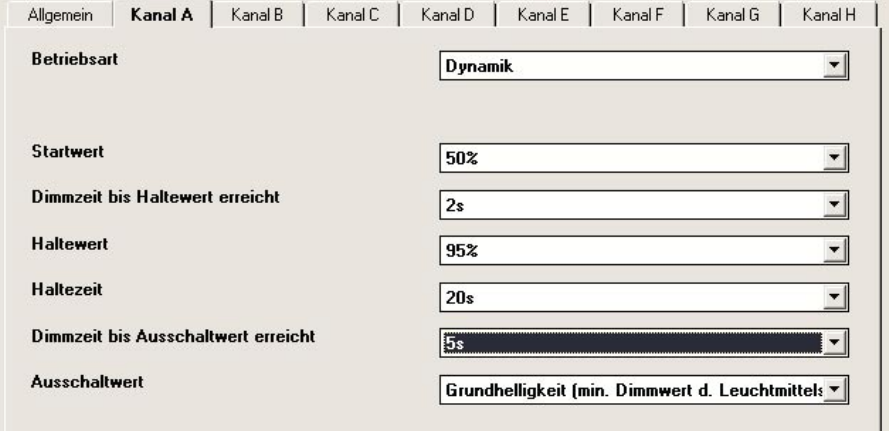

Abb. 29: Parameterfenster Treppenlichtfunktion

Diese Parametereinstellung hat folgenden zeitlichen Verlauf zur Folge:

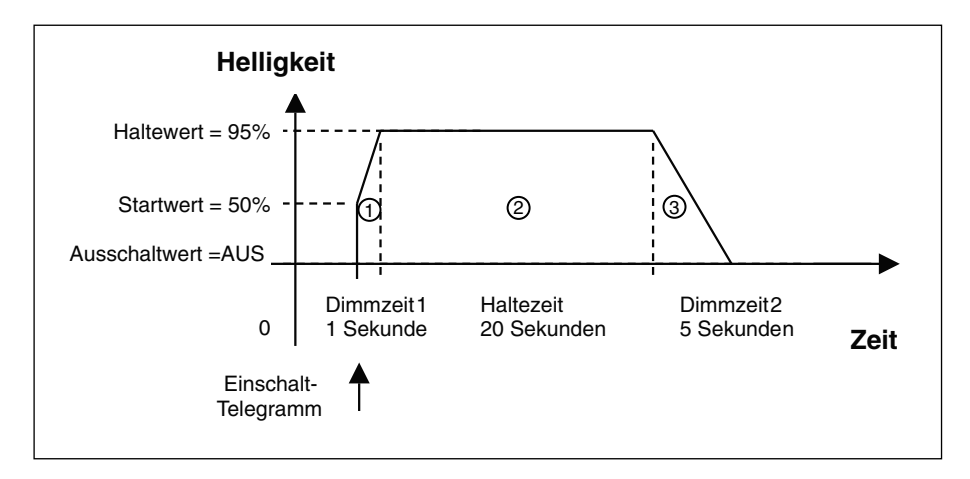

Abb. 30: Zeitlicher Verlauf Treppenlichtfunktion

Im Dynamik Betrieb steht nur das Kommunikationsobjekt "Kanal X Ein /Aus" zur Verfügung, mit dem der Dynamik Betrieb gesteuert werden kann.

Erfolgt während der Phase  $\odot$  eine erneute Triggerung (Telegramm "Kanal X EIN/AUS" mit Wert "1") wird die Dynamik Funktion unverändert fortgesetzt. Bei einer EIN-Telegramm in Phase  $\oslash$  wird die Zeit der Haltephase  $\oslash$  erneut begonnen. Ein EIN-Telegramm "1" in der Warnphase <sup>®</sup> hat zur Folge, dass die Phasen  $\oslash$  und  $\oslash$  erneut ablaufen.

Bei einem AUS-Telegramm ("Kanal X EIN/AUS" = "0") in der Phase  $\Phi$  oder wird sofort die Phase begonnen. Wird ein AUS-Telegramm in der Phase empfangen wird der Dynamik Betrieb bis zum ausschaltwert unverändert fortgesetzt.

**5.4 Facility Management** Einer der Vorteile des DALI-Standards ist die Erkennung und Meldung von EVG- und Lampenfehlern. Diese Information kann direkt zur Anzeige gebracht oder an eine Zentrale weitergeleitet werden, um von dort aus entsprechende Wartungen oder Instandsetzungsmaßnahmen zu veranlassen.

> Der aktuelle Zustand der Beleuchtungsanlage wird ständig überwacht oder kann auf Wunsch zu jedem Zeitpunkt abgefragt werden.

Mit dem DALI-Gateway 6197/40 können pro Kanal Lampen und EVG-Fehler erkannt werden. Es ist zu berücksichtigen, dass das genaue Betriebsmittel am DALI-Ausgang (Kanal) nicht erkennbar ist (siehe Lampenfehler 2 in der Abbildung). Wenn jede Lampe einzeln überwacht werden soll, kann dies mit dem DALI-Gateway 6197/40 dadurch gelöst werden, dass pro Kanal nur ein DALI-Betriebsmittel angeschlossen wird (siehe Lampenfehler 1). Dies ist im Normalfall jedoch nicht zwingend notwendig. Meistens reicht es aus, wenn die Lampengruppe oder das Lampenband im Raum x oder Flur y bekannt ist, um den Wartungsdienst mit der entsprechenden Information an den richtigen Ort zu schicken. Die fehlerhafte Lampe wird dann vor Ort direkt erkannt und kann ohne Inbetriebnahme ausgetauscht werden.

Eine Fehlerquittierung ist parametrierbar. Dies bedeutet, dass erst nach manuellem Quittieren des Fehlers die Fehlermeldung zurückgesetzt wird. Ansonsten setzt das DALI-Gateway die Fehlermeldung automatisch nach Beseitigung des Fehlers (Austausch der Lampe oder EVG) die Fehlermeldung zurück.

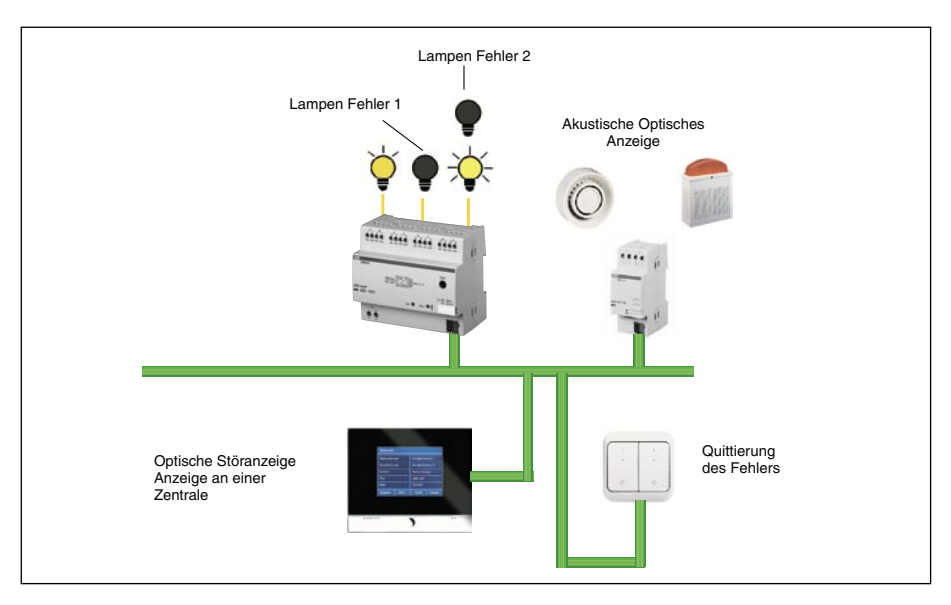

Abb. 31: Systemdarstellung Störmeldung

# **5.5 Belegung Tastsensor** Das DALI-Gateway von Busch-Jaeger Elektro eröffnet dem Benutzer eine Vielzahl von Möglichkeiten, Beleuchtungen komfortabel, individuell und gezielt zu bedienen und einzustellen. Gleichzeitig kann eine Reihe von Sicherheitsfunktionen berücksichtigt werden.

Aufgrund dieser Vielzahl von Möglichkeiten muss bei der Planung der Tastsensoren und sonstigen Bedienelementen auf eine leicht verständliche Bedienung für den Benutzer geachtet werden. Im folgenden sind zwei Beispiele für eine mögliche Tastenbelegung für einen 4fach Tastsensor für ein Büro mit zwei Leuchtstofflampenbänder und eine extra Leuchte dargestellt.

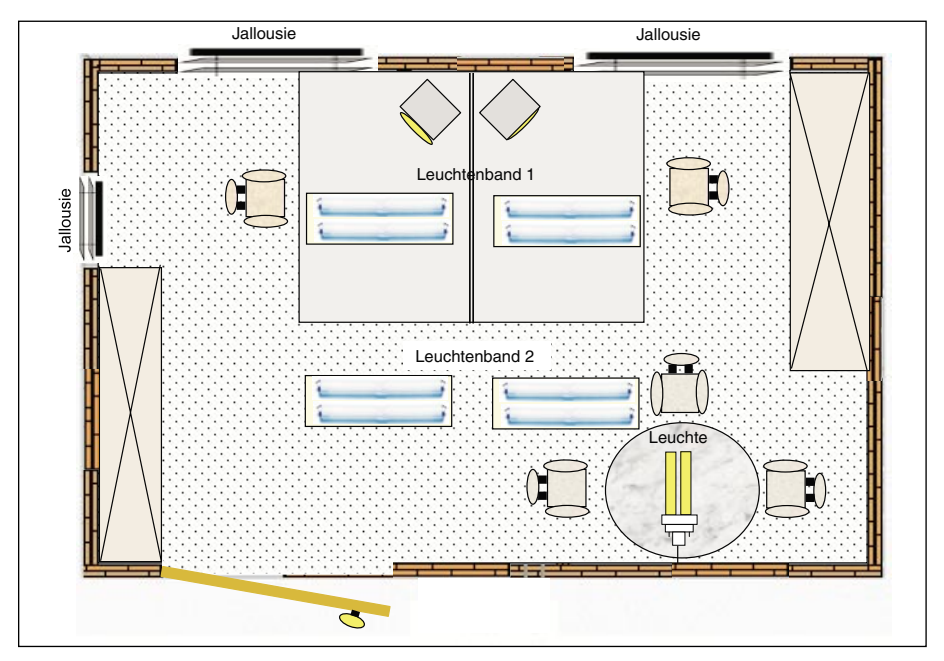

Abb. 32: Büro-Beispiel

### **Beispiel 1** "individuelle Lösung"

Über die erste Taste wird Kanal A mit Leuchtenband 1 gesteuert. Ein kurzer Tastendruck schaltet das Leuchtenband EIN / AUS. Mit einem langen Tastendruck wird das Leuchtenband 1 auf- bzw. abgedimmt.

Der zweite Taster steuert das Leuchtenband 2, das an Kanal B angeschlossen ist. Die Funktion wie beim ersten Taster.

Mit dem 3. Taster kann die zusätzliche Leuchte geschaltet werden. Wenn diese eine dimmbare Leuchte ist, kann die gleiche Funktion wie Taster 1 eingestellt werden.

Über die 4. Taste werden die Jalousie AUF / AB (langer Tastendruck) und mit einem kurzen Tastendruck die Lamellen verstellt.

| Leuchtenband 0                  | Kurz: Leuchtenband 1 EIN / AUS<br>Lang: Leuchtenband 1 Dimmen AUF / AB |
|---------------------------------|------------------------------------------------------------------------|
| Leuchtenband 0<br>$\mathcal{P}$ | Kurz: Leuchtenband 2 EIN / AUS<br>Lang: Leuchtenband 2 Dimmen AUF / AB |
| Leuchte<br>$\Omega$<br>Tisch    | Kurz: Leuchte Tisch EIN / AUS<br>Lang: Leuchte Tisch Dimmen AUF / AB   |
| Jalousie                        | Kurz: Jalousie Lamellenverstellen STOPP<br>Lang: Jalousie AUF / AB     |

Abb. 33: Tastenbelegung "individuelle Lösung"

**Beispiel 2** "Szenen Lösung"

Über die erste Taste wird Kanal A mit Leuchtenband 1 und Kanal B mit Leuchtenband 2 gesteuert. Ein kurzer Tastendruck schaltet die Leuchtenbänder mit dem Helligkeitswert wieder ein, mit dem sie zuvor ausgeschaltet wurden (parametriert). Mit einem langen Tastendruck werden die Leuchtenbänder auf bzw. abgedimmt.

Mit der Taste 2 (kurzer Druck EIN) wird die Szene 1 "Arbeiten" aufgerufen. Leuchtenband 1 und Leuchtenband 2 auf 85% Helligkeit eingestellt. Die Beleuchtung über dem Besprechungstisch ist aus.

Mit der Taste 2 (kurzer Druck AUS) wird die Szene 2 "Besprechung" aufgerufen. Leuchtenband 1 wird auf 30% und Leuchtenband 2 auf 50% Helligkeit eingestellt. Die Beleuchtung über dem Besprechungstisch wird mit 100% eingeschaltet. Wenn die Besprechung beendet ist, wird mit einem Druck auf EIN die Szene "Arbeiten" wieder eingeschaltet.

Mit der Taste 3 lassen sich alle 3 Leuchten mit einem kurzen Tastendruck ein und ausschalten. Mit einem Langen Tastendruck können alle 3 Leuchten auf und abgedimmt werden.

Die 4 Taste ist wieder für die Jalousien reserviert.

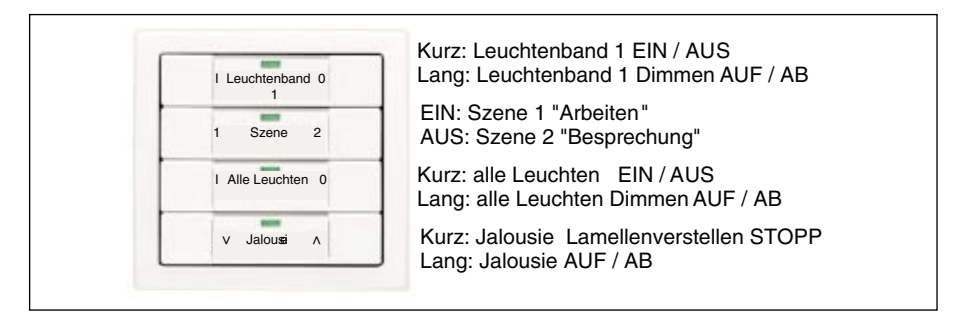

Abb. 34: Tastenbelegung "Szenen Lösung

Mit den restlichen 5 DALI-Ausgängen des DALI-Gateways könnten z.B. ein weiteres Büro und der Flur gesteuert werden.

# **Busch-Installationsbus® EIB Wartung**

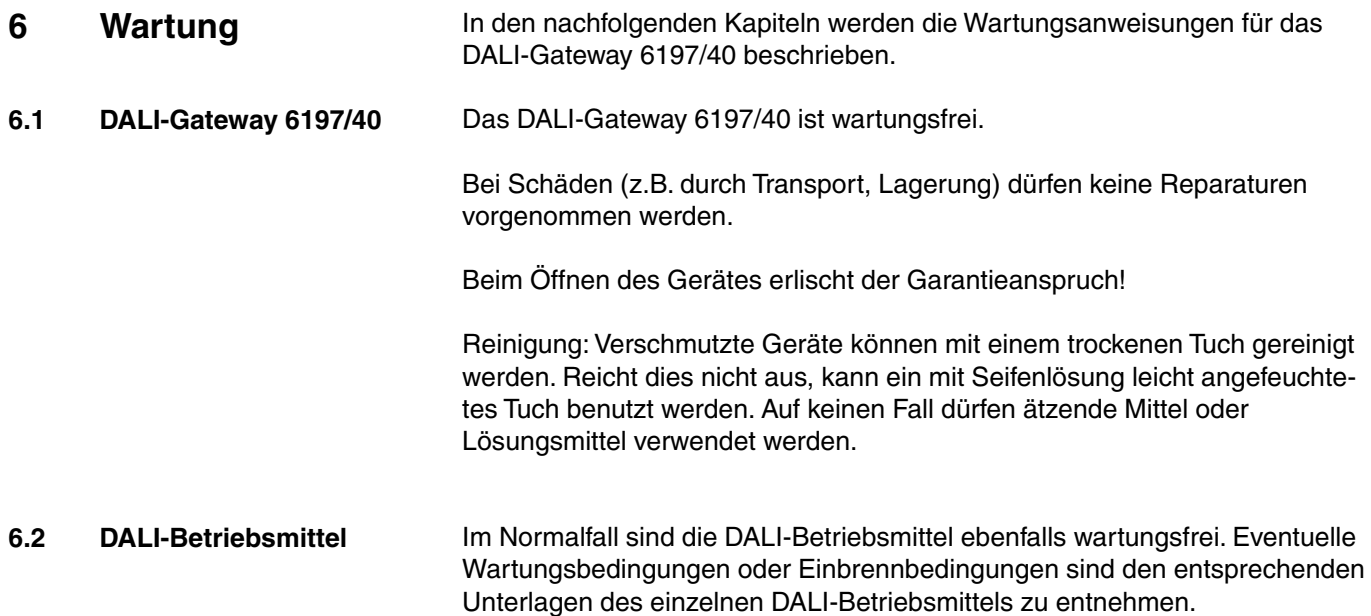

# **A Anhang**

# **A.1 Schlüsseltabelle 8-Bit-Szenen-Telegramm**

Die Tabelle zeigt den Telegramm-Code einer 8-Bit-Szene im Hex- und Binär-Code der ersten 16 Szenen, die für das DALI-Gateway relevant sind. Beim Aufrufen bzw. speichern einer Szene ist der 8-Bit-Wert zu senden.

# Szene aufrufen **Szene speichern** Szene speichern

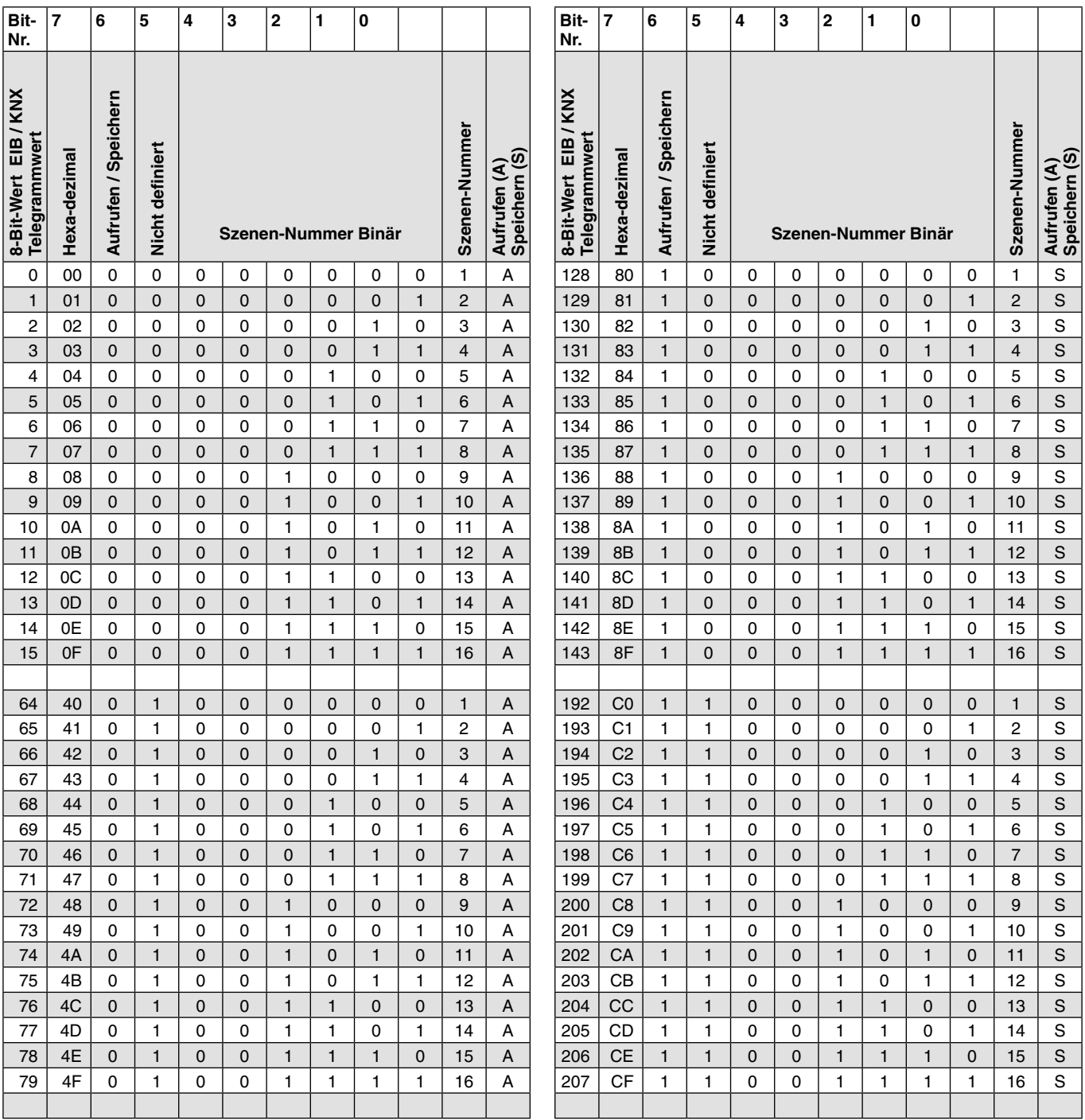

Tabelle 10: Schlüsseltabelle 8-Bit-Szene

# **A.2 Begriffsdefinitionen**

# **1...10 V - Technik**

Analoge Schnittstelle zur Steuerung von elektrischen Betriebsmitteln. Über eine gepolte Spannung am Steuereingang wird in der Beleuchtungstechnik die Helligkeit gesteuert. Diese Spannung wird vom EVG zur Verfügung gestellt.

Eine individuelle Adressierung und ein damit verbundenes direktes Ansprechen einzelner Betriebsmittel ist nicht möglich. Das Ausschalten der Betriebsmittel ist nur durch Abschalten der Netzspannung über einen separaten Schaltkontakt (z.B. Relais) möglich. Der Standard für Vorschaltgeräte ist die DIN EN 60929.

# **Arbeitsgemeinschaft DALI - AG DALI (Activity Group DALI)**

Die AG DALI ist ein Zusammenschluss von Herstellern von Steuer-, Vorschaltgeräten und DALI-Betriebsmittel, die unter dem Dach des ZVEI angesiedelt ist. Die Arbeitsgruppe hat sich die Aufgabe gestellt, den DALI-Standard weiter zu entwickeln und gemeinsam Marketing-Aktionen durchzuführen. Z.B. wurde das DALI-Handbuch von der AG DALI herausgegeben. Dieses Handbuch und weitere Informationen sind auf der Homepage der AG DALI www.dali-ag.org zu finden.

# **Broadcast**

Unter dem Broadcast oder dem Broadcast-Betrieb versteht man einen Befehl, der alle angeschlossenen DALI-Teilnehmer gemeinsam ansteuert. Für diese Betriebsart müssen die DALI-Betriebsmittel nicht adressiert sein.

# **DALI (Digital Addressable Lighting Interface)**

Digitaler herstellerneutraler Standard in der Beleuchtungstechnik für die bidirektionale Kommunikation zwischen Steuergeräten und elektronischen Betriebsmitteln mit DALI-Schnittstelle.

Der Standard ist in der DIN IEC 60929 (Anhang E4) genormt. Es sind 64 Teilnehmer adressierbar. 16 Szenen und 16 Gruppen sind möglich.

Der digitale DALI-Standard besitzt einen typischen Highpegel von 16V DC (max. 20,5 bis 11,5V DC) und einen Lowpegel von 0V (max. 4,5 bis – 4,5V DC). Die Nutzdatenübertragungsrate beträgt 1200 Bit/s.

Die maximale Leitungslänge ist 300m. Die Steuerleitung ist polaritätsunabhängig und muss eine Basisisolierung besitzen (kein SELV). Hierdurch können zwei Leitungen in einer 5- adrigen NYM Netzleitung als DALI-Steuerleitung verwendet werden.

DALI EVGs besitzen einen Dimmbereich von 0,1 bis 100%.

# **DSI** (Digital Serial Interface)

Älterer herstellerspezifischer digitaler Standard in der Beleuchtungstechnik für die Kommunikation zwischen Steuergeräten und elektronischen Betriebsmitteln mit entsprechender DSI-Schnittstelle.

Der Standard wurde von der Firma TRIDONIC ATCO entwickelt und gilt als Vorgänger des DALI-Standards ohne indirekte Rückmeldung.

# **EIB / KNX (Europäischer Installations Bus / Konnex)**

EIB / KNX ist der Installationsbus für kostengünstige und flexible Lösungen in der Gebäude-Systemtechnik für gewerblich und industriell genutzte Gebäude. Der EIB / KNX Standard ist ein firmenneutraler Standard, der in der Norm EN 50090 festgeschrieben ist. EIB / KNX Geräte werden durch die Konnex Association auf Übereinstimmung mit dem Standard überprüft, registriert und zertifiziert.

In den Gebäuden steuert, schaltet und überwacht der EIB / KNX zahlreiche Funktionen. Dazu zählen Beleuchtungssteuerung, Maximumüberwachung, Temperatursteuerung, Not- und Ersatzstrombetrieb, Lüftersteuerung, Jalousie-/Rollladen-Steuerung, Zeit-/Fernsteuerung, Anzeigen/Protokollieren sowie Überwachen und Melden. Wetterdaten können erfasst und in die Gebäudeautomation einbezogen werden. Mit verschiedenen Gateways ist es möglich eine Anbindung zum Internet, Telefonnetz oder Subsysteme wie z.B. DALI, DSI oder 1…10V-Steuerungen herzustellen.

Als Busleitung wird eine handelsübliche zweiadrige EIB / KNX Steuerleitung PYCYM (2x2x0.8mm) verwendet. In 15 Bereichen, die bis zu 15 Linien enthalten, können über 10.000 Teilnehmer angeschlossen werden. Die Programmierung des Systems erfolgt mit der Parametriersoftware ETS (Engineering Tool Software)

# **Elektrische Betriebsmittel**

Alle Gegenstände, die zum Zwecke der Erzeugung, Umwandlung, Übertragung, Verteilung und Anwendung von elektrischer Energie genutzt werden, z.B. Maschinen, Transformatoren, Schaltgeräte, Messgeräte, Schutzeinrichtungen, Kabel und Leitungen und Geräte.

In diesem Handbuch sind elektrische Geräte, wie Dimmer, Trafos, EVGs, Relais usw. gemeint, die zum Ansteuern von elektrischen Leuchtmitteln dienen.

# **ETS (Engineering Tool Software)**

Mit der ETS erfolgt die Programmierung des EIB / KNX. Dem Elektroplaner und dem Elektroinstallateur steht mit der ETS ein effektives Projektierungs-, Inbetriebnahme- und Diagnosewerkzeug für den EIB / KNX zur Verfügung. Weitere Informationen können über die EIBA oder Konnex Association bezogen werden.

# **EVG** (Elektronisches Vorschaltgerät)

Ist ein Gerät zum Betrieb von Gasentladungsleuchten z.B. Leuchtstofflampen. Das EVG wandelt die Netzspannung in eine für die Gasentladungslampe optimale Betriebsspannung um. Mit dieser Spannung wird eine maximale Energieeinsparung, eine optimale Lichtausbeute und eine lange Lebensdauer erreicht.

# **Facility Management**

Im eigentlichen Sinne ist das Facility Management die Betriebsführung eines Gebäudes. Begrifflich bedeutet es den Betrieb, die Bewirtschaftung und die Instandhaltung von Gebäuden. Hierzu gehört die Bereitstellung von Strom, Wasser und Beleuchtung ebenso wie die Instandhaltung und Wartung der gesamten Gebäudeinstallation.

# **Fade Time / Fade Zeit**

Die Fade Time bezeichnet die Übergangszeit zwischen zwei Szenen.

# **Gateway**

Ein Gateway ist ein Gerät, das zwei unterschiedliche Systeme miteinander verbindet.

## **Grundhelligkeit**

Die Grundhelligkeit eines DALI-Betriebsmittels ist die Helligkeit, die das Leuchtmittel bedingt durch seine physikalischen Eigenschaften als minimalen Dimmwert einstellen kann. Typische Werte der Grundhelligkeit bei EVGs ist 1...10%.

# **Gruppe**

Unter einer Gruppe in der Lichttechnik versteht man die Anzahl von elektrischen Betriebsmitteln, die gemeinsam gesteuert und / oder geschaltet werden.

Gruppen können hardwaremäßig durch eine entsprechende Verdrahtung oder softwaremäßig über eine entsprechende Adressierung gebildet werden.

# **Konstantlichtregelung**

Bei der Konstantlichtregelung wird die Helligkeit im Raum ständig gemessen und an das einfallende Tageslicht angepasst. Mit dieser Regelung werden im Raum tageslichtabhängige Lichtschwankungen ausgeglichen. Durch die Anpassung an das einfallende Licht, wird nur soviel Energie eingesetzt wie wirklich notwendig ist die gewünschte Helligkeit im Raum einzustellen.

# **SELV** (Safety Extra Low Voltage)

SELV bedeutet Schutz durch Schutzkleinspannung. Berühren Personen einen SELV-Stromkreis, ist eine Gefährdung ausgeschlossen. Siehe hierzu die Norm DIN VDE 0100 Teil 410.

# **Szene**

In der Beleuchtungstechnik bezeichnet eine Szene oder Lichtszene eine spezielle Beleuchtungssituation.

In einer Szene können unterschiedliche Leuchtmittel mit unterschiedlichen Helligkeitswerten so zusammengefasst werden, dass Räume bedarfsgerecht ausgeleuchtet werden.

Nach Bedarf können z.B. Szenen für Diavorträge, Diskussionsrunden oder Ausstellungsbeleuchtungen durch einen einzigen Befehl oder Tastendruck aufgerufen werden.

# **A.3 Abbildungsverzeichnis**

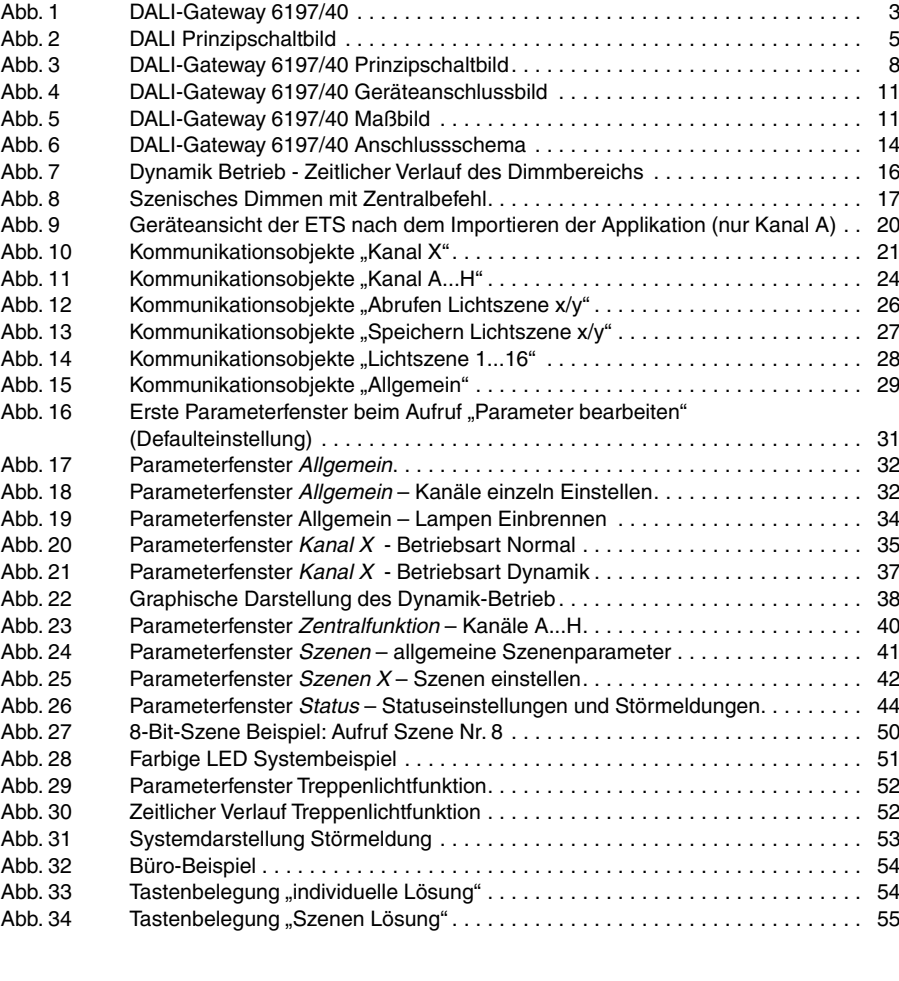

# **A.4 Tabellenverzeichnis**

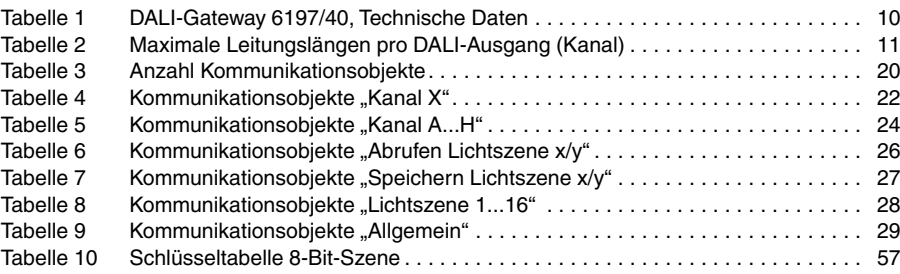

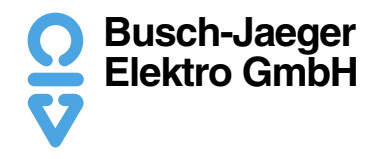

Ein Unternehmen der ABB-Gruppe

Postfach 58505 Lüdenscheid

Freisenbergstraße 2 58513 Lüdenscheid

Tel.: (02351) 956-0 Fax: (02351) 956694 www.busch-jaeger.de

Zentraler Vertriebsservice: Tel.: 0180-5669900 Fax: 0180-5669909

Busch-Jaeger Produkte gibt es nur beim Elektromeister